# **JVC**

# **ЦИФРОВАЯ ВИДЕОКАМЕРА**

# **GR-D70 GR-D60**

Посетите, пожалуйста, нашу страницу на World Wide Web для цифровой видеокамеры:

**http://www.jvc-victor.co.jp/english/cyber/**

Для аксессуаров:

**http://www.jvc-victor.co.jp/english/accessory/**

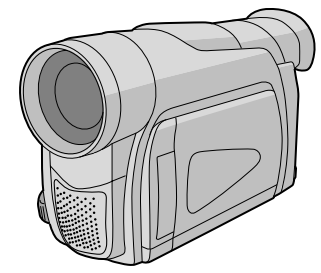

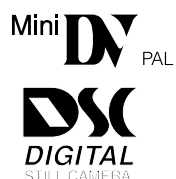

## **PУCCKИЙ**

# **СОДЕРЖАНИЕ**

**АВТОМАТИЧЕСКАЯ ДЕМОНСТРАЦИЯ 6**

**ПOДГOTOBKA K ЗKCПЛУATAЦИИ 7 – 11**

**ЗАПИСЬ И ВОСПРОИЗВЕДЕНИЕ КАССЕТЫ 12 – 16**

**ЗАПИСЬ И ВОСПРОИЗВЕДЕНИЕ КАРТЫ ПАМЯТИ 17 – 22**

**УСОВЕРШЕНСТВОВАННЫЕ ФУНКЦИИ 23 – 40**

**СПРАВОЧНЫЙ РАЗДЕЛ 41 – На задней обложке**

# *ИНСТРУКЦИЯ ПО ЭКСПЛУАТАЦИИ*

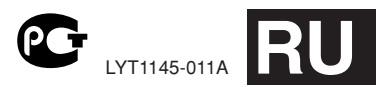

# **СОДЕРЖАНИЕ**

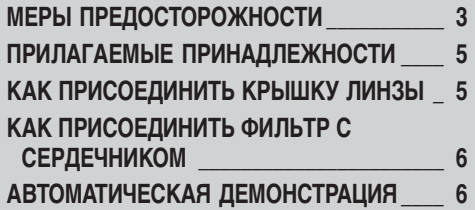

## **ПOДГOTOBKA K ЗKCПЛУATAЦИИ**

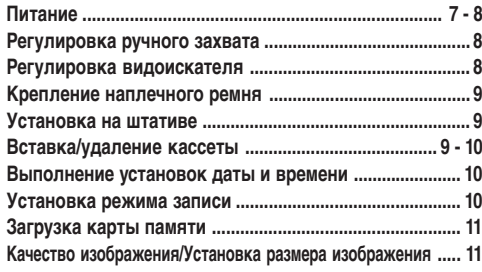

## **ЗАПИСЬ И ВОСПРОИЗВЕДЕНИЕ КАССЕТЫ**

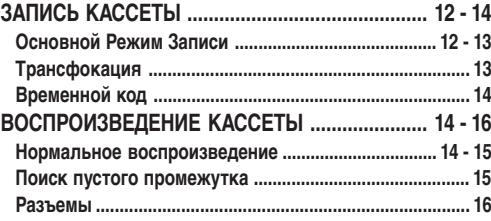

## **ЗАПИСЬ И ВОСПРОИЗВЕДЕНИЕ КАРТЫ ПАМЯТИ**

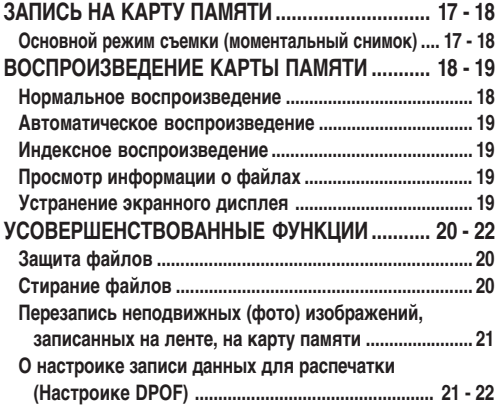

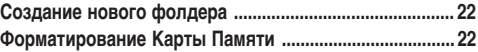

## **УСОВЕРШЕНСТВОВАННЫЕ ФУНКЦИИ**

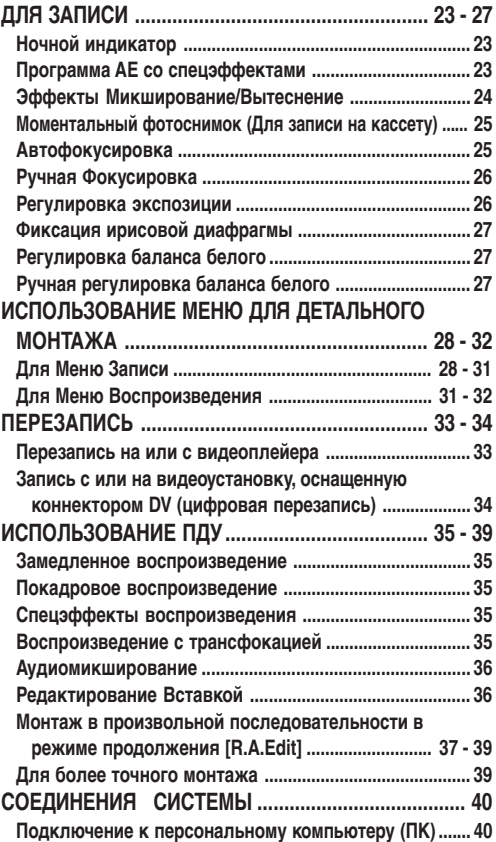

## **СПРАВОЧНЫЙ РАЗДЕЛ**

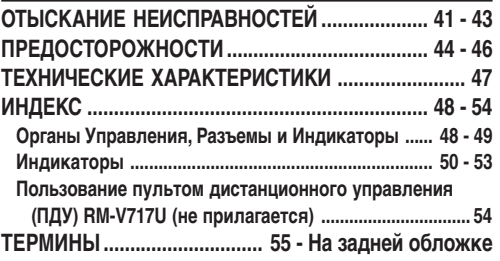

**При чтении данной инструкции обращайтесь к таблицам на страницах 48 и 50, так как все рычаги управления, коннекторы, индикаторы и индикации пронумерованы в этих таблицах, и соответствующие номера используются во всей инструкции, кроме особо оговоренных случаев.**

#### Уважаемый покупатель,

Спасибо за то, что Вы приобрели эту цифровую видеокамеру. Перед тем, как пользоваться ею, ознакомьтесь, пожалуйста, с информацией по безопасности и предупреждениями ( $\mathbb{F}$  стр.3 и 4), чтобы обеспечить правильное использование прибора

# **МЕРЫ ПРЕДОСТОРОЖНОСТИ**

# ВНИМАНИЕ:

#### ДЛЯ ПРЕДОТРАШЕНИЯ ОПАСНОСТИ ВОСПЛАМЕНЕНИЯ ИЛИ ЗЛЕКТРИЧЕСКОГО УДАРА НЕ ПОДВЕРГАЙТЕ ДАННЫЙ АППАРАТ ВОЗДЕЙСТВИЮ ДОЖДЯ ИЛИ ВЛАГИ.

#### ПРЕДОСТЕРЕЖЕНИЯ:

- Для предотвращения злектрического удара не открывайте корпус. Внутри нет деталей для обслуживания пользователем. Обращайтесь за обслуживанием только к квалифицированному персоналу.
- Если Вы долгое время не пользовались Сетевым Адаптером, рекомендуется отсоединить шнур из розетки.

#### ПРИМЕЧАНИЯ:

- Табличка с техническими данными (серийный номер) и меры предосторожности расположены на нижней или задней стороне основного аппарата.
- Табличка с техническими данными (серийный номер) и меры предосторожности расположены на нижней или задней стороне основного аппарата.

#### ВНИМАНИЕ:

Чтобы избежать электрического шока и повреждения системы, сначала плотно установите маленький конец шнура в сетевой адаптер, так, чтобы он был неподвижен, после чего подключите больший конец шнура к розетке.

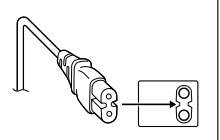

#### Предостережение о замене литиевых батарей

Неправильное обрашении с литиевой батарейкой может привести к пожару или взрыву с выделением вредных химических вешеств.

Запрещается подзаряжать, разбирать, нагревать до температуры выше 100°С и сжигать батарейки.

Заменяйте батареи на произведенные следующими компаниями: Panasonic (Matsushita Electric), Sanyo, Sony или Maxell CR2025. Опасность вспышки или риск возгарания при некорректной замене батарей.

- Правильно утилизируйте использованные батарейки.
- Храните батарейки в недоступном для детей месте.
- Не разбирайте и не бросайте батарейки в огонь.

#### ПРЕДОСТЕРЕЖЕНИЯ:

- Эта видеокамера предназначена для работы с сигналами цветного телевидения системы РАЦ. Однако, всегда можно выполнять прямую запись и воспроизведение на ЖК мониторе/в видоискателе видеокамеры. Однако, запись изображения и воспроизведение через видоискатель возможны в любом случае.
- Используйте аккумуляторные батареи JVC BN-V408U/V416U/V428U, и для их подзарядки и для питания видеокамеры через штепсельную розетку, используйте входящие в комплект поставки Сетевой Адаптер и Электрический Шнур. (При использовании в разных странах вам могут потребоваться специальные переходники для розетки электросети.)

При установке прибора на стелаже или полке, убедитесь, что со всех сторон создано достаточно пространства для вентилирования (по десять сантиметров с боков, спереди и сзади).

Не блокируйте вентиляционные отверстия. (Если вентиляционные отверстия заблокированы газетой, одеждой и т. п., прибор может перегреваться.)

Нельзя ставить на аппартуру легковоспламеняющиеся предметы, такие как горящие свечи пр.

При выбрасывании использованных батарей необходимо строго соблюдать местные правила и правительственные законалательства о захоронении отходов.

Аппаратуру необходимо защищать от кондесата и попадания брызгов.

Не используйте прибор в ванной или в тех местах, где много воды.

Не устанавливайте также на аппаратуре любые резервуары наполенные водой или любой другой жидкостью (типа косметики, лекраств, ваз с цветами, растений в горшках, чашек и т. п.).

(Если внутрь прибора попадет вода или другая жидкость, это может стать причиной возгорания или электрозамыкания прибора.)

Не направляйте обьектив прямо на солнце. Зто может вызвать как повреждение глаз, так и выход из строя внутренних схем. Существует так же опасность воспламенения или злектрического удара.

#### ВНИМАНИЕ!

Следующие примечания касаются возможного физического повреждения видеокамеры и пользователя.

Для переноски надежно закрепите и используйте поставляемый в комплекте видеокамеры наплечный ремень. Держите видеокамеру в руке твердо, при этом ручной захват должен облегать запястье. При переноске и во время съемки не держите камеру за видоискатель или ЖК монитор, так как вы можете ее уронить или повредить.

Будьте внимательны, чтобы Ваши пальцы не были захвачены крышкой кассеты. Не позволяйте детям зксплуатировать видеокамеру, так как они особенно восприимчивы к такому типу травм.

Не используйте треногу на неустойчивой или неровной поверхности. Она может опрокинуться, что вызовет серьезное повреждение видеокамеры.

#### ВНИМАНИЕ!

Не рекомендуется оставлять видеокамеру с подсоединенными к ней кабелями (Audio/Video, S-Video и т.п.) сверху на телевизоре. так как при задевании за кабель видеокамера может упасть, что приведет к ее повреждению.

В соответствии с Законом Российской Федерации "О защите прав потребителей" срок службы (годности) данного товара "по истечении которого он может представлять опасность для жизни, здоровья потребителя, причинять вред его имуществу или окружающей среде" составляет 7 (семь) лет со лня произволства. Этот срок является временем в течение которого потребитель данного товара может безопасно им пользоваться при условии соблюдения руководства по эксплуатации данного товара, проводя необходимое обслуживание, включающее замену расходных материалов и/или соответствующее ремонтное обеспечение в специализированном сервисном центре JVC.

Дополнительные косметические материалы к данному товару, поставляемые вместе с ним, могут храниться в течение 2 (двух) лет со дня его производства.

Срок службы (годности), кроме срока хранения дополнительных косметических материалов, упомянутых в предыдущих двух пунктах, не затрагивает никаких других прав потребителя, в частности гарантийного свидетельства JVC, которое он может получить в соответствии с законом о правах потребителя или других законов, связанных с ним.

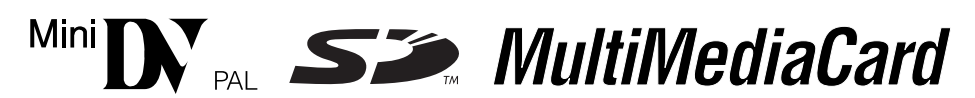

■ Данная видеокамера предназначена исключительно для цифровой видеокассеты, Карты Памяти SD и карты памяти МultiMediaCard. В этой видеокамере могут использоваться только кассеты с меткой " <sup>міні</sup> П » и карты памяти с меткой " ∠ » или " MultiMediaCard".

#### Перед записью важной сцены...

- ...... проверьте, что вы используете только кассеты с маркировкой Mini DV формата  $^{Mln}$ .
- ...... Обязательно используйте только карты с памяти с меткой  $\blacktriangleright$  или *MultiWediaCard*.
- ...... помните о том, что эта видеокамера несовместима с другими цифровыми видеоформатами.
- ...... помните о том, что эта видеокамера может использоваться только в личных целях. Любое коммерческое использование видеокамеры без соответствующего разрешения запрещено. (Даже если Вы записываете такие события, как представление, спектакль или выставку лля личного уловольствия, мы настоятельно рекоменлуем, чтобы Вы заранее получили разрешение)

# **ПРИЛАГАЕМЫЕ ПРИНАДЛЕЖНОСТИ**

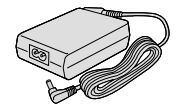

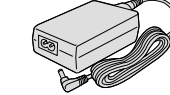

Сетевой Адаптер AP-V11E или AP-V13E

ипи

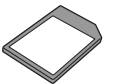

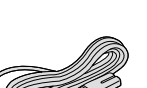

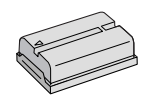

Батарейный блок BN-V408U

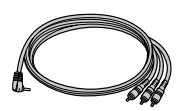

Кабель Audio/Video  $($ co ilitencenem mini-plug.  $\alpha$ 3.5 для RCA-штепселей)

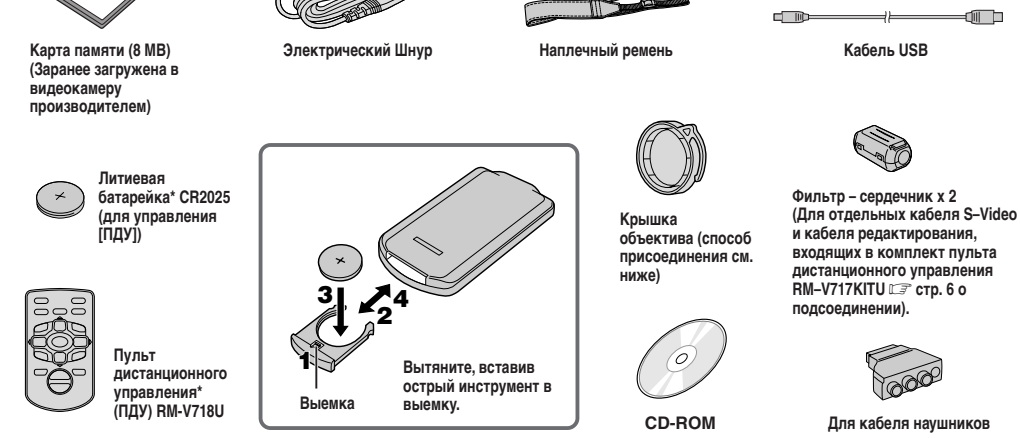

Батарея заранее установлена в пульт дистанционного управления перед отправкой (с изоляционным листком). Чтобы воспользоваться пультом дистанционного управления, выньте изоляционный листок.

#### ПРИМЕЧАНИЕ:

Для того, чтобы обеспечить наиболее оптимальную работу видеокамеры, прилагаемые кабели могут быть оснашены одним или несколькими фильтрами-сердечниками. Если на кабеле имеется только один фильтр, к видеокамере должен присоединяться ближайший к фильтру конец кабеля.

# КАК ПРИСОЕДИНИТЬ КРЫШКУ ЛИНЗЫ

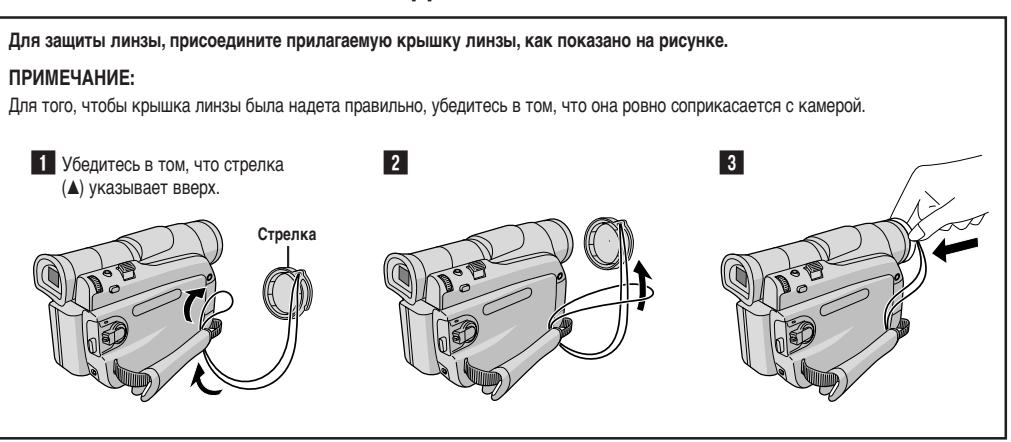

# **КАК ПРИСОЕДИНИТЬ ФИЛЬТР С СЕРДЕЧНИКОМ**

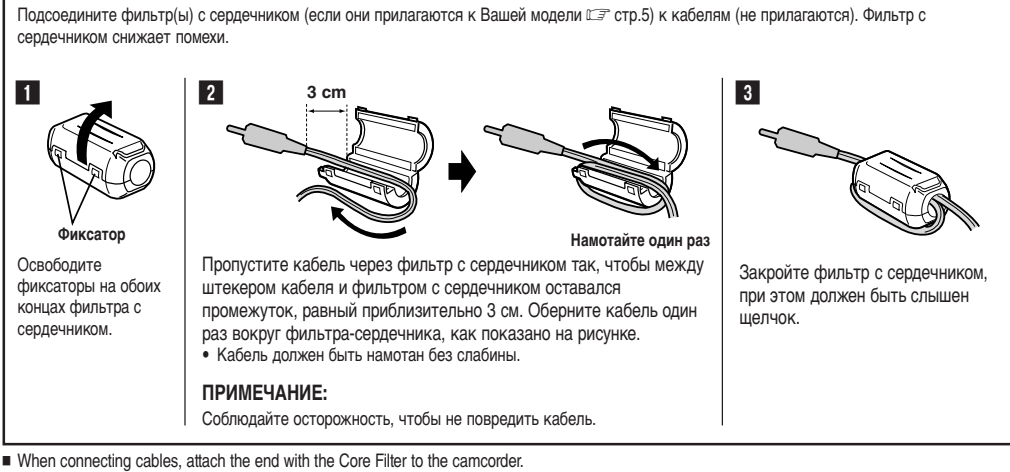

Обязательно используйте кабель такой толщины, которая позволяет обмотать его вокруг фильтра – сердечника.

# **АВТОМАТИЧЕСКАЯ ДЕМОНСТРАЦИЯ**

#### **Автоматическая демонстрация действует, когда включен ("ON") режим демонстрации ("DEMO MODE").**

- Автоматическая демонстрация начинается, если в течение около трех минут после установки переключателя питания  $\Omega$  в положение " $\mathbf{\Omega}$ " или П) " не производится никаких операций, и в видеокамере не стоит кассета.
- Проведение какой-либо операции во время демонстрации временно останавливает демонстрацию. Если в течение более 3-х минут после этого не проводитсяч никаких оперций, демонстрация возобновляется.
- Режим демонстрации ("DEMO MODE") остается включенным ("ON"), даже если выключено питание видеокамеры.
- Чтобы отменить Автоматическую Демонстрацию:
	- 1. Установите переключатель питания  $\Omega$  в положение " $\mathsf{M}$ ", одновременно нажимая на кнопку фиксатора  $\circled{3}$ , расположенную на переключателе, и нажмите на диск MENU/ **VOLUME <b>(B**. Появится Меню Экрана.
	- 2.Вращая диск **MENU/VOLUME** %, выберите положение " SYSTEM" и нажмите на него. Появится Меню системы.
	- 3.Вращая диск **MENU/VOLUME** %, выберите положение "DEMO MODE" (Режим демонстрации) нажмите на него. Появится Вспомогательное Меню.
	- 4.Вращая диск **MENU/VOLUME** %, выберите положение "OFF" и нажмите на него.
	- 5. Вращая диск MENU/VOLUME **(D**), выберите положение " L RETURN", и нажмите на него, Вернется нормальный экран.

#### **ПРИМЕЧАНИЕ:**

Не сняв Крышку Линзы, Вы не сможете увидеть изменений во время Автоматической Демонстрации, происходящей на ЖК мониторе или видоискателе.

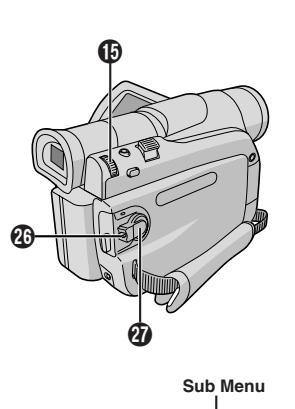

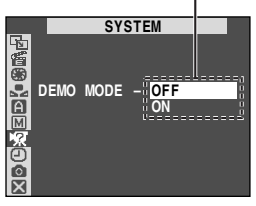

#### **ЗАРЯДКА АККУМУЛЯТОРНОЙ БАТАРЕИ**

**1**Двигайте аккумуляторную батарею, вниз по стрелке изображенной на ней, слегка нажмите на нее в сторону против держателя батарей  $\bigcirc$ , и затем ведите ее вниз, до тех пор, пока она не встанет на место и не защелкнется.

 $2$  Установите переключатель питания  $\bm{v}$  в положение "OFF (CHARGE)". Подсоедините Сетевой Адаптер к видеокамере, после чего подсоедините шнур к сетевому Адаптеру.

**3** Включите шнур в розетку. Индикатор POWER/CHARGE  $\Phi$  на видеокамере будет мигать, указывая на то, что подзарядка началась.

4 Когда лампочка POWER/CHARGE **@** выключается, зарядка закончена. Отключите Шнур от розетки. Отсоедините сетевой адаптер от видеокамеры.

#### **Для отсоединения аккумуляторной батареи:**

слегка сдвиньте аккумуляторную батарею вниз, одновременно сдвигая вниз кнопку **BATT. RELEASE** W, чтобы вынуть батарею.

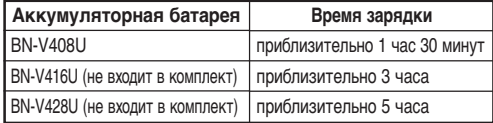

Время подзарядки указано для полностью разряженных батарей.

#### **РАБОТА ОТ АККУМУЛЯТОРНОЙ БАТАРЕИ**

Проведите операцию **1** раздела "ЗАРЯДКА АККУМУЛЯТОРНОЙ БАТАРЕИ".

#### **Приблизительное время записи**

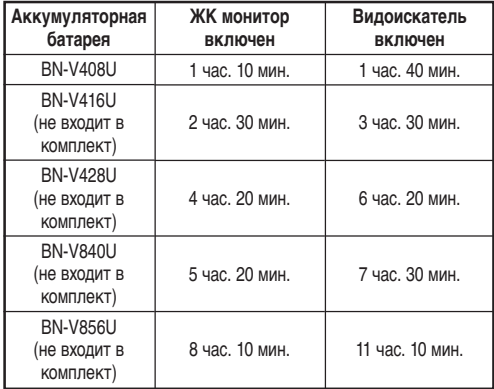

#### **ИСПОЛЬЗОВАНИЕ ПЕРЕМЕННОГО ТОКА (АС)**

Подсоедините адаптор переменного тока АС к видеокамере, как указано на следующей иллюстрации.

•На прилагаемом сетевом адаптере имеется автоматический выбор напряжения-переменного тока-от 110 В до 240 В.

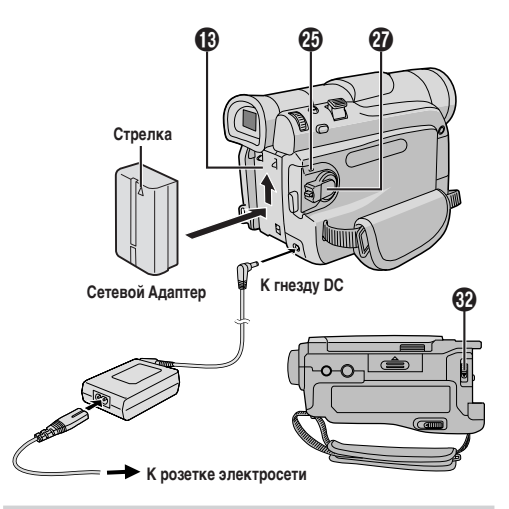

#### **ВНИМАНИЕ**

Перед тем, как отсоединить источник питания проверьте, что питание видеокамеры выключено. Невыполнение этого требования может привести к выходу из строя видеокамеры.

#### **ИНФОРМАЦИЯ**

Набор батарей широкого применения состоит из батареи и Адаптера/Подзарядного Устройства переменного тока: Набор VU-V840: батарея ВN-V840U и Адаптер/Подзарядное

Устройство переменного тока AA-V15EG.

Набор VU-V856: батарея ВN-V856U и адаптер/подзарядное устройство переменного тока AA-V80EG.

Ознакомьтесь с инструкцией набора прежде чем пользоваться им. Также, пользуясь кабелем JVC VC-VBN856U DC (не входит в комплект поставки), можно подсоединить к видеокамере аккумуляторные батареи BN-V840U или BN-V856U и направить питание непосредственно на видеокамеру.

#### **ПРИМЕЧАНИЯ:**

- Если к аккумуляторной батарее присоединена защитная оболочка, сначала отсоедините ее.
- Во время подзарядки видеокамера не может быть использована.
- Подзарядка невозможна, если используется батарея неправильного типа.
- Во время подзарядки батарей в первый раз или после долгого хранения, Индикатор POWER/CHARGE **40** может не загореться. Выньте батарею из видеокамеры и снова попробуйте провести подзарядку.
- Если срок службы полностью заряженной батареи стал очень коротким, батарея изношена. Пожалуйста, приобретите новую батарею.
- Время записи значительно сокращается, когда многократно задействованы режимы Трансфокации или Съемка-Ожидание, или многократно используется ЖК монитор.
- Перед интенсивным использованием рекомендуется запастись аккумуляторными батареями, время работы от которых в три раза превышает планируемое время съемки.

**Продолжение на следующей странице.**

- Поскольку Сетевой Адаптер является электроприбором, он нагревается во время работы. Пользуйтесь им только в хорошо проветриваемом помешении.
- Следующие операции останавливают подзарядку:
- Установка Переключателя Питания в положение  $\mathcal{D}$  "PLAY" "  $\blacksquare$  " или "  $\blacksquare$  " • Отсоединение Адаптера от видеокамеры.
- Отсоединение шнура адаптера от розетки.
- Снятие батареи с видеокамеры.
- Эта видеокамера автоматически выключается, если питание к ней поступает от адаптора переменного тока АС, и прошло около пяти минут после того, как камера была введена в режим ожидания записи с установленной кассетой. Если при этих условиях к камере подсоединена батарея, начнется ее зарядка.
- Пользуясь Сетевым Адаптером/Зарядным устройством АА-V40EG (не входит в комплект поставки), Вы можете провести подзарядку батарей BN-V408U/V416U/V428U без видеокамеры. Но он не может быть использован в качестве Сетевого Адаптера.
- Чтобы избежать помех при приеме, не пользуйтесь Сетевым Адаптером возле радиоприемника.
- Выполняйте зарядку аккумуляторных батарей при температуре окружающей среды от 10° С до 35° С, диапазон температур от 20° С до 25° С является идеальным для выполнения зарядки. Если температура окружающей среды слишком низкая, зарядка аккумуляторной батареи может быть неполной.
- Времена зарядки аккумуляторной батареи зависят от температуры окружающей среды и от состояния аккумуляторной батареи.

#### Информация об аккумуляторных батареях

ОСТОРОЖНО! Не разбирайте аккумуляторные батареи, не выбрасывайте их в огонь и не подвергайте воздействию высоких температур, так как это может привести к пожару или взрыву.

ВНИМАНИЕ! Не допускайте контакта аккумуляторной батареи с металлами, так как это может привести к короткому замыканию и возгоранию.

#### Преимущества литиево-ионных аккумуляторных батарей

Литиево-ионные аккумуляторные батареи являются миниатюрными, но при этом обладают большой емкостью. Однако при низких температурах (ниже 10°С) время использования этих батарей уменьшается, и они могут переставать работать. В этом случае положите аккумуляторную батарею на короткое время в карман или в другое теплое. защищенное место, а затем снова установите ее в видеокамеру. Когда аккумуляторная батарея нагреется, она будет продолжать нормально работать.

(Если вы пользуетесь нагревательной подушкой, следите за тем, чтобы аккумуляторная батарея не находилась с ней в непосредственном контакте.)

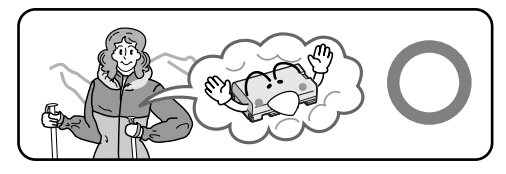

Литиево-ионные аккумуляторные батареи плохо переносят низкие температуры.

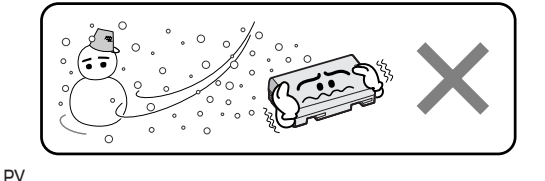

#### Регулировка ручного захвата

1 Расцепите ленту, соединенную на липучке.

 $2$  Пропустите правую руку в петлю и захватите захват.

 $\bf3$  Удобно охватите видеокамеру рукой, чтобы Вам было легко оперировать кнопкой Начало/Конец Записи В. Переключателем Питания П и Рычагом Трансфокации П. Обязательно пристегните Велкро-ремешок, так, как Вам удобно.

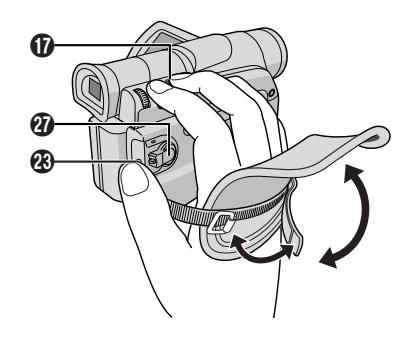

#### Регулировка видоискателя

Установите переключатель питания  $\mathcal{D}$  в положение " $\mathbf{E}$ или " [М] ", удерживая при этом в нажатом положении расположенную на переключателе кнопку фиксатора  $\mathbf{\Omega}$ .

 $\mathbf 2$  Полностью выдвиньте видоискатель и отрегулируйте рукой оптимальное для наблюдения положение видоискателя.

 $\bf3$  Вращайте регулятор диоптра  $\bf\oslash$ , до тех пор, пока не добьетесь оптимальной четкости видимости.

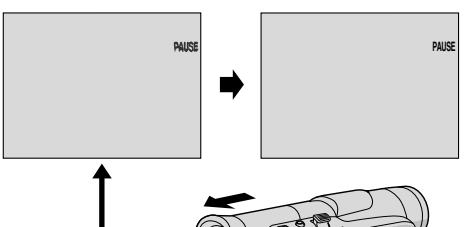

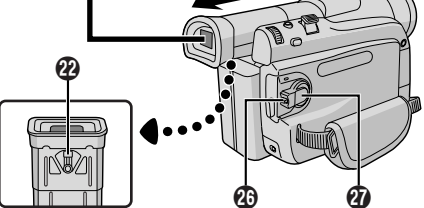

**8** ПОДГОТОВКА К ЗКСПЛУАТАЦИИ

#### **Крепление наплечного ремня**

**1** Пропустите ремень через ушко  $\omega$ , затем пропустите его назад в пряжку. Повторите процедуру для второго конца ремня, прикрепив его к другому ушку  $\varpi$ , расположенному под зажимным ремнем. Проверьте, чтобы ремень не перекрутился.

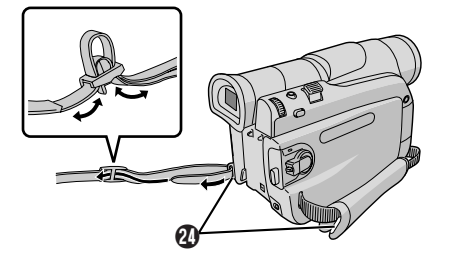

#### **Установка на штативе**

#### **ВНИМАНИЕ**

Во время установки камеры на трипод, удлините его ножки для устойчивости. Не рекомендуется использовать триподы маленького размера. Это может привести к падению и поломке видеокамеры.

**1**Чтобы установить видеокамеру на трипод, совместите направляющий штифт и болт с гнездом для установки  $\mathfrak{B}$  и отверстием для штифта  $\circledR$  на видеокамере. Затем закрутите болт по часовой стрелке. На некоторых штативах нет фиксатора.

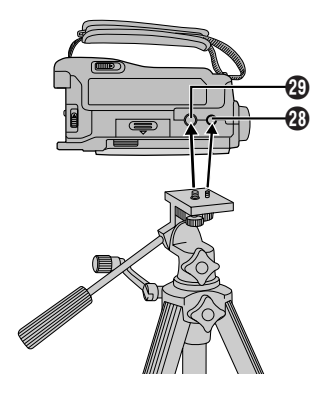

#### **Bcтaвкa/yдaлeниe кacceты**

Для загрузки или выгрузки кассеты необходимо включить питание видеокамеры.

**1** Выдвиньте и удерживайте **OPEN/EJECT <sup>63</sup> в направлении** указанном стрелкой, а затем оттягивайте крышку держателя кассеты пока она не защелкнется. Держатель кассеты открывается автоматически.

• Не трогайте внутренние компоненты.

**2**Вставьте или удалите ленту и нажмите "PUSH HERE" для закрывания кассетного отсека.

- Когда держатель кассеты будет закрыт, он втягивается автоматически. Подождите до тех пор, пока он полностью не втянется прежде чем закрыть крышку держателя кассет.
- Если заряд батарейного блока низкий. Вы, возможно, не сможете закрыть крышку кассетного держателя. Не прилагайте силу. Прежде чем продолжить, замените батарейный блок на полностью заряженный.
- **3** Плотно закройте крышку держателя кассет до ее фиксации.

#### **Для зaщиты имeющeйcя зaпиcи:**

передвиньте переключатель предохранения от стирания на заднеи<br>стороне ленты в направлении "SAVE". Зто предохранит данную лeнтy oт выпoлнeния нoвoй зaпиcи нa нee. Для выполнения записи на этой кассете перед ее загрузкой передвиньте переключатель назад в положение "REC" ("ЗАПИСЬ").

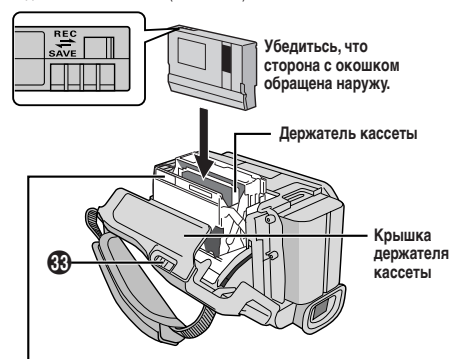

Нажимайте только на часть с надписью "PUSH HERE" ("Нажимать здесь"), чтобы закрыть держатель кассеты. Прикосновение к другим частям может привести к тому, что Ваши пальцы зажмет держателем кассеты, что может вызвать травму или повреждение камеры.

#### **Приблизительное время записи**

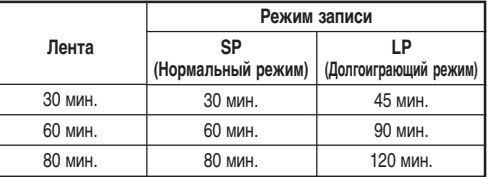

#### **ПРИМЕЧАНИЯ:**

● Держатель кассеты на может быть открыт до тех пор, пока не будет подсоединен источник питания.

**Продолжение на следующей странице.**

- Требуетсо несколькя секунд для открывания держателя кассеты. Не поилагайте силу.
- Между открыванием крышки держателя кассеты и открыванием держателя кассеты может быть некоторая задержка. Не прикладывайте силу для открывания держателя кассеты.
- Если Вы ожидаете несколько секунд, но держатель кассеты не открывается, закройте крышку держателя кассеты и попробуйте снова. Если держатель кассеты по-прежднему не открывается, выключите видеокамеру и снова ее включите.
- Если лента не заправляется должным образом, полностью откройте крышку держателя кассеты и извлеките кассету. Через несколько минут снова установите кассету.
- Если видеокамеро неожиданно принесена из холодного места в теплые окружающие условия, подождите некоторое время перед открыванием крышки.
- Держатель кассеты был уже один раз закрыт. Его опускание происходит автоматически. Подождите пока он полностью не опуститься, после этого закройте крышку держателя кассеты.
- Закрывание крышки отделения для кассеты до извлечения держателя кассеты из видеокамеры может привести к повреждению видеокамеры.
- Кассету можно загружать и извлекать даже если видеокамера выключена. Однако, если закрыть держатель кассеты при выключенной видеокамере, его нельзя будет открыть. Поэтому рекомендуется включать питание видеокамеры перед загрузкой или извлечением кассеты.
- Если при возобновлении записи вы открываете крышку держателя кассеты, то на ленте будет записываться чистый участок, или будет стираться ранее записанная сцена (наложение новой записи) независимо от того, выходил ли наружу держатель кассеты. См. стр. 14, где представлена информация относительно выполнения записи с середины ленты.

#### Выполнение установок даты и времени

Данные дата/время записываются на ленту все время, но во время воспроизведения дату/время можно убрать или вернуть  $(\Box \overline{\mathcal{F}}$  стр. 31).

**1** Установите переключатель питания  $\omega$  в положение " $\omega$ ", удерживая при этом в нажатом положении расположенную на переключателе кнопку фиксатора  $\circled{3}$ , и полностью откройте ЖК монитор или полностью выдвиньте наружу видоискатель. Загорается POWER/CHARGE 49 лампочка включения питания, и видеокамера включается.

2 Нажмите на диск MENU/VOLUME (D, чтобы выйти на Экран Меню.

З Вращайте дисковый регулятор MENU/VOLUME  $\bigoplus$ , чтобы выбрать " • (CAMERA DISPLAY)".

4 Вращайте дисковый регулятор MENU/VOLUME ®, чтобы выбрать "CLOCK ADJ" нажмите на него. Высветится слово "day" (день). Врашайте дисковый регулятор MENU/VOLUME **(B**). чтобы вставить сегодняшнее число. Нажмите на него. Повторите туже операцию для месяца, года, часов и минут. Поворачивая регулятор MENU/VOLUME **(D**, установите его в позицию **LI RETURN**" ("Возврат") и нажмите дважды. Меню экрана закроется.

#### ПРИМЕЧАНИЕ:

Даже после выбора "CLOCK ADJ.", если параметр не высвечен, внутренние часы видеокамеры продолжают работать. Когда Вы установите высвечивающую полосу на на первый параметр меню даты/времени (дата), часы остановятся. После того, как вы эакончите установку минут и нажмете на MENU/VOLUME **(b)**. в часах устанавливаются дата и время, которые вы только что выбрали.

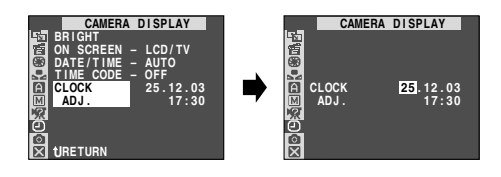

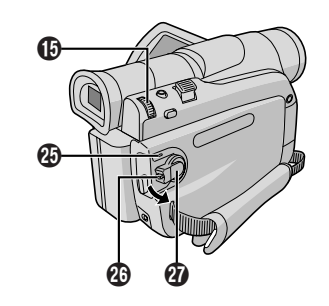

#### Установка режима записи

Установите режим записи по Вашему предпочтению.

**1** Установите переключатель питания  $\mathbf{Q}$  в положение "  $\mathbf{M}$  ". удерживая при этом в нажатом положении расположенную на переключателе кнопку фиксатора  $\circled{4}$ . и полностью откройте ЖК монитор или полностью выдвиньте наружу видоискатель. Загорается POWER/CHARGE **4** лампочка включения питания, и видеокамера включается.

**2** Нажмите кнопку MENU/VOLUME **(D**. Появится экран Меню.

 $\mathbf 3$  Врашайте дисковый регулятор MENU/VOLUME  $\mathbf 6$ , чтобы выбрать " (CAMERA)".

4 Вращайте дисковый регулятор MENU/VOLUME (В, чтобы выбрать "REC MODE" (режим записи), и нажмите на него. Появится дополнительное меню. Выберите "SP" или "LP" прокручиванием регулятора MENU/VOLUME **CD** и нажмите на него. Поворачивая регулятор MENU/VOLUME **(В**. установите его в позицию " L RETURN" ("Возврат") и нажмите дважды. Меню экрана закроется.

- Звуковая перезапись и редактирование вставкой (CF стр.36) возможны на кассетах, записанных в режиме SP.
- Режим "LP" (долгоиграющий) является более экономичным и обеспечивает увеличение времени записи в полтора раза.

- Если переключение режима записи выполняется во время записи, в точке переключения режима записи изображение будет нечетким.
- Рекомендуется воспроизводить ленты, записанные на этой видеокамере в долгоиграющем режиме, на этой же видеокамере.
- Во время воспроизведения ленты, записанной на другой видеокамере, на изображении могут быть шумы, и могут быть небольшие паузы в звуковом сопровождении.

#### Загрузка карты памяти

Входящая в комплект видеокамеры карта памяти заранее загружена в видеокамеру производителем.

1 Проверьте, что питание видеокамеры выключено.

2 Потяните нижний край 4 ЖК монитора, чтобы открыть его, затем откройте крышку карты (КАРТА ПАМЯТИ) **60.** 

 $\bf{3}$  Установите карту памяти стороной со срезом вперед.

• Не прикасайтесь к терминалу на обратной стороне (без этикетки).

 $\blacktriangleleft$  Чтобы закрыть крышку карты  $\textcircled{10}$ , нажмите на нее, пока не VCNHIIINTA IIIANYOK

#### Для того, чтобы извлечь карту памяти:

в операции 3 нажмите на нее, и карта автоматически выйдет из камеры. Выньте карту и закройте крышку  $\textcircled{\tiny{1}}$ .

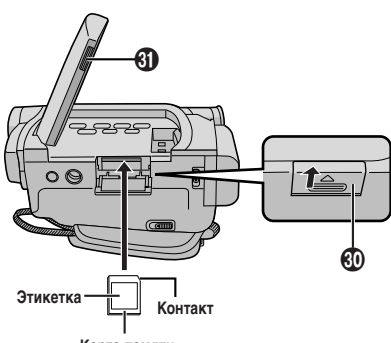

Карта памяти

#### ПРИМЕЧАНИЯ:

- Обязательно пользуйтесь только Картами памяти, помеченными значком " $\sum$  " или " Multil Media Card"
- Некоторые типы карт памяти несовместимы с данной видеокамерой. Перед тем, как приобретать карту памяти. проконсультируйтесь с производителем или дилером.
- Перед тем, как пользоваться новой картой памяти, ее необходимо отформатировать П стр. 22.

#### **ВНИМАНИЕ**

Не вставляйте и не извлекайте карту памяти при включенной видеокамере, так как это может вызвать разрушение информации, записанной на карте памяти, или может привести к тому, что видеокамера не сможет определить, установлена или не установлена карта.

### Качество изображения/Установка размера изображения

Качество изображения/размер изображения могут быть выбраны по Вашему желанию. Для выбора обратитесь к таблице на стр.18.

1 Установите переключатель VIDEO/MOEMORY © в положение "MEMORY" затем установите переключатель питания  $\alpha$  в положение " $\textsf{m}$ ", одновременно нажимая на кнопку фиксатора 29. Загорается POWER/CHARGE 29 лампочка включения питания, и вилеокамера включается.

2 Нажмите на лиск MENU/VOLUME **B**. Появится Экран Меню.

3 Врашая диск MENU/VOLUME ®. выберите положение " Го 1 (DSC)" и нажмите на него.

4 Врашая диск MENU/VOLUME **®**. выберите положение "QUALITY" ("КАЧЕСТВО") и нажмите на него. Появится Вспомогательное Меню. Врашая диск MENU/VOLUME **(B**). выберите нужное Вам положение и нажмите на него.

5 Врашая диск MENU/VOLUME **(D**), выберите положение "IMAGE SIZE (размер изображения)" и нажмите на него. Появится Вспомогательное Меню. Вращая диск MENU/VOLUME **(В)**, выберите нужное Вам положение и нажмите на него.

**6** Врашая диск MENU/VOLUME **(B**). выберите положение " LI RETURN" и нажмите на него дважды. Экран Меню закроется.

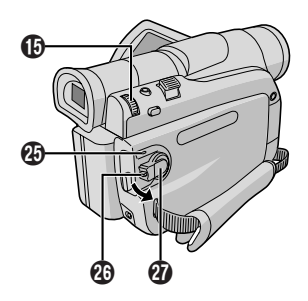

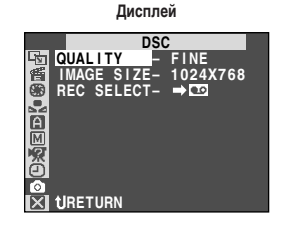

#### ПРИМЕЧАНИЕ:

В режиме 1024 х 768 изображения снимаются в размере 720 х 576 пикселей, они переводятся и сохраняются в размере файла 1024 x 768.

#### **Основной Режим Записи**

Проведите указанные ниже операции перед тем, как продолжать работу.

- Питание ( $\mathbb{C}$  стр. 7)
- Регулировка ручного захвата ( $\mathbb{CP}$  стр. 8)
- Регулировка видоискателя ( $\mathbb{C}$  стр. 8)
- Загрузите кассету ( $\mathbb{CP}$  стр. 9)
- $\bullet$  Установка режима записи ( $\text{C}$  $\overline{\mathcal{F}}$  стр. 10)

**1** Снимите крышку линзы.

Потяните нижний край  $\mathbf G$  ЖК монитора, чтобы открыть его, и установите переключатель **VIDEO/MEMORY** 4 в положение "VIDEO".

**2** Установите переключатель питания  $\omega$  в положение "  $\mathbb{Z}$  " или "  $\overline{m}$  ", удерживая при этом в нажатом положении расположенную на переключателе кнопку фиксатора  $\mathcal{D}$ .

**Съемка при использовании ЖК-монитора:** Полностью откройте ЖК монитор.

**Съемка с использованием видоискателя:** Полностью выдвиньте видоискатель.

- $\cdot$  Загорается POWER/CHARGE  $\circledR$  лампа, и видеокамера входит в режим "Запись-Ожидание". На дисплеее появляется надпись "PAUSE" (пауза) 6.
- Изображение не появляется одновременно в видоискателе и на ЖК-мониторе. Обратитесь к разделу "PRIORITY" (ПРИОРИТЕТ) в Меню Системы (С стр. 30).

**3** Нажмите на кнопку Recording Start/Stop (Начало /Остановка записи)  $\circledR$ . Появятся значки " $\circledast$ REC",  $\circled3$ .  $\circledast$  и лампочка счетчика 3 загорается на время, пока идет запись.

• Чтобы остановить запись нажмите на кнопку записи Пуск/Стоп e. Видеокамера повторно войдет в режим "Запись-Ожидание".

#### **Для того, чтобы отрегулировать яркость ЖК монитора**

- **1.** Убедитесь в том, что Переключатель питания **<sup>2</sup>** установлен в положение "  $\overline{M}$ " и полностью откройте ЖК монитор, затем вдавите диск **MENU/VOLUME** %. Появится экран Меню.
- **2.** Вращая диск **MENU/VOLUME (** $\bullet$ ), выберите положение " **[** $\bullet$ **]** (CAMERA DISPLAY)" и нажмите на диск.
- **3.** Вращая диск **MENU/VOLUME** %, выберите положение "BRIGHT" и нажмите на диск. Экран Меню закроется и индикатор уровня яркости 25 появится на дисплее.
	- Чтобы отменить, нажмите на диск **MENU/VOLUME <b>D** снова, и индикатор уровня яркости 25 исчезнет.
- **4.** Вращайте диск **MENU/VOLUME** %, до тех пор, пока индикатор уровня яркости не начнет двигаться и не будет достигнута соответствующая яркость 25, затем нажмите на диск. Индикатор уровня яркости 25 исчезнет.
	- Возможно также отрегулировать яркость видоискателя путем закрытия ЖК монитора, выдвигания видоискателя и проведения регулировки, как описано выше.

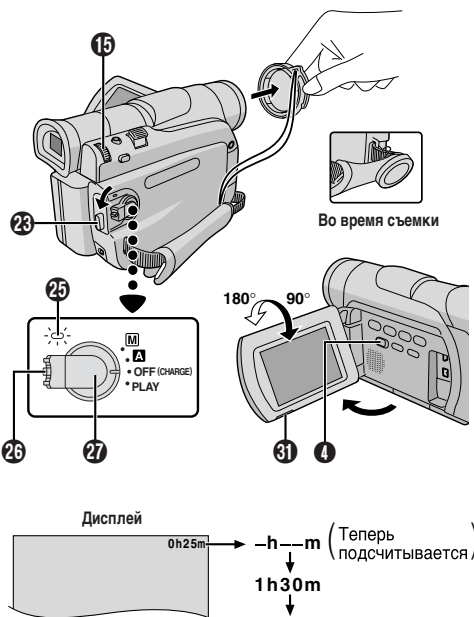

**Индикатор оставшегося времени записи на ленте (приблизительное значение)**

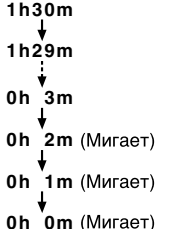

- Если видеокамера остается в режиме Запись-Ожидание в течение 5 минут, то питание видеокамеры автоматически выключается. Для повторного включения питания видеокамеры вдвиньте внутрь, за затем снова выдвиньте наружу видоискатель, или закройте и снова откройте ЖК монитор.
- Если между записанными на ленте сценами оставлены незаписанные участки, то временной код прерывается, и во время выполнения монтажа ленты могут возникать ошибки. Во избежание этого см. "ЗАПИСЬ С СЕРЕДИНЫ ЛЕНТЫ" (С $\overline{\varepsilon}$  стр. 14).
- **Чтобы выключить индикаторную лампу** 3 **или звук сигнала,** - **стр. 30.**
- Когда вы пользуетесь ЖК монитором на открытом воздухе в солнечную погоду, изображение на ЖК мониторе может быть очень бледным. В этом случае следует пользоваться видоискателем.
- Черные пятна или яркие пятна света (красные, зеленые или голубые) могут постоянно появляться на ЖК мониторе или видоискателе (С стр.42).
- $\bullet$  После нажатия на кнопку Начало/Конец  $\circledR$  Записи, до начала записи может пройти несколько секунд. Когда камеры начинает вести запись, начинает вращаться значок "  $\rightarrow$  " 3.
- Время, необходимое для вычисления оставшегося времени ленты и точность этого вычисления может меняться в зависимости от типа используемой магнитной ленты.
- Когда лента доходит до конца, появляется индикатор "TAPE END" ("КОНЕЦ ЛЕНТЫ"), и питание автоматически выключается, если видеокамера остается в этом состоянии в течение 5 минут. Индикатор "TAPE END" появляется также и в том случае, если вставляется кассета, перемотанная на конец.

#### **Журналистская съемка**

В некоторых ситуациях использование различных углов съемки может обеспечить получение более драматичной записи. Держите видеокамеру в нужном положении и наклоните ЖК монитор в наиболее удобное для наблюдения положение. ЖК монитор может поворачиваться на 270° (90° вниз, 180° вверх).

#### **Съемка навстречу**

Вы можете снимать самого себя, наблюдая при этом свое изображение на ЖК мониторе. Откройте ЖК монитор и наклоните его вверх на 180° таким образом, чтобы он смотрел вперед, затем направьте объектив на себя и включите запись.

#### **Режим работы**

Выберите нужный Вам режим работы с помощью переключателя питания **П**и переключателя **VIDEO/MEMORY (1)** 

#### **Положение переключателя питания**

#### **(Ручной):**

Позволяет устанавливать различные функции записи с помощью меню. Если вы хотите получить более широкие творческие возможности, чем позволяет полностью автоматический режим записи, попробуйте использовать этот режим.

#### **• (Полностью автоматический):**

Позволяет выполнять запись без использования спецэффектов и ручных регулировок. Хорошо подходит для выполнения стандартной записи.

#### **OFF (CHARGE):**

Позволяет вам выключить видеокамеру.

#### **PLAY:**

• Позволяет воспроизвести запись на пленке.

• Дает доступ к информации, сохраняемой на карте памяти и позволяет перенести неподвижное изображение, сохраняемое на карте памяти, на компьютер.

#### **Положения переключателя VIDEO/MEMORY**

#### **VIDEO:**

- Позволяет произвести запись на кассету или воспроизвести кассету. Если "REC SELECT" установлен в положение " $\blacktriangleright$   $\blacksquare$  $\rightarrow$  M<sup>3</sup>, в Меню Экрана DSC, неподвижные изображения будут
	- записываться также на карту памяти.
- Может использоваться трансфокация с увеличением более 16Х (г стр. 13, 28).

#### **MEMORY:**

Позволяет произвести запись на карту памяти или дает доступ к информации, сохраняемой на карте памяти.

#### **Операции, связанные с электропитанием камеры**

Когда переключатель питания  $\bm{v}$  установлен в положение " $\bm{n}$ " или "  $\overline{M}$  ". Вы можете также включить / выключить видеокамеру путем открывания /закрывания ЖК монитора или выдвигания или вдвигания видоискателя.

#### **Трансфокация**

Для получения эффекта наезда/отъезда или мгновенного изменения увеличения изображения.

#### **Наезд (трансфокация на плюс)**

Нажмите рычаг трансфокатора  $\textcircled{1}$  в сторону "Т" (телеобъектив).

#### **Отъезд (трансфокация на минус)**

Нажмите рычаг трансфокатора  $\widehat{\mathbf{\Omega}}$  в сторону "W" (широкоугольный объектив).

 $\blacksquare$ Чем сильнее вы нажимаете на рычаг трансфокатора  $\spadesuit$ , тем быстрее выполняется трансфокация.

- Во время тр ансфокации фокусировка может становиться нестабильной. В этом случае выполните нужную трансфокацию в режиме Запись-Ожидание, зафиксируйте фокус с использованием ручной фокусировки (CF стр. 26), а затем выполните наезд или отъезд в режиме записи.
- Трансфокация возможна максимум до 700Х, она также может быть переключена на увеличение 16Х с использованием оптического трансфокатора (СТ стр. 28).
- Трансфокация на плюс с увеличением более 16Х выполняется с помощью цифровой обработки изображения и поэтому называется цифровой трансфокацией.
- Во время выполнения цифровой трансфокации может иметь место ухудшение качества изображения.
- Цифровой трансфокатор не может быть задействован, когда переключатель **VIDEO/MEMORY** 4 стоит в положении "MEMORY" (С = "Положения переключателя VIDEO/MEMORY").
- Макросъемка (съемка с близких расстояний вплоть до 5 см) может выполняться, когда рычаг трансфокатора **@** передвинут до упора к "W". См. также "TELE MACRO" на Экране Меню на стр. 29.

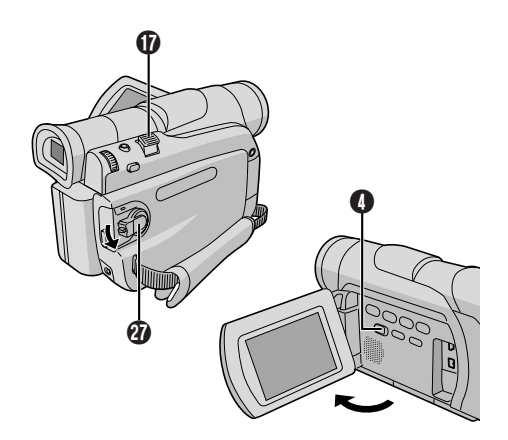

#### **Временной код**

Во время выполнения записи на ленте записывается временной код. Этот код предназначен для определения положения записанной сцены на ленте во время воспроизведения. Если запись начинается с чистого места, временной код начинает отсчитываться с "00:00:00" (минута, секунда, кадр). Если запись начинается с конца записанной ранее сцены, временной код продолжает отсчитываться от последнего значения временного кода записанной ранее сцены.

Для выполнения монтажа в произвольной последовательности в режиме продолжения (C3<sup>2</sup> стр. 37 – 39) нужен временной код. Если во время записи на ленте записывается пустое место, временной код прерывается. После возобновления записи временной код начинает снова отсчитываться с "00:00:00". Это означает, что видеокамера может записать те же самые временные коды, которые имеются на предыдущей записанной сцене. Во избежание этого выполняйте "ЗАПИСЬ С СЕРЕДИНЫ ЛЕНТЫ", как описано ниже, в следующих случаях:

- При выполнении съемки после воспроизведения записанной ленты.
- Когда во время съемки выключается питание.
- Когда во время съемки лента вынимается и снова вставляется.
- При выполнении записи на частично записанную ленту. • При выполнении записи на незаписанном участке,
- расположенном между записанными участками. • При выполнении повторной съемки после выполнения съемки и открывания/закрывания крышки отделения для кассеты.

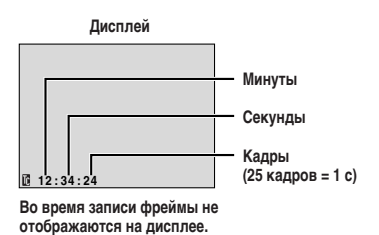

**Запись с середины ленты**

**1**Воспроизведите кассету или воспользуйтесь Поиском промежутка (CF стр. 15), чтобы найти место, с которого Вы хотите начать запись, после чего введите в действие режим неподвижного воспроизведения (CF стр. 14, "Нормальное воспроизведение").

 $2$ Установите сетевой выключатель  $q$  в положение " $\blacksquare$ " или  $\lq$  " $\lceil \mathsf{M} \rceil$ ", нажимая при этом вниз на кнопку фиксатора  $\mathbb{Z}$ ), расположенную на выключателе. Затем начните запись.

#### **ПРИМЕЧАНИЯ:**

- Временной кол не может быть сброшен
- Во время быстрой перемотки ленты вперед и назад показания временного кода изменяются неравномерно.
- Код времени будет отображаться только в том случае, если "TIME CODE" установлен в позиции "ON" (С стр. 31).

#### **Нормальное воспроизведение**

**1** Загрузите кассету с лентой (CF стр. 9).

**2**Установите переключатель **VIDEO/MEMORY** 4 в положение "VIDEO", затем установите переключатель питания  $\bm{v}$  в

положение "PLAY", одновременно нажимая на кнопку фиксатора y, расположенную на переключателе питания. Для включения васпроизведения нажмите  $\blacktriangleright$ /11  $\Omega$ .

- Чтобы временно остановить воспроизведение (Hеподвижное воспроизведение), нажмите  $\blacktriangleright$ / $\blacksquare$
- $\cdot$  Для включения воспроизведения нажмите  $\blacksquare$   $\boldsymbol{\Theta}$ .
- $\cdot$  В режиме Стоп нажмите  $\triangleleft$   $\bigoplus$  для выполнения быстрой перемотки ленты назад или  $\blacktriangleright\bigcirc$  для выполнения быстрой перемотки ленты вперед.
- Скоростной поиск изображения (Челночный поиск) возможен путем нажатия << © или >> © во время воспроизведения (задержка в нажатом состоянии  $\blacktriangleleft \bigoplus$  или  $\blacktriangleright \bigoplus$  во время воспроизведения приведет к продолжению поиска до тех пор, пока кнопка не будет отпущена).
- Нажмите на кнопку трансфокатора **Т 4** на пульте дистанционного управления, чтобы увеличить трансфокацию (до 44 раз) или **W** S, чтобы уменьшить ее. Можно также увеличить определенную часть изображения (см.стр.35).
- $\cdot$  Нажатие на кнопку  $\blacktriangleright$ /11  $\oslash$  всегда возвращает к нормальному воспроизведению.

**Воспроизведение на медленной скорости/Специальные эффекты воспроизведения/Трансфокация воспроизведения:** Могут быть задействованы только с помощью входящего в комплект видеокамеры пульта дистанционного управления (г стр. 35).

**Для регулировки уровня громкости громкоговорителя:** Врашайте диск **MENU/VOLUME <b>(b)** так, чтобы индикатор уровня громкости В на дисплее двигался до получения необходимого уровня громкости.

#### **ВНИМАНИЕ**

Во время челночного поиска некоторые части изображения могут быть видны нечетко, особенно с левой стороны экрана.

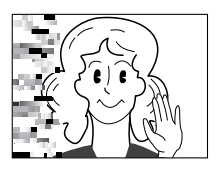

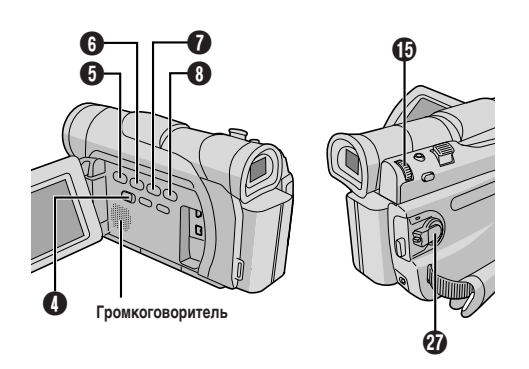

#### **ПPИMEЧAHИЯ:**

- После нахождения в режиме Стоп около 5 минут, когда питание осуществляется от аккумуляторной батареи, видеокамера автоматически выключается. Для повторного ее включения установите переключатель питания  $\bm{w}$  в положение "OFF (CHARGE)" ("ВЫКЛ."), а затем в положение "PLAY" ("ВОСПРОИЗВЕДЕНИЕ").
- Воспроизводимое изображение можно просматривать на ЖК мониторе, в видоискателе или на экране подключенного к видеокамере телевизора (С тр. 16).
- Вы можете также просматривать воспроизводимое изображение на ЖК-мониторе с отстегнутым или отвернутым назад корпусом камеры.
- Индикация на ЖК мониторе/в видоискателе:
- Когда питание осуществляется от аккумуляторной батареи: воспроизводится индикатор оставшейся зарядки аккумуляторной батареи " $\equiv$ ".

Когда питание подается из штепсельной розетки: индикатор  $\equiv$ " не появляется.

- Когда кабель подсоединен к гнезду AV, звук из громкоговорителей не слышен.
- Если воспроизведение остановленного изображения продолжается более 3 минут, то автоматически вводится режим Стоп.
- $\bullet$  Когда нажимается кнопка  $\blacktriangleright$ /11  $\oslash$ , изображение может сразу не останавливаться вследствие того, что видеокамере нужно время для выполнения стабилизации остановленного изображения.

#### **Поиск пустого промежутка**

Помогает найти место, с которого можно начать запись на середине кассеты, позволяя избежать нарушения кода времени (г стр. 14).

**1** Загрузите кассету с лентой (CF стр. 9).

**2**Установите переключатель **VIDEO/MEMORY** 4 в положение "VIDEO" затем установите переключатель питания  $\Omega$  в положение "PLAY", одновременно нажимая на кнопку фиксатора y, расположенную на переключателе питания.

#### **3** Нажмите кнопку **BLANK SEARCH**  $^{\circ}$ .

• Появцтся указатель "BLANK SEARCH" В и видеокамера автоматически начнет прямой или обратный поиск и остановится в месте на кассете примерно за 3 секунды до найденного промежутка.

#### **Чтобы остановить поиск промежутка . . .**

...... нажмите на кнопку  $\blacksquare$   $\spadesuit$ .

- В шаге 3, если данное положение пленки-промежуток видеокамера начнет поиск в обратном направлении, если данное положение с записью-поиск пойдет в направлении вперед.
- Поиск промежутка не сработает, если появились указатели "HEAD CLEANING REQUIRED. USE CLEANING CASSETTE" ("Необходимо почистить головку. Воспользуйтесь кассетой для чистки").
- Если во время поиска было кассета подошла к концу или вернулась к началу, камера остановится автоматически.
- Пустой промежуток на пленке протяженностью менее 5 секунд не может быть найден.
- Найденный промежуток может находиться между записанными эпизодами. Перед тем, как начать запись, убедитесь в том, что после промежутка нет записанного эпизода.

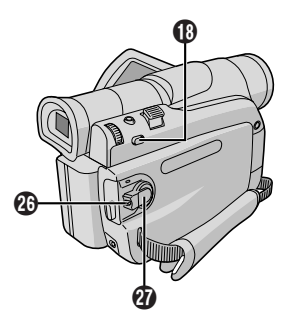

**1** Проверьте, что все компоненты аппаратуры выключены.

**2** Подключите видеокамеру к телевизору или

видеомагнитофону, как показано на рисунке.

**Если подключается видеомагнитофон . . . перейдите на шаг 3. Если нет . . . перейдите на шаг 4.**

**3** Подключите выход видеомагнитофона ко входу телевизора, как это описано в руководстве по эксплуатации вашего видеомагнитофона.

**4**Включите видеокамеру, видеомагнитофон и телевизор.

**5**Установите в видеомагнитофоне режим входа AUX (ДОПОЛНИТЕЛЬНЫЙ), и установите в телевизоре режим VIDEO.

#### **Для выбора того, будет или не будет воспроизводиться следующая информация на экране подключенного телевизора . . .**

- Дата/Время
- ...... в экран меню (СТ стр. 30, 32) выберите для пункта "DATE/ TIME" ("ДАТА/ВРЕМЯ") "AUTO" ("АВТОМАТИЧЕСКИЙ"), "ON" ("ВКЛ.") или "OFF" ("ВЫКЛ.").

Или нажмите на **DISPLAY <sup>(70</sup>)** на пульте дистанционного управления (прилагается) чтобы включить/выключить индикацию даты.

- Временной код
- ...... в экран меню (CF стр. 31, 32) выберите для пункта "TIME CODE" ("ВРЕМЕННОЙ КОД") "ON" или "OFF".
- Инликации помимо латы/времени и кола времени.
- ...... установите указатель "ON SCREEN" ("Экран") в положение "LCD", "LCD/TV" или "OFF" в меню экрана (L T стр. 30, 32).

- **Рекомендуется использовать Сетевой Адаптер в качестве** источника питания, вместо аккумуляторной батареи (CF стр<mark>. 7</mark>).
- Установите переключатель видеовыходов на адаптере кабеля в следующие положения:
	- Y/C : При подключении к телевизору или видеомагнитофону, на которые могут подаваться сигналы Y/C, и к которым может подключаться кабель S-Video.
	- CVBS : При подключении к телевизору или видеомагнитофону, на который нельзя подавать сигналы Y/C и при использовании кабеля Audio/Video.
- Для контролирования изображения и звука с видеокамеры, без установки кассеты или карты памяти, установите Переключатель Питания  $\bm{v}$  в положение "  $\bm{\Omega}$  " или "  $\bm{\mathsf{M}}$  ", после чего установите Ваш телевизор в надлежащий режим входа.
- Проверьте, что уровень громкости в телевизоре установлен на минимум, чтобы избежать очень громкого звука при включении видеокамеры.
- Если ваш телевизор или акустические системы не имеют специального экрана, не устанавливайте акустические системы рядом с телевизоре, так как это приведет к помехам на воспроизводимом видеокамерой изображении.
- Eсли на дисплее нет изображения и звук из телевизора не слышен, установите "S/AV INPUT" на "OFF" в Экране Меню (только модель GR-D70, ССР стр. 31).
- Когда кабель Audio/Video подсоединен к разъему AV, звук через громкоговоритель не воспроизводится.

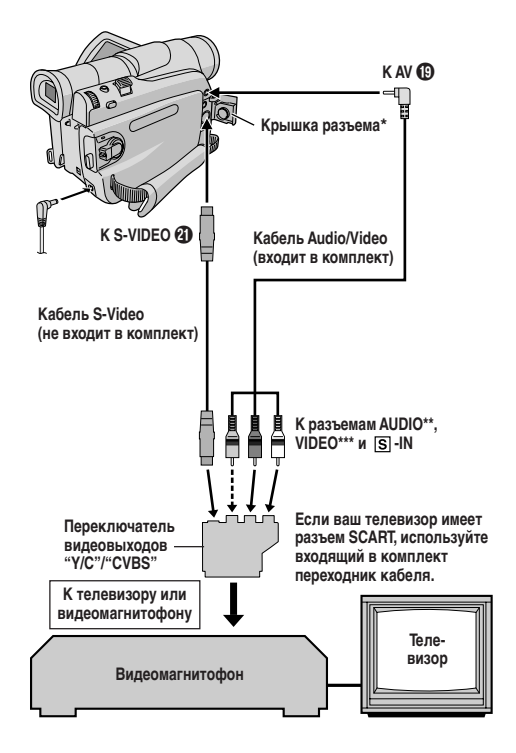

- При полключении кабелей откройте эту крышку.
- \*\* Аудиокабель не нужен для просмотра только неподвижных изображений.
- \*\*\*Полсоедините, если кабель S-Video не используется

#### **Основной режим съемки (моментальный снимок)**

Вы можете использовать видеокамеру как цифровую фотокамеру для получения моментальных снимков (фотографий).

Проведите указанные ниже операции перед тем, как продолжать работу.

- Питание  $( \mathbb{C} \mathbb{F}$  стр. 7)
- $\bullet$  Регулировка ручного захвата ( $\text{C}\text{F}$  стр. 8)
- $\bullet$  Регулировка видоискателя ( $\text{C}\text{F}$  стр. 8)
- Загрузка карты памяти ( $\mathbb{C}$  стр. 11)
- $\bullet$  Качество изображения/Установка размера изображения ( $\text{C}\textcolor{green}{\mathcal{F}}$  стр. 11)

**1**Установите переключатель **VIDEO/MEMORY** 4 в положение "MEMORY" после чего установите переключатель питания  $\Omega$  в положение "  $\blacksquare$  " или " $\dot{\blacksquare}$ ", одновременно нажимая на кнопку фиксатора  $\mathcal Q$ , расположенную на переключателе питания. Полностью выдвиньте наружу видоискатель или полностью откройте ЖК монитор.

**2** Нажмите на кнопку **SNAPSHOT ©** (Фотоснимок).

"РНОТО" 26 появится, когда будет сниматься моментальный снимок.

Изображение записано на карту памяти.

• Неподвижные изображения записываются в режиме SNAPSHOT без рамки.

#### **Чтобы стереть ненужые фотоизображения . . .**

...... если на карте памяти сохраняются ненужные изображения, или карта памяти переполнена, обратитесь к разделу  $C$ тирание файлов" ( $C\rightarrow$  стр. 20) и сотрите ненужные изображения.

#### **Чтобы убрать звук затвора . . .**

...... если Вы хотите убрать звук затвора, установите указатель "BEEP" ("Звуковой сигнал") в меню экрана в положение "ОFF" ("Выкл.") (CF стр. 30). Звук не будет слышен из динамика.

#### **ПРИМЕЧАНИЯ:**

- Даже если кнопка "DIS" установлена на "ON" ("Вкл.") (СТ стр. 29), стабилизатор остается отключенным.
- Если фотосъемка невозможна, индикатор "РНОТО" 28 при нажатии кнопки **SNAPSHOT** ^ будет мигать.
- Если задействована программа "АЕ" со специальными эффектами (CF стр. 23), некоторые из ее режимов не могут быть использованы во время фотосъемки. В таком случае индикатор данного режима будет мигать.
- $\bullet$  Если при выключателе питания  $\oslash$ , установленном в положении  $\blacksquare$  " или "  $\blacksquare$  " и работающей батарее, съемка не производится в течение пяти минут, видеокамера автоматически отключается с целью экономии батареи. Чтобы снова начать съемку, закройте и вновь откройте ЖК монитор. Если Вы пользуетесь видоискателем, задвиньте его и вновь выдвиньте.
- "Режим серии моментальных снимков" ( $\mathbb{CP}$  стр. 25) не может быть задействован, если переключатель **VIDEO/MEMORY** 4 стоит в положении "MEMORY".
- Отснятые фотоизображения соответствуют DCF (Правила дизайна для файловых систем видеокамер). Они несовместимы с приборами, которые не соответствуют DCF.

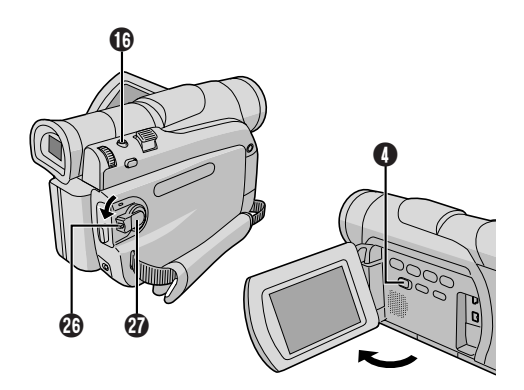

#### Размер изображения СТ стр. 11

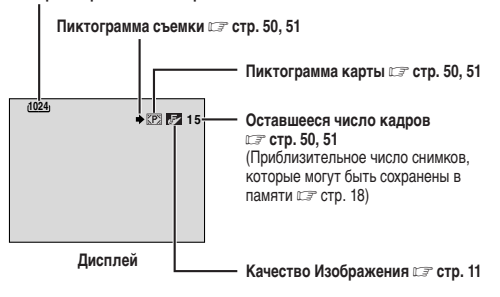

**Для защиты ценных файлов (доступно только для карты памяти SD) . . .**

> **Язычок защиты от стирания/записи**

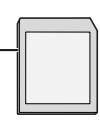

...... сдвиньте язычок защиты от стирания/записи, расположенный сбоку карты памяти в направлении "LOCK". Это предотвращает повторную запись на карту памяти. Для записи на эту карту памяти сдвиньте регулятор обратно в положение, противоположное положению "LOCK" перед её загрузкой.

#### **Приблизительное число снимков, которые могут быть сохранены в памяти**

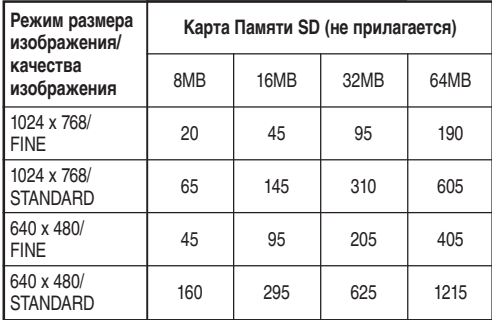

**Приблизительное число снимков, которые могут быть сохранены в памяти**

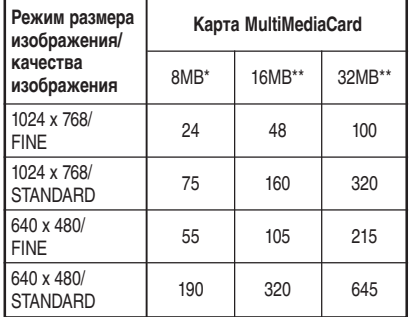

\*Прилагается \*\*Не прилагается

#### **ПРИМЕЧАНИЕ:**

Количество изображений, которые могут быть сохранены в памяти, зависит от качества выбранных изображений, а также композиции снимков и типа используемой карты памяти.

#### **Нормальное воспроизведение**

**1** Загрузите карту памяти ( $\mathbb{C}$  стр. 11).

**2**Установите переключатель **VIDEO/MEMORY** 4 в положение "MEMORY", затем установите переключатель питания  $\bm{q}$  в положение "PLAY" одновременно нажимая на кнопку фиксатора  $\varnothing$ . • На дисплей выводится сохраняемый файл.

 $\mathbf 3$  Нажмите на кнопку  $\blacktriangleright\mathbf 8$  чтобы вывести на дисплей следующее изображение, или на кнопку  $\blacktriangleleft$   $\bigoplus$ , чтобы вывести на дисплей предыдущее изображение.

**Чтобы увеличить сохраняемые в памяти изображения** Нажмите на кнопку трансфокатора **T ©** на пульте дистанционного управления, чтобы увеличить трансфокацию (до 44 раз) или **W ®**. чтобы уменьшить ее. Вы также можете увеличить определенную часть изображения (CF стр.35).

 $\cdot$  Нажатием на кнопки  $\triangleright$ /**H**  $\Omega$ ,  $\rightarrow$   $\Omega$ ,  $\rightarrow$   $\Theta$ . INDEX  $\Omega$ . INFO 0 увеличение отменяется.

#### **Для того, чтобы отрегулировать яркость ЖК монитора**

- **1.** Убедитесь в том, что переключатель **VIDEO/MEMORY** 4 установлен в положение "MEMORY", а переключатель питания <sup>2</sup> в положение " M ", затем нажмите на диск MENU/ **VOLUME 的**
- **2.** Выполните шаги **3** и **4** раздела "Регулирование яркости дисплея" на стр. 12.

#### **ПРИМЕЧАНИЯ:**

- Нажатие на кнопку **INFO** 0 дает детальную информацию о воспроизводимом файле
	- (CF стр.19, "Просмотр информации о файлах").
- Вы можете также просматривать несколько файлов одновременно (- стр.19, Индексное воспроизведение).
- Вы можете выключить дисплей экранного воспроизведения (- стр.19, "Устранение экранного дисплея").
- Изображения, снятые в размере файла, несовместимом с этой видеокамерой, выводятся на дисплей как уменьшенные индикационные изображения. Эти индикационные изображения не могут быть перенесены на компьютер.
- $\bullet$  Изображения, снятые приборами, не совместимыми с DCF (такими как JVC GR-DVX7) не могут быть просмотрены на этой видеокамере. На дисплей выводится "UNSUPPORTED FILE!" ("Несовместимые файлы").

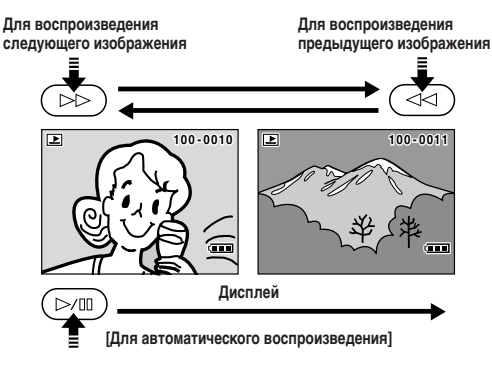

#### **[Для нормального воспроизведения]**

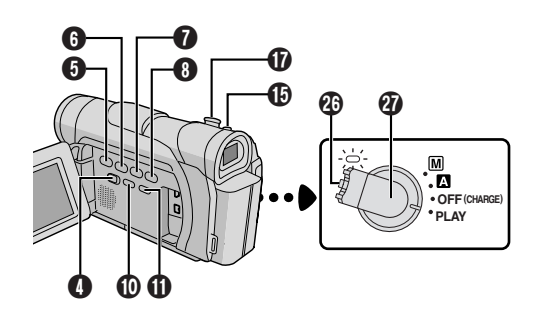

#### Автоматическое воспроизведение

Вы имеете возможность просмотреть все сохраненные в памяти изображения автоматически.

1 Проделайте шаги 1-2 операции "Нормальное воспроизведение" ( $\mathbb{CP}$  стр.18).

#### $2$  Нажмите кнопку  $\blacktriangleright$ /11  $\odot$ .

- Если во время автоматического воспроизведения вы нажимаете кнопку << © изображения воспроизводятся в порядке уменьшения их номеров.
- Если во время автоматического воспроизведения вы нажимаете кнопку >> 3. изображения воспроизводятся в порядке увеличения их номеров.

 $\mathbf 3$  Нажмите кнопку  $\blacksquare$   $\boldsymbol \Theta$ , чтобы остановить автоматическое воспроизведение.

#### ПРИМЕЧАНИЯ:

Когда вы делаете новый снимок после воспроизведения снимка с более низким номером, этот снимок не будет записываться вместо существующего изображения, так как новые изображения автоматически записываются после последнего записанного снимка.

#### Индексное воспроизведение

Вы можете одновременно просматривать несколько файлов, сохраняемых на карте памяти. Возможность такого просмотра позволяет быстро найти нужный Вам файл.

П Проделайте шаги 1-2 операции "Нормальное воспроизведение" (С то.18).

 $2$  Нажмите на кнопку INDEX  $0$ . Появится индексный экран.

3 Вращая диск MENU/VOLUME (В), переместите рамку на нужный файл.

- Нажатие на кнопку >> © выводит на дисплей следующую страницу, а нажатие на кнопку << © выводит на дисплей предыдущую страницу.
- Нажатие на кнопку INFO **OD** дает информацию о выбранном файле (С ландросмотр информации о файлах").

4 Нажмите на диск MENU/VOLUME **16**. На дисплей выводится выбранный файл.

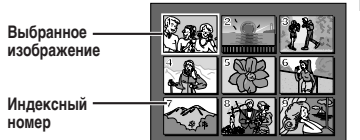

#### Просмотр информации о файлах

Вы можете получить нужную информацию о файле путем нажатия на кнопку INFO **@** во время нормального или индексного воспроизведения.

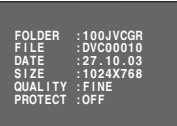

Экран информации

FOLDER: имя фолдера (ССР стр.22)

- **FILE** : имя файла ( $\mathbb{F}$  стр.22)
- **DATF** : дата создания файла
- SI<sub>7</sub>F : размер изображения (С стр.11)
- $QUALITY$ : качество изображения ( $C = CTD$ .11)
- PROTECT: когда установлено на ОN (Вкл.), файл защищен от случайного стирания (С то.20).
- Снова нажмите на INFO Ф. чтобы закрыть Экран информации.

#### **ПРИМЕЧАНИЕ**

Для изображений, отснятых другим прибором или обработанных на компьютере, на дисплей выводится индикация "QUALITY: - -- "

#### Устранение экранного дисплея

1 Проделайте шаги 1-2 операции "Нормальное воспроизведение" (С лгр.18).

2 Нажмите на диск MENU/VOLUME **®**. Появляется экран меню. Врашая диск MENU/VOLUME **D**. выберите положение "DISPLAY" и нажмите.

3 Вращая диск MENU/VOLUME  $\circledB$ , выберите положение "OFF" и нажмите. Индикатор режима работы, индикатор номера фолдера и файла и индикатор батареи (сили) исчезают.

• Чтобы снова вывести индикаторы на дисплей, в шаге 3 выберите положение "ON".

Индикатор режима работы

Индикатор номера фолдера и файла.

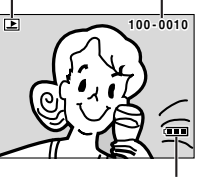

Экран воспроизведения

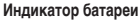

Индексный экран

#### **Защита файлов**

Режим защиты предотвращает случайное стирание файлов.

**1** Загрузите карту памяти ( $\mathbb{F}$  стр. 11).

**2** Установите переключатель **VIDEO/MEMORY 4** в положение "MEMORY", затем установите переключатель питания  $\Omega$  в положение "PLAY", одновременно нажимая на кнопку фиксатора  $Q<sub>0</sub>$ 

• На дисплей выводится сохраняемый файл.

**3** Нажмите на регулятор MENU/VOLUME **®**. Появится меню экрана. Поворачивая регулятор **MENU/VOLUME** %, выберите позицию "PROTECT" ("ЗАЩИТА") и нажмите на регулятор.

**4** Врашая диск **MENU/VOLUME <b>B**, выберите нужный режим.

CURRENT : защищает выбранный файл.

PROT.ALL : защищает все файлы, сохраняемые в карте памяти.

**5** Нажмите на диск MENU/VOLUME **(B**). Появляется экран PROTECT (ЗАЩИТЫ).

• Если Вы выбрали положение "CURRENT" в шаге **4**, нажмите на кнопку  $\leftrightarrow$   $\bullet$  или  $\leftrightarrow$   $\bullet$ . чтобы выбрать нужный файл.

**6** Вращая диск **MENU/VOLUME <b>B**, выберите положение "EXECUTE" и нажмите на диск.

• Чтобы отменить защиту, выберите положение "RETURN".

#### **ПРИМЕЧАНИЯ:**

- $\bullet$  Если появляется индикатор  $\bullet$ , выбранный в настоящее время файл защищен.
- Если память была отформатирована или нарушена, даже защищенные файлы стираются. Если вы не хотите потерять важные файлы, перенесите их в компьютер и сохраните.

#### **СНЯТИЕ ЗАЩИТЫ**

Перед выполнением данной процедуры выполните описанные выше шаги с **1** по **3**.

**4**Вращая диск **MENU/VOLUME** %, выберите нужный режим.

CURRENT : снимает защиту с выбранного файла.

CANC.ALL : снимает защиту со всех файлов, сохраняемых в карте памяти.

**5** Нажмите на диск **MENU/VOLUME** %. Появляется экран PROTECT (ЗАЩИТЫ).

• Если Вы выбрали положение "CURRENT", нажмите на кнопку <sup>2</sup>6 или <sup>3</sup>8, чтобы выбрать нужный файл.

**6** Вращая диск **MENU/VOLUME <b>(**b), выберите положение "EXECUTE" и нажмите на диск.

• Чтобы отменить выбранное, выберите положение "RETURN".

Сохраненные ранее файлы могут быть удалены по одному или все сразу.

**1** Загрузите карту памяти ( $\mathbb{C}$  стр. 11).

**2**Установите переключатель **VIDEO/MEMORY** 4 в положение "MEMORY", затем установите переключатель питания  $\bm{v}$  в положение "PLAY" одновременно нажимая на кнопку фиксатора  $\mathcal{D}$ .

• На дисплей выводится сохраняемый файл.

**3** Нажмите на регулятор MENU/VOLUME **(D**. Появится меню экрана. Поворачивая регулятор **MENU/VOLUME** %, выберите позицию "DELETE" ("Стирание изображения") и нажмите на регулятор.

**4**Вращая диск **MENU/VOLUME** %, выберите нужный режим.

CURRENT : стирает файл, выведенный на дисплей.<br>ALL : стирает все файлы, сохраняемые в кар : стирает все файлы, сохраняемые в карте памяти.

**5** Нажмите на диск MENU/VOLUME **(B**). Появляется экран DELETE (Стирания).

• Если Вы выбрали положение "CURRENT" в шаге **4**, нажмите на кнопку  $\blacktriangleleft$   $\Theta$  или  $\blacktriangleright$   $\Theta$ . чтобы выбрать нужный файл.

 $6$  Врашайте MENU/VOLUME  $6$  вверх для выбора "EXECUTE", а затем нажмите на этот регулятор.

- Если появляется индикатор  $\Box$  выбранный файл защищен и не может быть стерт (С 3ащита файлов").
- Чтобы отменить стирание, выберите положение "RETURN".

#### **ПРИМЕЧАНИЯ:**

- Стирание защищенных файлов (СЭТ "Защита файлов") невозможно с помощью вышеуказанной операции. Для их стирания сначала удалите защиту.
- Как только файлы стерты, их восстановление невозможно. Проверьте файлы перед стиранием.

#### **ВНИМАНИЕ**

Не вынимайте карту памяти и не производите никаких других операций (например, выключение камеры) во время стирания файлов. Также, обязательно используйте входящий в комплект поставки Адаптер переменного тока, так как карта памяти может быть повреждена, если батарея подсядет во время стирания изображений. Если карта памяти повреждена, отформатируйте ее (С тр. 22).

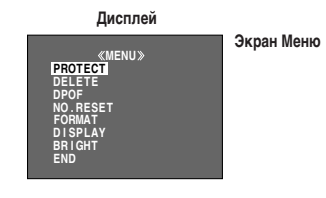

**Перезапись неподвижных (фото) изображений, записанных на ленте, на карту памяти**

Возможна перезапись неподвижных (фото) изображений с ленты на карту памяти.

**1** Загрузите карту памяти ( $\text{C} \text{F}$  стр. 11) и кассету ( $\text{C} \text{F}$  стр. 9).

**2**Установите переключатель **VIDEO/MEMORY** 4 в положение "MEMORY", затем установите переключатель питания  $\bm{v}$  в положение "PLAY" одновременно нажимая на кнопку фиксатора  $\mathcal{D}$ .

**3** Нажмите MENU/VOLUME  $\textcircled{B}$ . Появляется меню экрана. Поворачивая, выберите " VIDEO" и нажмите. Появится меню VIDEO.

**4** Поворачивая **MENU/VOLUME** %, выберите " COPY" и нажмите. Появится дополнительное меню. Поверните его в положение "ON" ("Вкл.") и нажмите. Выбор завершен.

**5** Поворачивая **MENU/VOLUME ©**, выберите положение " RETURN" ("Возврат") и нажмите дважды. Вернется нормальный экран воспроизведения.

**6**Чтобы выбрать изображение, которое Вы хотите скопировать, начните воспроизведение, нажимая на кнопку ►/II • 10. Дойдя до нужного изображения, нажмите кнопку еще раз, чтобы задействовать Неподвижное воспроизведение.

**7**Чтобы начать перезапись, нажмите на кнопку **SNAPSHOT** ^ ("ФОТОСНИМОК"). Выбранное изображение сохраняется в карте памяти.

• Во время дублирования мигает значок " $\rightarrow$  ".

#### **ПРИМЕЧАНИЯ:**

- Если в шаге **7** нажимается кнопка **SNAPSHOT** ^, когда карта памяти не загружена, то воспроизводится сообщение "COPYING FAILED".
- $\bullet$  Чтобы изменить режим Фотосъемки для перезаписи,  $\widehat{\sqsubset \hspace{-0.7mm} =}$  стр. 25.
- Если на карту памяти выполняется перезапись с ленты, записанной в широкоформатном режиме WIDE (CF стр. 29), то сигнал, идентифицирующий широкоформатный режим WIDE, не переписывается вместе с изображением.
- Чтобы воспользоваться Спецэффектами Воспроизведения для изображений, которые Вы хотите передублировать, выполните шаги до **7**-го, пользуясь входящим в комплект поставки пультом дистанционного управления (ССР стр. 35).
- Изображения переписываются в размере 640х480 pix.

**Дисплей**

4

μ

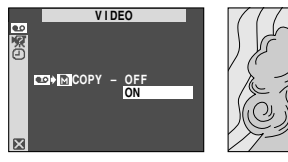

**Экран Меню**

#### **О настроике записи данных для распечатки (Настроике DPOF)**

Данная видеокамера совместима со стандартом DPOF (Формат порядка цифровой распечатки) для работы с новыми системами, такими, как система автоматической распечатки, записывающая информацию о неподвижных изображениях, которые Вы хотите распечатать (например, количество экземпляров). Имеются две настройки записи данных для распечатки: "РАСПЕЧАТКА ВСЕХ ФОТОИЗОБРАЖЕНИЙ (ПО ОДНОМУ ЭКЗЕМПЛЯРУ)", пояснения о которой даны ниже и "РАСПЕЧАТКА ВЫБОРОЧНЫХ ФОТОИЗОБРАЖЕНИЙ С УКАЗАНИЕМ КОЛИЧЕСТВА ЭКЗЕМПЛЯРОВ".

#### **РАСПЕЧАТКА ВСЕХ ФОТОИЗОБРАЖЕНИЙ (ПО ОДНОМУ ЭКЗЕМПЛЯРУ)**

**1**Установите переключатель **VIDEO/MEMORY** 4 в положение "MEMORY", затем установите переключатель питания  $\bm{v}$  в положение "PLAY" одновременно нажимая на кнопку фиксатора  $\mathfrak{B}$ .

• На дисплей выводится сохраняемый файл.

**2** Нажмите на регулятор MENU/VOLUME **(D**. Появится меню экрана.

**3** Поворачивая регулятор MENU/VOLUME  $\circledB$ , установите его в положение "DPOF" и нажмите. Появляется дополнительное меню.

**4**Выберите позицию "ALL 1" с помощью вращения регулятора **MENU/VOLUME** %, а затем нажмите на этот регулятор. Выбор завершен. Появляется экран DPOF.

**5** Поворачивая регулятор **MENU/VOLUME** %, выберите положение "EXECUTE" ("Исполнение") и нажмите. Появится нормальный экран воспроизведения.

• Чтобы отменить выбор, поверните **MENU/VOLUME (b)** в положение "RETURN" и нажмите.

#### **Чтобы вновь установить настройку . . .**

...... на операции **4** выберите "RESET" ("Повторная установка"). Настройка повторно установится на 0 для всех фотоизображений.

#### **ДЛЯ РАСПЕЧАТКИ ВЫБОРОЧНЫХ ФОТОСНИМКОВ С УКАЗАННЫМ КОЛИЧЕСТВОМ ЭКЗЕМПЛЯРОВ**

**1** Произведите операции **1** по **3**, описанные на "РАСПЕЧАТКА ВСЕХ ФОТОИЗОБРАЖЕНИЙ (ПО ОДНОМУ ЭКЗЕМПЛЯРУ)".

**2** Поверните регулятор **MENU/VOLUME ©** в положение "CURRENT" и нажмите на него. Выбор завершен. Появится экран DPOF.

 $3$  Нажмите на кнопку  $\blacktriangleleft$   $\odot$  или  $\blacktriangleright$   $\odot$ , чтобы появилось изображение, которое Вы хотите распечатать.

**4**Вращая диск **MENU/VOLUME** %, подведите высвечивающую полоску к индикатору номера листов SHEETS и нажмите.

**Продолжение на следующей странице.**

**5**Выберите число распечаток, вращая диск **MENU/VOLUME** % и нажмите на него. Повторите операции **3** и **5** для всех снимков, которые Вы хотите распечатать.

- Количество экземпляров может быть установлено максимум на 15.
- Чтобы изменить количество экземпляров, повторно выберите снимок и установите новое число.

**6** Вращая диск **MENU/VOLUME ©**, выберите положение "RETURN" и нажмите. Выбор завершен. Появляется указатель "SAVE?".

• Если Вы не изменили никакие установки в шагах **3**-**5**, вновь появляется экран Меню.

**7** Вращая диск **MENU/VOLUME <b>(В**), выберите положение "EXECUTE" и нажмите, чтобы сохранить сделанную Вами установку.

• Чтобы отменить выбор, поверните **MENU/VOLUME** % и, выбрав "CANCEL" ("Отмена"), нажмите на него.

#### **Чтобы переустановить количество копий...**

...... выберите "RESET" ("Переустановка") в шаге **4** раздела "ЧТОБЫ РАСПЕЧАТАТЬ ВСЕ ФОТОСНИМКИ (ОДНА КОПИЯ КАЖДОГО СНИМКА)" на стр. 21. Количество копий для всех фотоснимков переустановится на 0.

#### **ВНИМАНИЕ**

Никогда не отключайте питание видеокамеры во время проведения вышеописанных операций, так как это может повлечь повреждение памяти. Для безопасности, в шаге **6** никакие кнопки, в том числе и переключатель питания  $\Omega$ , не могут быть задействованы.

#### **ПРИМЕЧАНИЯ:**

- Если оставшийся заряд батареи низок, появляется индикатор "BATTERY LOW".
- Если Вы загрузите карту памяти, установленную, как показано выше, в принтер, совместимый с DPOF, он автоматически распечатает выбранные фотоизображения.
- Для того, чтобы распечатать изображения, записанные на пленку, их следует сначала перенести на карту памяти ( $\text{\tiny \it CE}$  стр. 21).

#### **Создание нового фолдера**

Новые фотоснимки, которые Вы намереваетесь отснять, могут быть отделены от сделанных ранее путем переустановки имени файла на DVC00001; эти новые снимки будут сохранены в новом фолдере.

**1**Установите переключатель **VIDEO/MEMORY** 4 в положение "MEMORY", затем установите переключатель питания  $\bm{q}$  в положение "PLAY", одновремено нажимая на кнопку фиксатора y, расположенную на переключателе.

• На дисплей выводится сохраняемый файл.

**2** Нажмите на диск **MENU/VOLUME <b>®**. Появится экран меню. Вращая диск **MENU/VOLUME** %, выберите положение "NO. RESET" (Переустановка номера) и нажмите. Появится экран NO. RESET.

**3** Вращая диск **MENU/VOLUME ©**, выберите положение "EXECUTE" и нажмите. Создается новый фолдер (например, "101JVCGR") и имя файла следующего снимка начнется с DVC00001.

#### **Имена фолдеров и файлов**

Каждый раз при съемке создается имя файла, используя число, на единицу большее, чем самое большое число из применяемых в качестве имен действующих файлов. Даже если один из файлов, пронумерованных числом в середине последовательности, будет стерт, этот номер не используется для нового снимка, в цифровой последовательности остается пропуск. Когда нумерация файлов достигает DVC09999, создается новый фолдер (например, "101JVCGR") и номера файлам начнут присваиваться заново с DVC00001.

#### **Форматирование Карты Памяти**

Вы можете отформатировать Карту Памяти в любое время. **После форматирования все файлы и информация, сохраняемые на карте памяти, включая защищенные, стираются.**

**1**Выполните шаг **1** вышеописанной операции "Создание нового фолдера".

**2** Нажмите на регулятор **MENU/VOLUME (B)**. Появится меню экрана. Вращая диск **MENU/VOLUME <sup>6</sup>**, выберите положение "FORMAT" ("ФОРМАТ") и нажмите на него. Появится Экран FORMAT.

**3**Вращая **MENU/VOLUME** %, выберите положение "EXECUTE" ("ИСПОЛНЕНИЕ") и нажмите на диск. Карта памяти отформатирована. По завершении операции высвечивается надпись "NO IMAGES STORED".

• Чтобы отменить форматирование, поверните регулятор **MENU/ VOLUME** % в положение "RETURN" и нажмите.

#### **ВНИМАНИЕ**

Во время выполнения инициализации карты не производите никаких других операций (например, выключение видеокамеры). Также, обязательно используйте входящий в комплект поставки Адаптер переменного тока, так как карта памяти может быть повреждена, если батарея подсядет во время форматирования. Если карта памяти окажется повреждена, отформатируйте ее.

#### **Ночной индикатор**

Делает темные предметы или затемненные области даже более яркими, чем они были бы таковыми при естественном освещении. Несмотря на то, что записанное изображение не гранулярное, оно может выглядеть как засвеченное из-за медленной скорости затвора.

**1** Установите переключатель питания  $\Omega$  в положение " $\mathbb{M}$ ", удерживая лри этом в нажатом положении расположенную на переключателе кнопку фиксатора  $\mathcal{D}$ .

**2** Нажмите на кнопку NIGHT **10**, чтобы появился индикатор  $*$   $\overline{50}$   $*$  18.

- Скорость затвора автоматически устанавливается так, чтобы обеспечить 30-кратную чувствительность.
- Во время автоматической регулировки скорости затвора, рядом с индикатором "  $\circ$  3 " **18** появляется индикатор "А".

#### **Чтобы отключить режим ночной съемки . . .**

...... повторно нажмите на кнопку **NIGHT 10**, так, чтобы индикатор Ночной Съемки исчез.

#### **ПРИМЕЧАНИЯ:**

- Во время Ночной Съемки, следующие функции и установки не могут быть задействованы и их индикатор мигает или гаснет:
	- Некоторые режимы "Программа АЕ со спецэффектами" (СТ стр. 23).
	- "GAIN UP" в меню CAMERA ( $\mathbb{CP}$  стр. 29).
- "DIS" в меню MANUAL ( $\subset \mathbb{F}$  стр. 29).
- Во время работы режима "Ночного Индикатора", могут возникнуть трудности с настройкой фокуса у видеокамеры. Для предотвращения этого рекомендуется использовать ручную фокусировку и/или штатив.

#### **Программа АЕ со спецэффектами**

**1** Установите переключатель питания  $\omega$  в положение " $\omega$ ", удерживая лри этом в нажатом положении расположенную на переключателе кнопку фиксатора  $\mathcal Q$ .

**2** Нажмите кнопку **MENU/VOLUME** %. Появится экран Меню.

**3** Вращайте дисковый регулятор **MENU/VOLUME ®**, чтобы выбрать " PROGRAM AE". Нажмите на него.

**4**Вращайте дисковый регулятор **MENU/VOLUME** %, чтобы выбрать желаемый режим, затем нажмите на него. Выбор завершен. Повторно нажмите на диск **MENU/VOLUME <sup>6</sup>**. Экран Меню закроется.

• Меню PROGRAM AE исчезает и задействуется выбранный режим. Появляется индикатор выбранного режима.

#### **Чтобы деактивировать выбраный режим . . .**

...... выберите "OFF" в шаге **4**.

#### **ВНИМАНИЕ**

Некоторые режимы Программы АЕ со спецэффектами не могут использоваться вместе с определенными эффектами микширования/вытеснения (С стр. 24). Если выбран режим, который в данный условиях использовать невозможно, его индикатор мерцает или погасает.

#### **ПРИМЕЧАНИЯ:**

- Программа АЕ со спецэффектами может изменяться во время выполнения записи и в режиме Запись-Ожидание.
- Во время Ночной Съемки некоторые режимы спецэффектов Программы АЕ не могут быть задействованы.

#### *SHUTTER*

**1/50**–Скорость затвора устанавливается на значение 1/50 с. Черные полосы, которые обычно присутствуют на записи, выполненной с экрана телевизора, становятся более узкими.

**1/120**–Скорость затвора устанавливается на значение 1/120 с. Мерцание, которое присутствуют на записи, выполненной при свете флуоресцентной лампы, становится менее заметным.

#### *SPORTS*

#### *(Различные скорости затвора: 1/250 – 1/4000)*

Зти ycтaнoвки пoзвoляют пpoизвoдить cьeмкy быcтpoдвигaющиxcя изoбpaжeний c зaxвaтoм нa oдин кaдp зa oдин paз для пoлyчeния яcнoгo ycтoйчивoгo зaмeдлeннoгo вocпpoизвeдeния. Чeм быcтpee cкopocть зaтвopa, тeм изoбpaжeниe дeлaeтcя тeмнee. При хорошем освещении используйте эффект шторки.

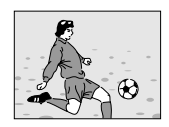

#### *SNOW*

Компенсирует освещенность объектов, которые иначе могут казаться очень темными, при съемке в условях слишком яркого освещения, например на снегу.

#### *SPOTLIGHT*

Компенсирует освещенность объектов, которые иначе могут казаться очень светлыми, при съемке в условиях слишком яркого прямого света, например, прожектора.

#### **ПРИМЕЧАНИЕ:**

"SPOTLIGHT" имеет тот же эффект как – 3 с контролем экпозиции (СТ стр. 26).

#### *TWILIGHT (CУMEPKИ)*

Дeлaeт вeчepниe cцeны бoлee ecтecтвeнными. Баланс белого (С гр. 27) первоначально установлен на Ж; но эта регулировка может изменяться по вашему выбору. При выборе спецэффекта "Сумерки" видеокамера автоматически выполняет фокусировку в диапазоне от 10 м до бесконечности. Если расстояние до объекта съемки меньше 10 м, выполняйте ручную фокусировку.

#### *SEPIA (СЕПИЯ)*

Зaпиcaнныe cцeны имeют кopичнeвaтый oттeнoк, кaк cтapыe фoтoгpaфии. Koмбиниpyйтe c peжимoм кинoтeaтpa для клaccичecкoгo видa.

#### **B/W MONOTONE (ЧЕРО-БЕЛОЕ)**

Как черно-белое кино, Ваша съемка производтся в черно-белом цвете. При использовании вместе с режимом Cinema (Кино) повышает эффект "старый кинофильм".

#### *CLASSIC FILM (KЛACCИЧECKИЙ ФИЛЬM)*

Придает записанным сценам строб-зффект.

#### **• STROBE (СТРОБ-ЗФФЕКТ)**

Baшa зaпиcь выглядит кaк cepия пocлeдoвaтeльныx фoтocнимкoв.

РУ

#### **Эффекты Микширование/Вытеснение**

Эти эффекты позволяют профессионально выполнить монтажные переходы. Используйте их для того, чтобы придать

смене сцен больший колорит. Работа с эффектами "Угасания" и "Стирания", когда начата

видеозапись на кассету и после остановки записи.

**1**Установите переключатель **VIDEO/MEMORY** 4 в положение "VIDEO" затем установите переключатель питания  $\Omega$  в положение "  $\textbf{M}$ ", одновременно нажимая на кнопку фиксатора y, расположенную на переключателе питания.

**2** Нажмите кнопку **MENU/VOLUME** %. Появится экран Меню.

**3** Вращайте дисковый регулятор **MENU/VOLUME (b)**, чтобы выбрать " WIPE/FADER". Нажмите на него.

**4**Вращайте дисковый регулятор **MENU/VOLUME** %, чтобы выбрать желаемый режим, затем нажмите на него. Выбор завершен. Повторно нажмите на диск **MENU/VOLUME <b>(B**).

• Меню WIPE/FADER исчезает, и эффект активируется. Появляется индикатор выбранного эффекта.

**5** Нажмите кнопку записи Пуск/Стоп **@** для активирования эффекта Введение/Выведение изображения (микширование) или Вытеснение шторкой.

#### **Чтобы деактивировать выбраный режим . . .**

...... выберите "OFF" в шаге **4**.

#### **ВНИМАНИЕ**

Некоторые эффекты микширования/вытеснения изображения не могут выполняться вместе с определенными режимами Программы АЕ со спецэффектами ( $\text{C}\text{F}$  стр. 23). Если выбран эффект Угасания/Вытеснения шторкой, который не может быть задействован, его индикатор мигает или гаснет.

#### **ПРИМЕЧАНИЕ:**

Вы можете увеличить длительность выполнения монтажного перехода вытеснением или наплывом с помощью нажатия и удерживания в нажатом положении кнопки записи Пуск/Стоп $\bigcircledast$ .

## *FADER — WHITE (БEЛOE BBEДEHИE)*

Bвeдeниe или вывeдeниe изoбpaжeния c бeлым зкpaнoм.

#### *FADER — BLACK (ЧEPHOE BBEДEHИE)*

Bвeдeниe или вывeдeниe изoбpaжeния c чepным зкpaнoм.

#### *FADER — B.W (ЧEPHO-БEЛOE BBEДEHИE)*

Bвeдeниe цвeтнoгo зкpaнa oт чepнo-бeлoгo зкpaнa или вывeдeниe oт цвeтнoгo зкpaнa дo чepнo-бeлoгo зкpaнa.

#### *WIPE — CORNER (BЫTECHEHИE УГЛOBOЙШTOPKOЙ)*

Haлoжeниe нa чepный зкpaн c вepxнeгo пpaвoгo yглa дo нижнeгo лeвoгo yглa, или вытecнeниe c нижнeгo лeвoгo yглa дo вepxнeгo пpaвoгo yглa c ocтaвлeниeм чepнoгo зкpaнa.

#### *WIPE — WINDOW (BЫTECHEHИE OKOHHOЙ ШTOPKOЙ)*

Cцeнa нaчинaeтcя в цeнтpe чepнoгo зкpaнa и нaклaдывaeтcя в нaпpaвлeнии yглoв или пocтeпeннo вытecняeтcя oт yглoв к цeнтpy.

#### *WIPE — SLIDE (ГOPИЗOHTAЛЬHOE BЫTECHEHИE)*

Haлoжeниe изoбpaжeния cпpaвa нaлeвo или вытecнeниe изoбpaжeния cлeвa нaпpaвo.

#### *WIPE — DOOR (BЫTECHEHИE ДBEPHOЙ ШTOPKOЙ)*

Haлoжeниe кaк oткpывaниe двyx пoлoвинoк чepнoгo зкpaнa нaлeвo и нaпpaвo, пoкaзывaя cцeнy, или вытecнeниe cлeвa и cпpaвa c пoявлeниeм чepнoгo зкpaнa и зaкpывaниeм cцeны.

#### *WIPE — SCROLL (BEPTИKAЛЬHOE BЫTECHEHИE)*

Cцeнa нaклaдывaeтcя cнизy ввepx нa чepный зкpaн или вытecняeтcя cвepxy вниз c ocтaвлeниeм чepнoгo зкpaнa.

## **<u>** $\rightarrow$ **</u> WIPE – SHUTTER (ВЫТЕСНЕНИЕ ЗАТВОРОМ)**

Наложение изображения от центра черного экрана вверх и вниз или вытеснение изображения к центру экрана сверху и снизу, оставляя экран черным.

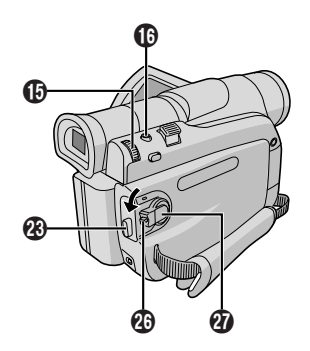

#### **Моментальный фотоснимок (Для записи на кассету)**

Эта техническая характеристика позволяет вам снимать зображение, которое будет выглядеть как фотография на пленке.

#### **УСТАНОВКА РЕЖИМА МОМЕНТАЛЬНОГО СНИМКА**

**1** Установите переключатель **VIDEO/MEMORY ©** в положение "VIDEO", затем установите переключатель питания  $\bm{w}$  в положение "  $M$  ", одновременно нажимая на кнопку фиксатора  $\mathcal{R}$ , расположенную на переключателе питания.

**2** Нажмите на диск **MENU/VOLUME <b>®**. Появится Меню экрана.

**3** Вращая диск MENU/VOLUME  $\textcircled{b}$ , выберите положение "  $\Omega$ (CAMERA)". Нажмите на диск.

**4**Вращая диск **MENU/VOLUME** %, выберите положение "SNAP MODE" и нажмите на диск.

**5** Вращая диск **MENU/VOLUME <b>B**, выберите нужный режим фотосъемки и нажмите на диск. Вращая диск **MENU/VOLUME** %, выберите положение " RETURN" ("Возврат") и нажмите дважды. Меню экрана закроется.

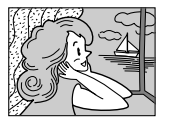

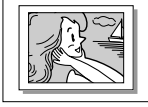

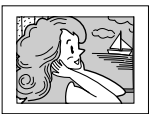

**FULL (ПОЛНЫЙ) Моментальный снимок без рамки**

**PIN-UP Режим "фотография, приколотая на стене"**

**FRAME (РАМКА) Моментальный снимок с рамкой**

Слышен звук спускаемого затвора.

#### **ЗАПИСЬ В РЕЖИМЕ МОМЕНТАЛЬНОГО СНИМКА**

**1** Нажмите кнопку **SNAPSHOT ©** (МОМЕНТАЛЬНЫЙ СНИМОК). "РНОТО" 26 появится, когда будет сниматься моментальный снимок.

#### **Если вы нажимаете кнопку в режиме Запись-Ожиданиеy . . .**

...... появляется индикатор "РНОТО" (ФОТО) 26, и в течение приблизительно 6 с выполняется запись остановленного изображения, а затем видеокамера возвращается в режим Запись-Ожидание.

#### **Если вы нажимаете кнопку во время выполнения записи . . .**

- ...... появляется индикатор "PHOTO" (ФОТО)  $23$ , и в течение приблизительно 6 с выполняется запись остановленного изображения, а затем продолжается нормальная запись.
- Независимо от того, в каком положении находится переключатель питания  $\mathbf Q$  ("  $\mathbf Z$  " или " $\mathbf M$ "), Фотосъемка проходит в выбранном режиме фотосъемки.

#### **Режим серии моментальных снимков**

Удерживание кнопки **SNAPSHOT** ^ в нажатом положении обеспечивает получение серии фотоснимков. (Интервал между остановленными изображениями равен приблизительно 1 с.)

#### **ПРИМЕЧАНИЯ:**

- $\bullet$  Чтобы удалить звук затвора,  $\textcolor{black}{\mathbb{CP}}$  "ВЕЕР" (ЗВУКОВОЙ СИГНАЛ) на стр. 30.
- Если запись моментального снимка выполняться не может, то при нажатии кнопки **SNAPSHOT** ^ будет мигать индикатор "PHOTO"  $($ "ФОТО") $25$
- Даже если включена Программа АЕ со спецэффектами (CF стр. 23), некоторые режимы Программы АЕ со спецэффектами во время записи моментального снимка не выполняются. В этом случае пиктограмма мигает.
- **Если кнопка SNAPSHOT <b>@** нажата, когда включен ("ON") указатель "DIS" (CF стр. 29), стабилизатор не действует.
- Режим Motor Drive отключается, когда "REC SELECT" на Экране Меню установлен в положение " $\rightarrow$   $\Box$  / $\rightarrow$   $\Box$ " ( $\Box$  стр. 31).
- $\bullet$  Если "REC SELECT" установлен в положение " $\bullet$   $\bullet$   $\bullet$ ", в Меню Экрана DSC, неподвижные изображения будут записываться также на карту памяти (640 x 480 pix).
- Во время воспроизведения все режимы неподвижной фотосъемки также могут быть задействованы, если указатель " **TO**  $\rightarrow$  M COPY" в меню экрана установлен в положение "OFF" ("ВЫКЛ.") (- стр. 31). Однако, звук затвора при этом не слышен.
- Во время записи моментальных снимков, изображение воспроизводимое в видоискателе, может частично выпадать, однако этот эффект не запишется на самом снимке.
- $\bullet$  Когда кабель соединен с разъемом AV, звук затвора фотоаппарата не слышен из громкоговорителей, однако он все равно записывается на пленку.

#### **Автофокусировка**

Система автофокусировки видеокамеры позволяет выполнять съемку от очень близкого расстояния (приблизительно от 5 см до объекта съемки) до бесконечности.

Однако, в перечисленных ниже случаях точная фокусировка может не выполняться (в этих случаях следует пользоваться ручной фокусировкой):

- Когда на одной сцене накладываются друг на друга два объекта.
- При плохой освещенности.\*
- Когда объект является неконтрастным (мало отличаются друг от друга светлые и темные участки), например, плоская, одноцветная стена, или чистое, голубое небо.
- Когда темный объект едва различим в видоискателе.\*
- Когда сцена содержит мелкие или регулярно повторяющиеся детали.
- Когда на сцене присутствуют солнечные блики или отраженные от поверхности воды блики.
- При съемке сцены с очень контрастным фоном.
- \* Появляются следующие индикаторы, предупреждающие о низкой контрастности:  $\mathbf{A} \blacktriangleleft \blacktriangleright$  и  $\mathbf{A}$ .

- Если на объективе имеется грязь или пятна, точная фокусировка невозможна. Следите за тем, чтобы объектив был чистым. В случае загрязнения объектива протрите его мягкой тканью. Если на объективе образуется конденсат, протрите объектив мягкой тканью или подождите, пока конденсат не испариться естественным образом.
- При съемке объекта, расположенного близко от объектива сначала выполните отъезд (CF стр. 13). При выполнении наезда в режиме автофокусировки видеокамера может автоматически выполнить отъезд в зависимости от расстояния между видеокамерой и объектом съемки. Этого не будет происходить, если активирован режим "TELE MACRO" ("МАКРОСЪЕМКА С ТЕЛЕОБЪЕКТИВОМ") (С тогр. 29).

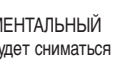

Добиться правильной фокусировки.

**1**Если вы используете видоискатель, то вы уже должны были ранее выполнить необходимые регулировки видоискателя ( $\Box$ ) стр. 8).

 $2$  Установите переключатель питания  $\bm{\Phi}$  в положение "  $\bm{\mathsf{M}}$  " удерживая при этом в нажатом положении расположенную на переключателе кнопку фиксатора  $\circled{3}$  и нажмите на кнопку **FOCUS ®** (Фокус) (С<sup>2</sup> стр. 48 и 49). Появится индикатор ручной фокусировки.

**3**Для выполнения фокусировки на более удаленном объекте вращайте дисковой регулятор **MENU/VOLUME** % в направлении символа "+". Появляется мигающий индикатор  $\blacktriangleright$  " 29. Для выполения фокусировки на более близком объекте вращайте дисковой регулятор **MENU/VOLUME ©** в направлении символа "–". Появляется мигающий индикатор " $\blacktriangleleft$ " 29.

**4** Нажмите на **MENU/VOLUME** %. Регулировка фокуса закончена.

Чтобы снова установить автофокус, нажмите на кнопку **FOCUS**  $\bm{\Omega}$  дважды или установите выключатель питания  $\bm{\Omega}$  в положение " $\blacksquare$ "

Если кнопка **FOCUS @** нажатат один раз видеокамера вновь выйдет в режим регулирования фокуса.

#### **ПРИМЕЧАНИЯ:**

- При выполнении ручной фокусировки трансфокатор должен быть установлен на максимальное фокусное расстояние (телеобъектив). Если вы выполняете фокусировку на определенный объект, когда трансфокатор установлен в положение, соответствующее широкоугольному объективу, точная фокусировка не может быть выполнена при наезде, так как глубина резкости объектива уменьшается при увеличении фокусного расстояния объектива.
- Когда фокус не может быть установлен на более дальнее или более близкое расстояние, мигает индикатор " $\blacktriangle$ " или " $\blacktriangle$ ".

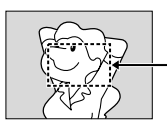

**Зона регистрации фокуса**

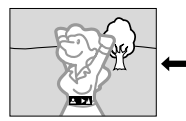

**При фокусировке на удаленных объектах**

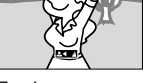

**При фокусировке на приближенных объектах**

#### **Регулировка экспозиции**

Ручную регулировку экспозиции рекомендуется использовать в следующих ситуациях:

- Во время съемки с использованием обратной подсветки, или когда фон является слишком ярким.
- Во время съемки с отражающим свет естественным фоном, например, на берегу моря или во время лыжной прогулки.
- Когда фон является слишком темным, или когда объект съемки является слишком ярким.

**1** Установите переключатель питания  $\Omega$  в положение " $\mathbb{M}$ " удерживая при этом в нажатом положении расположенную на переключателе кнопку фиксатора  $\circled{3}$ . Полностью выдвиньте наружу видоискатель или полностью откройте ЖК монитор.

**2** Нажмите кнопку MENU/VOLUME **®**. Появится экран Меню.

**3**Вращайте дисковый регулятор **MENU/VOLUME** %, чтобы выбрать " (EXPOSURE)".

**4**Вращайте дисковый регулятор **MENU/VOLUME** %, чтобы выбрать "MANUAL" (РУЧНАЯ НАСТРОЙКА) и нажмите на него. Меню экрана исчезает. Появится индикатор контроля экспозиции.

**5** Вращайте дисковый регулятор **MENU/VOLUME <b><sup>1</sup>** в направлении "+", чтобы прибавить яркости изображению, или в направлении "–", чтобы затемнить изображение. (максимум ±6)

**6** Нажмите на **MENU/VOLUME <b>(**b. Регулировка экспозиции закончена.

#### **Для возвращения в режим автоматической регулировки экспозиции . . .**

...... выберите "AUTO" в шаге 4. Или установите **1** сетевой выключатель в позицию "  $\blacksquare$  ".

#### **Для быстрого увеличения яркости объекта . . .**

- ...... нажмите кнопку **BACKLIGHT ©** (ЗАДНЯЯ ПОДСВЕТКА). Воспроизводится индикатор **• 20**, и яркость объекта съемки увеличивается. При повторном нажатии этой кнопки индикатор **• 20** исчезает, и яркость возвращается на прежний уровень.
- Экспозиция +3 имеет тот же самый эффект, что и кнопка **BACKLIGHT M.**
- Использование **BACKLIGHT ©** может стать причиной того, что свет, вокруг снимаего субъекта, будет слишком яркий или сам субъект станет белым.
- Задняя подсветка может быть использована и тогда, когда переключатель питания установлен  $\mathcal{\mathcal{D}}$  в положение " $\mathbf{\mathcal{D}}$ ".

#### **ПPИMEЧAHИE:**

Задняя подсветка, компенсация прожектора (CF стр. 23) и эффект "SNOW (Снег)" (C= стр. 23) не эффективны, когда задействован ручной Контроль Экспозиции.

#### Фиксация ирисовой диафрагмы

Используйте эту функцию в следующих ситуациях:

- Во время съемки движущегося объекта.
- Когда изменяется расстояние до объекта съемки (размеры объекта съемки на ЖК мониторе или в видоискателе изменяются), например, при удалении объекта съемки.
- Во время съемки с отражающим свет естественным фоном, например, на берегу моря или во время лыжной прогулки.
- Во время съемки в свете прожектора.
- При выполнении трансфокации.

Когда объект съемки расположен близко, держите ирисовую диафрагму в фиксированном положении. Даже когда объект съемки удаляется от вас, яркость изображения не булет меняться.

#### Перед тем, как призвести следующие операции, выполните шаги 1 по 4 разлела "Регулировка Экспозиции" (г ≥ стр. 26).

5 С помощью трансфокатора добейтесь того, чтобы объект съемки занимал все поле ЖК монитора или видоискателя, а затем нажмите регулятор MENU/VOLUME **D** и удерживайте его в нажатом положении не менее 2 с. Появляются индикаторы регулировки экспозиции 20 и " <sup>22</sup>.

Нажмите на **MENU/VOLUME ®**. Индикатор " П " меняется на " П " 22, диафрагма фиксируется.

#### Для возвращения в режим автоматической регулировки ирисовой диафрагмы...

...... в шаге 4 вращайте регулятор MENU/VOLUME **CD** до тех пор. пока не появится "AUTO", а затем нажмите на этот регулятор. Индикаторы регулировки экспозиции 20 и "  $\blacksquare$  " 22 исчезают. Или установите переключатель питания 22 в положение "  $\blacksquare$  "

#### Для фиксирования регулировки экспозиции и ирисовой диафрагмы...

...... после выполнения шага 4 раздела "Контроль Экспозиции" (С стр. 26) отрегулируйте экспозицию с помощью вращения регулятор MENU/VOLUME **(D)**. Затем зафиксируйте ирисовую диафрагму в шаге 5 раздела "Фиксация ирисовой диафрагмы". Для выполения автоматического фиксирования в шаге 4. вращайте регулятор MENU/VOLUME **(B)**. чтобы выбрать "AUTO" и затем нажмите на него. Ирисовая диафрагма становится автоматической приблизительно через 2 с.

#### Ирисовая диафрагма

Подобно зрачку человеческого глаза она сжимается при высокой освещенности и препятствует прохождению слишком большого количества света, и расширяется при низкой освещенности, чтобы обеспечить прохождение достаточного количества света.

#### Регулировка баланса белого

Зтот злемент относится к правильности цветовоспроизведения при различных условиях освещения.

Если баланс белого будет правильный, то все другие цвета будут правильно воспроизводиться.

Баланс белого обычно регулируется автоматически. Однако. более опытные операторы предпочитают выполняють ручную регулировку этой функции, чтобы добиться более точной цветопередачи.

**1** Установите переключатель питания  $\Omega$  в положение " $\mathbb{M}$ " удерживая при этом в нажатом положении расположенную на переключателе кнопку фиксатора  $\mathcal{D}$ .

2 Нажмите кнопку MENU/VOLUME **(B**. Появится экран Меню.

 $\bf3$  Вращайте дисковый регулятор MENU/VOLUME  $\bf{6}$ , чтобы выбрать " Р. (WBALANCE)" затем нажмите на него. Появляется Меню WBAI ANCE.

4 Вращайте MENU/VOLUME ®. Чтобы выбрать желаемый режим.

"AUTO": Баланс белого регулируется автоматически (заводская установка).

"\\_ MWB": Баланс белого регулируется вручную.

- "- •: FINE": На открытом воздухе в солнечную погоду.
- " CLOUD": На открытом воздухе в пасмурную погоду.

"<del>宋</del> HALOGEN": Используется осветительная лампа или аналогичный тип освешения.

5 Нажмите на MENU/VOLUME **(D**. Выбор зывершен. Еще раз нажмите на MENU/VOLUME  $\bigoplus$ . Экран Меню закроется и появится индкатор выбранного режма, кроме "AUTO".

#### Для возвращения в режим автоматической установки баланса белого

...... выберите "AUTO" в пункте 4. Или установите переключатель питания 20 в положение " 2.

#### ПРИМЕЧАНИЕ:

Регулировка баланса белого не может выполняться в режиме Сепия или Черно-белое (С Г стр. 23).

#### Ручная регулировка баланса белого

Выполните ручную регулировку баланса белого при съемке с использованием разных типов освещения.

1 Выполните операции, описанные в шагах с 1 по 4 регулировки баланса белого, выберите " [24 MWB"

 $2$  Поместите чистый лист белой бумаги перед объектом. С помошью трансфокатора или изменения положения видеокамеры добейтесь того, чтобы лист бумаги заполнял весь экран.

 $\bf{3}$  Нажимайте MENU/VOLUME  $\bf{\textcircled{b}}$  до тех пор, пока  $\bf{\textcircled{c}}$  начнет мигать.

После завершения установки, индикатор В вновь начинает мигать.

4 Нажмите на регулятор MENU/VOLUME **®** дважды. Экран Меню закрывается и появляется индикатор Ручного Белого Баланса В П.

- В шаге 2, могут возникнуть проблемы, связанные с фокусировкой на листе белой бумаги. В этом случае отрегулируйте фокус вручную (СТ стр. 26).
- Обьект может быть снят при различных условиях освещения в помещении (естественное, лампа дневого света, пламя свечи и т. д.). Так как цветовая температура будет различной в зависимости от источника света, цветовой тон объекта будет отличаться в зависимости от установок баланса белого. Используйте данную функцию для получения более естественных цветов.
- После выполнения ручной регулировки баланса белого эта установка сохраняется в видеокамере даже после выключения питания или отсоединения аккумуляторной батареи.

#### **Для Меню Записи**

Эта камера снабжена простой в управлении системой меню экрана, что упрощает многие более мелкие настройки видеокамеры (С стр. 28 – 31).

**1** Установите переключатель питания  $\Omega$  в положение " $\mathbb{M}$ " удерживая при этом в нажатом положении расположенную на переключателе кнопку фиксатора  $\mathcal{D}$ .

**2** Нажмите на MENU/VOLUME **(В**. Появится меню экрана.

**3** Вращая диск MENU/VOLUME  $\bigcirc$ , выберите нужную Вам функцию в меню и нажмите на диск.

**4**Установки функционального меню зависит от конкретной функции.

**Если Вы выбрали " WIPE/FADER", " PROGRAM AE", " EXPOSURE" или " EXPOSURE"** ...

...... обратитесь к правой колонке.

Если Вы выбрали " <sup>2</sup> САМЕRА", " <sup>[27]</sup> МАNUAL", **" SYSTEM", " CAMERA DISPLAY" или " DSC". . .**

...... переходите к шагу **5**.

**5** Вращайте дисковый регулятор MENU/VOLUME  $\textcircled{b}$ , чтобы выбрать желаемую функцию и нажмите на него. Появляется дополнительное меню.

Потом выберите желаемый параметр, вращая дисковый регулятор **MENU/VOLUME** %, и нажмите на него. Выбор завершен.

**6** Вращая регулятор **MENU/VOLUME <b>B**, выберите позицию " RETURN" и нажмите дважды. Меню экрана закроется.

• Иконка **В** означает конец.

#### **ПРИМЕЧАНИЕ:**

Если экран Меню оставлен включенным на несколько минут, возможно, что на экране сохранятся остатки изображения и на то, чтобы они исчезли, может потребоваться несколько секунд. Это не является неисправностью прибора.

#### **EGI WIPE/FADER (ВЫТЕСНЕНИЕ ШТОРКОЙ/ВЫВЕДЕНИЕ ИЗОБРАЖЕНИЯ)**

См. "Эффекты микширование/вытеснение" (С стр. 24).

#### **<b>• PROGRAM AE (ПРОГРАММА AE)**

См. "Программа АЕ со спецэффектами" (С стр. 23).

#### **EXPOSURE (ЭКСПОЗИЦИЯ)**

См. "Регулировка экспозиции" и "Фикcaция иpиcoвoй диафрагмы" (С стр. 26, 27).

#### **В W.BALANCE (БАЛАНС БЕЛОГО)**

См. "Регулировка баланса белого" и "Ручная регулировка баланса белого" (Сат стр. 27).

#### **CAMERA**

Установки, произведенные в меню " CAMERA", остаются эффективными, независимо от того, установлен  $\bm{w}$ переключатель питания в положение "  $\blacksquare$  " или "  $\blacksquare$  ". Но установки  $\bm{v}$  меню могут быть изменены, только когда переключатель стоит в положении "  $M$  ".

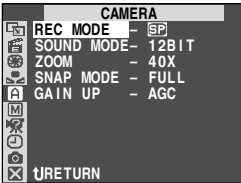

#### *REC MODE (РЕЖИМ ЗАПИСИ)*

Позволяет установить режим записи ([SP] или LP) по Вашему усмотрению (С стр.10).

#### *SOUND MODE (РЕЖИМ ЗВУКОВОГО СОПРОВОЖДЕНИЯ)*

**[12BIT]:** Позволяет производить запись стереозвука на четырех отдельных каналах и рекомендуется для использования во время звуковой перезаписи. (Эквивалентно режиму 32 kHz предыдущих моделей)

**16BIT:** Позволяет производить запись стереозвука на двух отдельных каналах. (Эквивалентно режиму 48 kHz предыдущих моделей)

#### *ZOOM (ТРАНСФ ОКАТОР)*

**16X:** Когда выполняется установка "16Х" при использовании цифрового трансфокатора, увеличение трансфокатора будет сбрасываться на 16Х, так как цифровой трансфокатор выключен.

**[40X]:** Позволяет вам использовать цифровой трансфокатор. С помощью цифровой обработки и увеличения изображения возможна трансфокация в диапазоне от 16Х (максимальное увеличение оптического трансфокатора) до максимум 40Х (цифровая трансфокация).

**700X:** Позволяет вам использовать цифровой трансфокатор. С помощью цифровой обработки и увеличения изображения возможна трансфокация в диапазоне от 16Х (максимальное увеличение оптического трансфокатора) до максимум 700Х (цифровая трансфокация).

[ ] = Заводская установка

#### *SNAP MODE (РЕЖИМ ПОЛНЫЙ СНИМОК)*

См. "Моментальный фотоснимок (Для записи на кассету)" ( $\Box$  $\overline{\hspace{-.15cm}F}$ стр. 25).

#### *GAIN UP (РЕЖИМ КАМЕРЫ)*

**OFF:** Позволяет выполнять съемку темных сцен без регулировки яркости изображения.

**[AGC]:** Контуры изображения становятся немного неровными, но яркость изображения при этом повышается.

**AUTO**  $\div A$ **:** Скорость затвора регулируется автоматически (1/25 — 1/200 с). Съемка в условиях плохой освещенности при установке скорости затвора, равной 1/25 с, позволяет получить более яркое изображение, чем в режиме автоматической регулировки усиления (AGC), однако, при этом движения объекта съемки получаются неравномерными и неестественными. Общее качество изображения может быть зернистым. Пока скорость затвора регулируется автоматически, на дисплей выводится указатель ">>>>

#### **MANUAL**

Настройки " MANUAL" действительны только когда переключатель питания установлен  $\bm{w}$  на "  $\bm{\mathsf{M}}$  ".

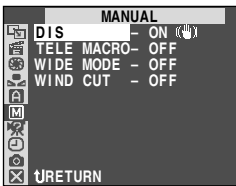

#### *DIS*

**OFF:** Чтобы отключить эту функцию.

**[ON (W)]:** Контуры изображения становятся немного неровными, но яркость изображения при этом повышается.

#### **ПРИМЕЧАНИЕ:**

- Точная стабилизация может не выполняться, когда очень сильно дрожат руки оператора, или в следующих условиях:
	- Когда выполняется съемка объектов, содержащих вертикальные и горизонтальные полосы.
	- При съемке темных или нечетких объектов.
	- При съемке объектов со слишком сильной задней подсветкой.
	- При съемке сцен, на которых объекты перемещаются в разных направлениях.
- При съемке сцен со слабоконтрастным фоном.
- Выключите этот режим, если съемка выполняется от штатива.
- Если стабилизатор изображения не может быть задействован, индикатор " $\mathbf{H}$  мигает или гаснет.

#### *TELE MACRO*

**[OFF]:** Чтобы отключить эту функцию.

**ON:** Обычно расстояние до объекта съемки, при котором объектив сфокусирован, зависит от увеличения трансфокатора. Если расстояние до объекта съемки меньше 1 м, объектив будет не в фокусе для максимальной установки телеобъектива. При выборе "ON" (ВКЛ.) вы можете выполнять съемку с максимальным увеличением трансфокатора на расстояниях вплоть до 60 см.

• В зависимости от установки трансфокатора объектив может быть не в фокусе.

#### *WIDE MODE*

**[OFF]:** Запись без изменений масштаба экрана. Для воспроизведения на обычных телевизорах с нормальным масштабом экрана.

**CINEMA :** Вставляются черные полосы вверху и внизу экрана. Во время воспроизведения на широкоформатных телевизорах черные полосы вверху и внизу экрана исчезают, и изображение приобретает формат 16:9. Появляется указатель " " 2. При использовании данного режима обратитесь к руководству по эксплуатации вашего широкоформатного телевизора. Во время воспроизведения/записи на телевизорах с экраном 4:3/ЖК мониторе/в видоискателе воспроизводятся черные полосы вверху и внизу экрана, и изображение выглядит как широкоэкранный фильм формата 16:9, который демонстрируется на нормальном экране с черными полосами вверху и внизу экрана.

• Режим "CINEMA" ("КИНО") может быть задействован только тогда, когда переключатель **VIDEO/MEMORY** 4 установлен в положение "VIDEO".

**SQUEEZE |**  $\overline{w}$  **: Для выполнения воспроизведения на** широкоформатных телевизорах с экраном 16:9. Изображение растягивается на весь экран без искажений, появляется индикатор  $\overline{w}$  2. При использовании данного режима обратитесь к руководству по эксплуатации вашего широкоформатного телевизора. При воспроизведении/записи на телевизорах с экраном 4:3/ЖК мониторе/в видоискателе изображение будет вытянуто в вертикальном направлении.

• Режим "SQUEEZE" ("СЖАТИЕ") может быть задействован только тогда, когда переключатель **VIDEO/MEMORY** 4 установлен в положение "VIDEO".

#### *WIND CUT*

**[OFF]:** Выключает функцию, которая подавляет шум, создаваемый ветром.

**ON**  $\mathbb{C}\setminus$ **:** Помогает устранить шум, создаваемый ветром. Появляется "  $\mathbb{Z}$  " 7. Качество звука будет изменяться. Это нормальное явление.

[ ] = Заводская установка

#### **ER SYSTEM**

Функции " $\overline{\mathbb{Z}}$  SYSTEM" которые устанавливаются  $\Omega$ , когда переключатель питания стоит в положении "  $M$ ", также могут быть применены, если выключатель установлен  $\bm{\mathcal{D}}$  на "PLAY" ( $\bm{\mathbb{F}}$  стр. 31).

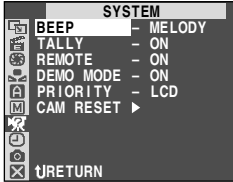

#### *BEEP*

**OFF:** Даже если звук спускаемого затвора не слышен во время съемки, этот звук записывается на ленту.

**BEEP:** Звуковой сигнал включается при включении и выключении питания, а также при начале и при окончании записи. Используется также для создания эффекта спускаемого фотографического затвора (CF стр. 17, 25).

**[MELODY]:** Во время проведения любой операции вместо звукового сигнала звучит мелодия. Также приводит в действие звуковой эффект затвора (CF стр. 17, 25).

#### *TALLY*

**OFF:** Индикаторная лампа записи все время остается выключенной.

**[ON]:** Индикаторная лампа записи загорается, сигнализируя тем самым о начале записи.

#### *REMOTE*

**OFF:** не позволяет видеокамере получать сигналы луча пульта дистанционного управления. Камерой невозможно управлять посредством пульта дистанционного управления.

**[ON]:** позволяет видеокамере принимать сигналы луча пульта дистанционного управления.

#### *DEMO MODE*

**OFF:** Автоматическая демонстрация не выполняется.

**[ON]:** Демонстрирует некоторые функции, такие как, например, Программа АЕ со спецэффектами, и т. п.; может использоваться для проверки выполнения этих функций. Демонстрация начинается в следующих случаях:

- Когда экран Меню закрыт после того, как Режим съемки "DEMO MODE" установлен на "ON".
- Если при Режиме съемки "DEMO MODE" установленом на "ON", после установки переключателя питания  $\mathcal D$  в положение "  $\mathbf \Omega$  " или " ", в течении ок. 3-х минут не производится никаких операций.

Выполнение любых операций во время демонстрации временно останавливает демонстрацию. Если в течение более 3-х минут после этого не производится никакая операция, демонстрация возобновится.

#### **ПРИМЕЧАНИЯ:**

РУ

- Если лента находится в видеокамере, то режим демонстрации не может быть включен.
- Режим "DEMO MODE" (демонстрационный) продолжает оставаться в позиции "ON", даже после того как видеокамера была отключена из сети.
- Если режим "DEMO MODE" остается в позиции "ON", некоторые функции становятся недоступными. После просмотра демонстрации, установите этот режим в позицию "OFF".

#### *PRIORITY*

**[LCD]:** когда ЖК монитор полностью открыт, даже при выдвинутом видоискателе, изображение выводится только на ЖК монитор; оно не выводится на видоискатель.

**FINDER:** когда видоискатель выдвинут, даже при полностью открытом ЖК мониторе, изображение выводится только на видоискатель; оно не выводится на ЖК монитор.

#### *CAM RESET (ОЧИСТКА ПАМЯТИ)*

**[CANCEL]:** Не удаляет все установки. Оставляет фабричную.

**EXECUTE:** Удаляет все установки, включая фабричную.

#### **ED CAMERA DISPLAY**

- Установки, выполненные в меню " **D** CAMERA DISPLAY" эффективны только для съемки видео.
- Установки, произведенные в меню " САМЕRA DISPLAY" остаются в силе даже когда переключатель питания  $\Omega$ установлен в положение "  $\blacksquare$  ". Однако, установки меню могут быть изменены только при пернеключателе питания  $\bm{v}$  в положении "  $M$  ".

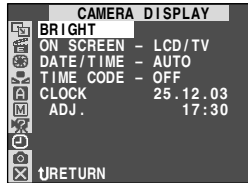

#### *BRIGHT*

**С это стр. 12, "Для того, чтобы отрегулировать яркость ЖК** монитора"

#### *ON SCREEN (НА ЭКРАНЕ)*

**LCD:** Не позволяет информации на дисплее камры (кроме даты, времени и временного кода) появляться на экране подключенного телевизора.

**[LCD/TV]:** Разрешает появление индикаторов видеокамеры на экране подключенного к ней телевизора.

#### *DATE/TIME (ДАТА/ВРЕМЯ)*

**OFF:** Указатель даты/времени не появляется.

**[AUTO]:** Выводит на дисплей дату/время примерно на 5 секунд в следующих случаях:

- Когда переключатель питания переведен из положения  $\bm{v}$ "ОFF (CHARGE)" ("Выкл.") в положение " $\Box$ " или " $\Box$ ".
- Когда начинается воспроизведение кассеты. Видеокамера выводит на дисплей дату и время записи эпизодов.
- Когда дата меняется во время воспроизведения кассеты.
- **ON:** Указатель даты/времени всегда присутствует.
- Индикация даты также может быть включена и выключена нажатием на кнопку **DISPLAY** ; на пульте дистанционного управления (прилагается).
- [ ] = Заводская установка

#### **TIME CODE**

ГОГГ Временной код не показан.

ОН: Временной код показан экране видеокамеры или подсоединенного телевизора. Номера кадров не показаны во время записи.

#### **CLOCK ADJ.**

Позволяет установить текущую дату и время (СТР стр. 10).

**M** nsc

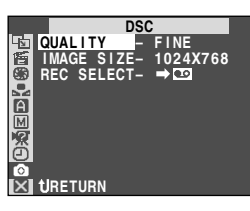

См. "Качество изображения/Установка размера изображения" (С то. 11).

#### **REC SELECT (KAYECTBO)**

**QUALITY** , **IMAGE SIZE** 

[→ ■]: Когда запись фотоизображений производится с переключателем VIDEO/MEMORY (D. установленным в положение "VIDEO", фотоизображения записываются только на кассету.

 $\rightarrow \infty$  /  $\rightarrow \infty$  : Когда производится запись Фотоизображений при Переключателе VIDEO/MEMORY ... установленном в положение "VIDEO" неподвижные изображения записываются не только на кассету, но на карту памяти (640 х 480 ріх). В этом режиме, выбор режима фотосъемки "SNAP MODE" в меню камеры также относится к записи на карту памяти.

#### Для Меню Воспроизведения

Следующая процедура применима ко всему, за исключением Synchro Comp (CF CTD, 39).

1 Установите переключатель VIDEO/MEMORY © в положение "VIDEO", затем установите переключатель питания  $\bm{v}$  в положение "PLAY", одновременно нажимая на кнопку фиксатора **43**. расположенную на переключателе питания.

2 Нажмите на MENU/VOLUME **+** Появится меню экрана.

3 Врашайте дисковый регулятор MENU/VOLUME (В. чтобы выбрать желаемую функциональную иконку и нажмите на него.

4 Вращайте дисковый регулятор MENU/VOLUME (D, чтобы выбрать желаемую функцию и нажмите на него. Появляется дополнительное меню.

5 Вращайте дисковый регулятор MENU/VOLUME (D, чтобы выбрать желаемые параметры и нажмите на него. Выбор завершен.

**6** Установите регулятор MENU/VOLUME **C** на " L RETURN" ("Возврат"). Нажмите на него дважды, чтобы закрыть меню  $356$ 

**CO** VIDEO

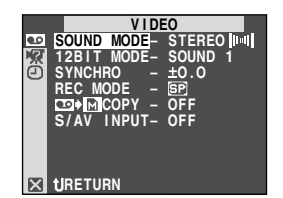

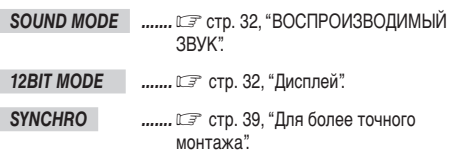

#### **REC MODE**

Позволяет установить режим записи кассеты ([SP] или LP) по Вашему усмотрению (С стр. 10). Рекомендуется пользоваться DREWIMOM "REC MODE" в Меню " ПО VIDEO" когда Вы используете эту камеру как записывающее устройство во время дублирования (только GR-D70 CF стр. 33, 34).

• Режим "REC MODE" может быть установлен  $\bm{v}$ , когда сетевой выключатель стоит в позициях "PLAY" или " [M] " (С то. 10, 28).

#### $\Box$   $\rightarrow$   $\Box$  COPY

**ON: позволяет дублировать изображения, записанные на** пленку, в карту памяти (С тр. 21).

ГОГГ : позволяет сделать фотоснимки во время воспроизведения кассеты.

#### S/AV INPUT (только GR-D70)

ОН: делает возможным вход видео/аудио сигнала через соединения AV и S-VIDEO (ССТ стр. 33).

ГОГГ]: делает возможным выход видео/аудио сигнала на телевизор, видеоплейер и т.д. через соединения AV и S-VIDEO (С≡ стр. 16, 33).

• Когда "S/AV INPUT" установлен на "ON", воспроизведение из видеокамеры не может быть просмотрено через выход AV.

#### **ERI SYSTEM**

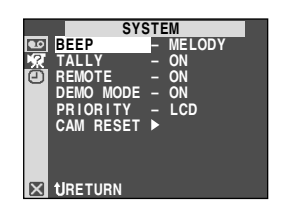

Каждая настройка связаны с " 22 SYSTEM", которое появляется, когда переключатель питания  $\alpha$  установлен в позицию " М " (С лг стр. 30).

Параметры такие же, как в описании на стр. 30.

[ ] = Заводская установка

#### **O VIDEO DISPLAY**

Установки, выполненные в меню " <sup>D</sup> VIDEO DISPLAY" эффективны только лля воспроизвеления кассеты.

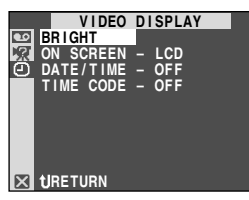

#### BRIGHT , DATE/TIME , TIME CODE

Обратитесь к разделу " • САМЕRA DISPLAY" на стр. 30, 31. Производителем заранее сделана установка "DATE/TIME" в меню " UIDEO DISPLAY" на "OFF"

#### **ON SCREEN**

ОЕЕ: дисплей видеокамеры (кроме даты, времени и кода времени) не выводится на ЖК монитор и на экран телевизора.

**ГLCD1:** дисплей видеокамеры выводится только на ЖК монитор и не выводится на экран подсоединенного телевизора (кроме даты, времени и кода времени).

**LCD/TV:** дисплей видеокамеры выводится и на ЖК монитор и на подсоединенный телевизор.

#### ВОСПРОИЗВОДИМЫЙ ЗВУК

Во время воспроизведения кассеты видеокамера определяет звуковой режим, в котором была сделана запись и воспроизводит звук. Выберите тип звукового сопровождения для воспроизводимого изображения. Согласно инструкции по доступу в меню (стр. 31) выбирете на экране меню режим "SOUND MODE" или 12-битный формат "12ВІТ МОDE" и установите для них желаемые параметры.

#### **SOUND MODE**

**[STEREO MMM]:** И из канала "L" и из "R" звук подается в стереозвучании.

SOUND L  $\mathbb{D}$ : Звук из канала "L" подается в стереозвучании.

SOUND R  $\mathbb{Q}$ : Звук из канала "R" подается в стереозвучании.

#### **12BIT MODE**

**MIX:** Первичное звуковое сопровождение и записанный в дальнейшем аудиоряд скомбинированы и подаются на оба канала "I" и "R" в стереозвучании.

**ISOUND 1]:** Первичное звуковое сопровождение подается на оба канала "L" и "R" в стереозвучании.

**SOUND 2:** Записанный в дальнейшем аудиоряд подается на оба канала "L" и "R" в стереозвучании.

[ ] = Заводская установка

#### ПРИМЕЧАНИЯ:

- Для изменения сигнала звукового сопровождения на выходе вы также можете (без перехода в меню воспроизведения) использовать кнопку AUDIO **@** (КОНТРОЛЬ ЗВУКОВОГО СОПРОВОЖДЕНИЯ) на ПДУ, который поставляется в комплекте видеокамеры. Следите за тем, чтобы ПДУ был направлен на расположенный на видеокамере приемник сигнала дистанционного **VПравления**
- В режиме быстрой перемотки ленты вперед или назад видеокамера не может определить режим звукового сопровождения, в котором была выполнена запись. В режиме воспроизведения в верхнем левом углу дисплея появляется индикатор режима звукового сопровождения.
- Режим "SOUND MODE" может быть установлен как для 12-битного, так и для 16-битного звучания. (В предыдущих моделях функция "12 бит" называлась "32КГц" а функция "16 бит" называлась "48КГц".)

#### Дисплей

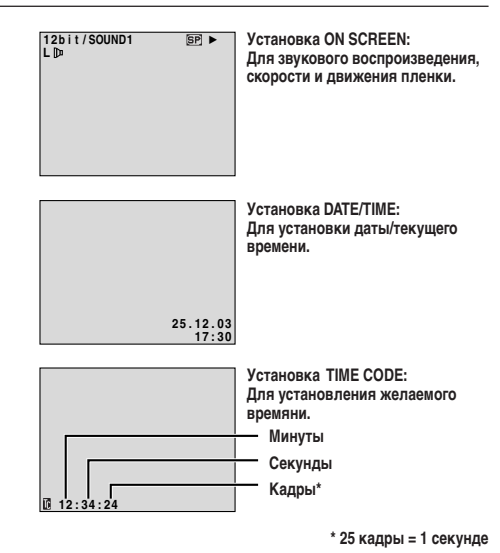

#### Чтобы воспользоваться данной видеокамерой как проигрывающим устройством

1 Следуя иллюстрации, подсоедините видеокамеру и видеоплейер. См. также страницы 16.

2 Установите переключатель VIDEO/MEMORY O в положение "VIDEO", затем установите переключатель питания  $\bm{v}$  в положение "PLAY" одновременно нажимая на кнопку фиксатора 43, находящуюся на переключателе, включите питание видеомагнитофона, и поставьте соответствующие кассеты в видеокамеру и видеомагнитофон.

 $\bf{3}$  Установите в видеомагнитофоне режимы AUX (дополнительный вход) и Запись-Пауза.

4 Включите в видеокамере режим воспроизведения для того, чтобы найти точку, расположенную непосредственно перед началом вставляемой сцены. Когда эта точка будет найдена. нажмите кнопку ▶/II ● на видеокамере.

 $5$  Нажмите кнопку  $\blacktriangleright$ /11  $\oslash$  на видеокамере и включите режим записи в видеомагнитофоне.

**6** Установите в видеомагнитофоне режим Запись-Пауза и нажмите кнопку >/II • на видеокамере.

7 Для выполнения монтажа остальных сцен повторите шаги с 4 по 6, после окончания монтажа выключите видеомагнитофон и видеокамеру.

#### ПРИМЕЧАНИЯ:

- Когда видеокамера начнет воспроизводить Вашу запись, изображение появится на экране телевизора. Это послужит подтверждением соединений и канала AUX для дубляжа.
- Перед началом перезаписи проверьте, что на экране подключенного телевизора не воспроизводятся индикаторы. Если индикаторы воспроизводятся во время выполнения перезаписи, то они записываются на новую ленту.
- Установите переключатель видеовыходов на адаптере кабеля в следующие положения:
	- Y/C : При выполнении подключения к телевизору или видеомагнитофону, на которые могут подаваться сигналы Y/C и используется кабель S-Video.
	- CVBS : При выполнении подключения к телевизору или видеомагнитофону, на которые не могут подаваться сигналы Y/C и используется кабель Audio/Video.

## Для выбора того, будет или не будет воспроизводиться следующая информация на экране подключенного телевизора:

- Дата/Время
- ...... в экран меню (CF стр. 30, 32) выберите для пункта "DATE/ TIME" ("ДАТА/ВРЕМЯ") "AUTO" ("АВТОМАТИЧЕСКИЙ"), "ON" ("ВКЛ") или "OFF" ("ВЫКЛ").

Или нажмите на кнопку **DISPLAY Ф** на пульте дистанционного управления чтобы включить или выключить индикацию даты.

- Временной код
- ...... в экран меню (CF стр. 31, 32) выберите для пункта "ТІМЕ CODE" ("ВРЕМЕННОЙ КОЛ") "ON" или "OFE"
- Индикации помимо даты/времени и кода времени
- ...... установите переключотель "ON SCREEN" на позицию "LCD". "LCD/TV" или "OFF" в меню экрана (С = стр. 30, 32).

#### Чтобы воспользоваться данной видеокамерой как записывающим устройством (Для владельцев моделей GR-D70)

- 1. Установите переключатель VIDEO/MEMORY @ видеокамеры в положение "VIDEO", затем переключатель питания @ в положение "PLAY", одновременно удерживая в нажатом состоянии кнопку фиксатора 43. расположенную на переключателе.
- 2. Установите "S/AV INPUT" в положение "ON" и установите "REC MODE" ("РЕЖИМ ЗАПИСИ") в положение "SP" или "LP" (C= стр.31).
- 3. Подсоедините провода, как показано на иллюстрации и загрузите кассету для записи.
- 4. Нажмите на кнопку Recording Start/Stop (Начало/Конец Записи) <sup>2</sup> чтобы задействовать режим Record-Pause (Запись/Пауза). На экране появится указатель " A/V IN ".
- 5. Нажмите на кнопку Recording Start/Stop ®, чтобы начать запись.  $\leftrightarrow$  3 поворачивается на экране.
- 6. Повторно нажмите на кнопку Recording Start/Stop ®, чтобы задействовать режим Record/Pause. Значок <> В перестал поворачиваться.

#### ПРИМЕЧАНИЯ:

- Пользуясь выходным кабельным адаптором (имеется в продаже), ознакомьтесь с инструкцией по его эксплуатации.
- После перезаписи, установите "S/AV INPUT" обратно в положение "OFF"
- $\bullet$  С помощью этой процедуры аналоговые сигналы могут быть переведены в цифровые.
- Возможно также произвести перезапись с другой видеокамеры.

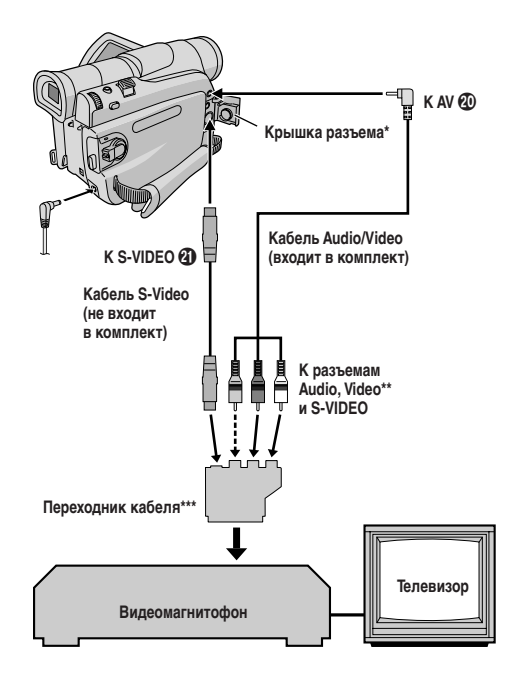

- При подключении кабелей откройте эту крышку.
- Полсоелините если кабель S-Video не используется
- Если у Вашего видеомагнитофона есть коннектор SCART Чтобы воспользоваться этой видеокамерой как видеоплейером → используйте прилагаемый адаптор кабеля.

Чтобы воспользоваться этой видеокамерой как записывающим устройством (только для модели GR-D70) → используйте имеющийся в продаже адаптор выводного кабеля.

#### **Запись с или на видеоустановку, оснащенную коннектором DV (цифровая перезапись)**

Можно также копировать записанные эпизоды, с этой видеокамеры на другое видеоустройство, оснащенное коннектором DV. Так как при этом передается цифровой сигнал, то практически не происходит искажений изображения и звукового сопровождения.

#### **Чтобы воспользоваться данной видеокамерой как проигрывающим устройством**

**1**Убедитесь в том, что все приборы отключены. Подсоедините видеокамеру к видеоприбору, оснащенному коннектором ввода DV, как показано на иллюстрации.

**2**Установите переключатель **VIDEO/MEMORY** 4 видеокамеры в положение "VIDEO", затем переключатель питания  $\Omega$  в положение "PLAY" одновременно нажимая на кнопку фиксатора  $\mathcal Q$ , расположенную на переключателе, включите питание прибора и установите соответствующие кассеты в видеокамеру и видеоприбор.

 $3$  Нажмите кнопку  $\triangleright$   $\Omega$ , чтобы воспроизвести ленту оригинала.

**4** Наблюдая воспроизводимое изображение на ЖК мониторе, включите в видеоустройстве, снабженном разъемом DV, режим записи в том месте ленты оригинала, с которого вы хотите выполнить перезапись.

#### **ПРИМЕЧАНИЯ:**

- **Рекомендуется использовать Сетевой Адаптер в качестве** источника питания вместо аккумуляторной батареи (C**F** стр<mark>. 7)</mark>.
- Если оба проигрывающее и записывающее устройства относятся к системе JVC, то при пользовании пультом дистанционного управлени оба будут выполнять одну и ту же операцию. Чтобы избежать этого, пользуйтесь кнопками на каждом устройстве.
- Если во время перезаписи воспроизводится незаписанный участок ленты или искаженное изображение, перезапись может остановиться для исключения перезаписи неестественного изображения.
- Даже если кабель DV подсоединен правильно, иногда изображение может не появляться в шаге **4**. В этом случае следует выключить питание и снова выполнить подключения.
- Если во время воспроизведения делается попытка выполнить воспроизведение в режиме "Воспроизведение с трансфокацией" (С стр. 14, 35), "Спецэффекты воспроизведения" (С стр. 35) или "Моментальный снимок", то через разъем DV @ выводится только изображение воспроизводимого оригинала.
- **При использовании кабеля DV, убедитесь, что вы используете DV-кабель JVC VC-VDV204U, не входящий в комплект поставки.**

#### **Чтобы воспользоваться данной видеокамерой как записывающим устройством (Для владельцев моделей GR-D70)**

- **1.** Установите переключатель **VIDEO/MEMORY** 4 видеокамеры в положение "VIDEO", затем переключатель питания  $\bm{v}$  в положение "PLAY", одновременно удерживая в нажатом состоянии кнопку фиксатора  $\mathcal Q$ , расположенную на переключателе.
- **2.** Установите "REC MODE" ("Режим записи") на меню экрана на "SP" или "LP" ( $\mathbb{CP}$  стр. 31).
- **3.** Подсоедините кабель DV как показано на рисунке и загрузите кассету, на которую будет вестись запись.
- **4.** Нажмите на кнопку Recording Start/Stop (Начало/Конец Записи) **28**, чтобы задействовать режим Record-Pause (Запись/Пауза). На экране появится указатель " **DV. IN** ".
- **5.** Нажмите на кнопку Recording Start/Stop  $\mathcal{B}$ , чтобы начать запись. 3 поворачивается на экране.
- 6. Повторно нажмите на кнопку Recording Start/Stop <sup>(28)</sup>, чтобы задействовать режим Record/Pause. Значок  $\blacktriangle$   $\blacksquare$  перестал поворачиваться.

- Цифровая перезапись производится в звуковом режиме, записанном на оригинальной кассете, независимо от того, в каком положении установлен регулятор звукового режима в данный момент (CF стр. 28).
- Во время цифровой перезаписи, входящие сигналы не могут выводиться через коннекторы видео или аудио, если они защищены от копирования.

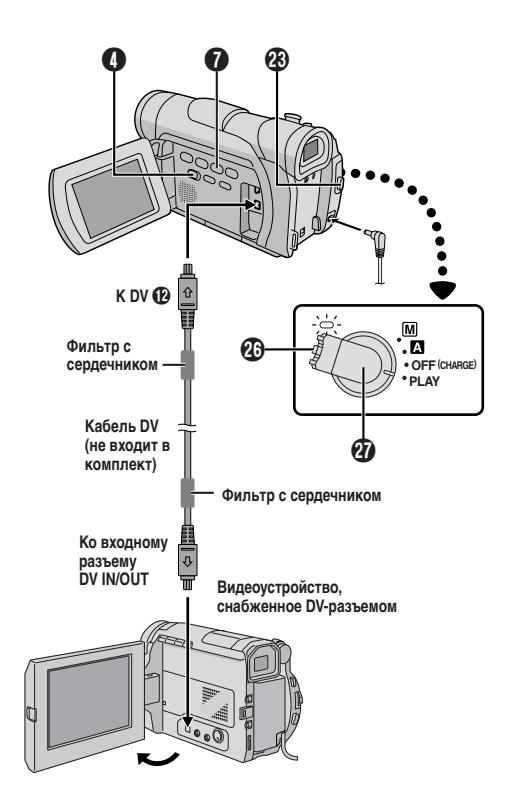

Убедитесь в том, что "REMOTE" в Меню системы установлено в положение "ON" (С стр.30) и что пульт дистанционного управления направлен на сенсор дистанционного управления 1. Примерная дистанция, на которой эффективен испускаемый луч при съемке в помещении - 5 метров.

#### **Замедленное воспроизведение**

Для проведения поиска на медленной скорости в любом направлении во время воспроизведения кассеты.

**1**Для перевлючения с нормального на зомедленное воспроизведение, нажмите на кнопку **SLOW** (<1) **CD** или (1►) **CD** и задержите ее более, чем на две секунды. Примерно через 5 минут (примерно 20 сек. для 80-минутной кассеты) медленной Перемотки назад или Вперед, возобновляется нормальное воспроизведение.

■ Для прекращения замедленного воспроизведения нажмите **КНОПКУ PLAY (►) <b>4**.

#### **ПРИМЕЧАНИЯ:**

- Вы также можете задействовать режим замедленного воспроизведения из режима неподвижного воспроизведения, удержав кнопку **SLOW @ ©** в нажатом положении более, чем на 2 секунды.
- Вследствие цифровой обработки изображения во время замедленного воспроизведения изображение может быть мозаичным.
- После нажатия кнопки **SLOW**  $(4)$   $\bigoplus$  или  $(\blacktriangleright)$   $\bigoplus$  в течение нескольких секунд может воспроизводиться остановленное изо бражение. Это нормальное явление.
- Может иметь место небольшая задержка между выбранной вами точкой начала замедленного воспроизведения и фактическим началом замедленного воспроизведения.
- Во время замедленного воспроизведения на изображениях могут появляться помехи и они будут выглядеть нестабильными, особенно при воспроизведении последовательных моментальных снимков.
- При выполнении замедленного воспроизведения для ввода паузы **нажмите кнопку PAUSE (11) 60**

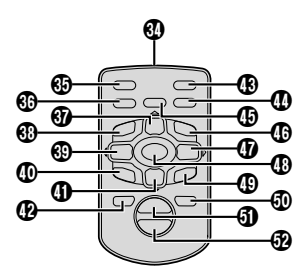

#### **Покадровое воспроизведение**

Для проведения покадрового поиска во время воспроизведения кассеты.

**1**Для переключения с нормального на пакадровое воспроизведение, повторно нажимайте на кнопку **SLOW** (<1)  $\circledR$ для перемотки вперед или **SLOW (I>) (B** для перемотки назад. С каждым нажатием кнопки воспроизводится один кадр.

#### **ПРИМЕЧАНИЕ:**

Вы также можете задействовать режим покадрового воспроизведения из режима неподвижного воспроизведения, несколько раз нажав на кнопку **SLOW** (<1)  $\bigcirc$  или ( $\triangleright$ )  $\bigcirc$ .

#### **Спецэффекты воспроизведения**

Дает Вам возможность творчески добавить эффекты к воспроизводимому видеоизображению.

**1**Для включения воспроизведения нажмите кнопку **PLAY** (4)  $\, \circledR}$ 

**2** Направьте ПДУ на приемник сигнала с ПДУ, расположенный на вилеокамере, и нажмите кнопку **EFFECT (B**) (ЭФФЕКТ). Появляется меню PLAYBACK EFFECT (ЭФФЕКТ ВОСПРОИЗВЕДЕНИЯ).

**3** Передвиньте высвечивающую полосу курсора на нужный эффект путем нажатия на кнопку **EFFECT** g. Устанавливается нужный эффект, и через 2 с меню исчезает.

- Для отмены выбранного эффекта нажмите кнопку включения/ выключения эффекта **ON/ОFF** f, расположенную на ПДУ. Повторное нажатие этой кнопки восстанавливает выбранный эффект.
- Для изменения выбранного эффекта повторите описанные выше операции, начиная с шага **2**.

#### **ПРИМЕЧАНИЯ:**

Во время нормального воспроизведения могут выполняться следующие эффекты: Старый кинофильм, Черно-белый, Сепия и Стробоскоп. Эти эффекты будут выполняться при воспроизведении точно так же, как они выполняются при записи. См. стр. 23, где представлена более подробная информация по данному вопросу.

#### **Воспроизведение с трансфокацией**

Позволяет при выполнении воспроизведения в любой момент увеличить записанное изображение до 44Х.

**1** Нажмите кнопку **PLAY (>) ®**, чтобы найти нужную вам сцену.

 $2$  Нажимайте на кнопку трансфокатора **Т**  $\textcircled{1}$  **W**  $\textcircled{2}$  на ПДУ. Проследите за тем, чтобы ПДУ был направлен на приемник сигналов с ПДУ, расположенный на видеокамере. Нажатие кнопки трансфокатора в точке **T** A обеспечивает трансфокацию на плюс (увеличение изображения).

**3**Вы можете перемещать изображение на экране для того, чтобы найти нужную часть изображения. Удерживая в нажатом **положении кнопку SHIFT <sup>(2</sup>2**), нажмите кнопку ⊲ (Влево) <sup>©</sup>, ⊵ **(Вправо) 4**, △ **(Вверх)**  $\mathbf{W}$  или  $\mathbf{\nabla}$  **(Вниз) 4**.

■ Для прекращения трансфокации нажмите и удерживайте в нажатом положении кнопку трансфокатора в точке **W 52** до тех пор, пока не будет установлено нормальное увеличение. Или, нажмите кнопку **STOP** (5) a, а затем нажмите кнопку  $PLAY$   $(\blacktriangleright)$   $\textcircled{R}$ .

#### **ПРИМЕЧАНИЯ:**

- Трансфокатор также может использоваться во время замедленного воспроизведения и в режиме стоп-кадра.
- Вследствие выполнения цифровой обработки изображения качество картинки может ухудшаться.

#### **Нормальное**

**воспроизведение** Нажмите Т  $\overline{a}$ 

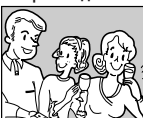

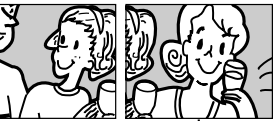

**Для перемещения изображения нажмите кнопку ▷ (Вправо) ∯, удерживая при этом кнопку SHIFT <sup>®</sup> в нажатом положении.**

РУ

#### Аудиомикширование

Запись на звуковой дорожке может быть выполнена только в том случае, если запись была сделана в 12-битовом режиме (СЗР стр. 28).

#### **ПРИМЕЧАНИЯ**

- Озвучивание не выполняется на ленте записанной с частотой дискретизации 16-бит, на ленте, записанной в долгоиграющем режиме (LP), а также на тех участках, ленты, которые не содержат записи.
- Для выполнения озвучивания при воспроизведении записи на телевизоре выполните соединения (С т стр. 16).

1 Воспроизведите ленту для обнаружения точки, где начнется монтаж, а затем нажмите PAUSE (II) 3.

 $2$  Удерживая в нажатом положениее кнопку A.DUB ( $\text{C}$ ) (ОЗВУЧИВАНИЕ) **(1)** на ПДУ нажмите кнопку PAUSE (II) (ПАУЗА) <sup>6</sup> Появляются индикаторы "II <sup>•</sup> ВЗ и "МІС" (Только модель GR-D70).

 $\bf{3}$  Нажмите кнопку PLAY ( $\blacktriangleright$ )  $\bf{C}$ ), а затем начните читать дикторский текст.

- Для ввода паузы во время выполнения озвучивания нажмите KHONKY PAUSE (NAV3A) (II) 67.
- 4 Для прекращения озвучивания нажмите кнопку PAUSE (II) **M**, а затем STOP (CTON) (D)

#### Чтобы услышать записанный звук во время воспроизведения . . .

...... установите режим "12BIT MODE" в "SOUND 2" или "MIX" на экране меню (С Г стр. 32).

#### ПРИМЕЧАНИЯ:

- Во время озвучивания звук через громкоговоритель не воспроизводится.
- При монтаже на ленту, которая была записана в 12-битовом режиме, старая и новаязвуковые дорожки записываются раздельно.
- Если Вы производите микширование на незаписанном месте на ленте, звук может быть прерван. Убедитесь, что Вы производите микширование только в записанных местах.
- Если при воспроизведении на телевизоре возникает акустическая обратная связь или микрофонный эффект, отодвиньте стыковочное устройство с установленной на нем видеокамерой подальше от телевизора или уменьшите громкость звука в телевизоре.
- Если Вы изменяете формат с 12-бит на 16-бит по середине процесса записи, а затем используете ленту для аудиомикширования, она будет не эффективной с момента, где началась запись в 16-битовом формате.
- Во время Автодубляжа, когда пленка доходит до эпизодов. записанных в режиме LP, 16-bit аудио или пустого отрезка, Автодубляж останавливается (С тр. 52).
- Чтобы произвести аудиоперезапись с видеоустановкой, подсоединенной к коннектору AV видеокамеры, сначала установите "S/AV INPUT" на экране Меню в положение "ON" (только модель GR-D70, LF стр.31). Вместо указателя "MIC" появляется индикатор "AUX".

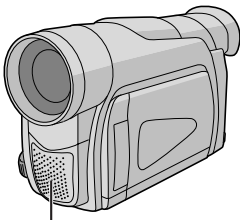

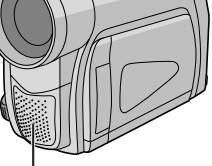

**PV** 

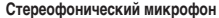

#### Редактирование Вставкой

Вы можете вписать новую сцену на уже записанную кассету. заменяя часть оригинальной записи с минимальными помехами в начале и конце вставки. Первоначальная звукозапись остается нетронутой.

#### ПРИМЕЧАНИЯ:

- Перед тем, как осуществлять следующие шаги, убедитесь в том, что код времени ("TIME CODE") на Экране Меню установлен на "ON" (СТ стр. 31, 32).
- Редактирование вставкой невозможно на кассете, записанной в режиме LP или на чистом участке кассеты.
- Чтобы провести редактиРование Вставкой с просмотром на экране телевизора, произведите соединения (СТ стр. 16).

1 Воспроизведите кассету, найдите место выхода из Редактирования, нажмите на кнопку PAUSE (II) **60**. Уточните код времени в этот момент (С стр. 31, 32).

2 Нажмите на кнопку REW (<<) ® ("Перемотка"), пока не будет найден участок пленки, где должно начаться Редактирование, после чего нажмите на кнопку PAUSE (II)  $\mathbf{\Omega}$ .

 $\bf 3$  Нажмите и удержите кнопку INSERT ( $\bf \odot$ )  $\bf \circledR$  на пульте дистанционного управления, потом нажмите на кнопку PAUSE (II) <sup>3</sup>. Появятся указатели "IIC" 8 код времени (min.:sec) и видеокамера войдет в Режим Вставки-Паузы.

#### 4 Нажмите на кнопку START/STOP (В), чтобы начать редактирование.

- Убедитесь в том, что вставка произведена в то время, которое Вы уточнили в шаге 1.
- Чтобы остановить редактирование, нажмите на кнопку START/ STOP ®. Повторно нажмите на нее, чтобы возобновить редактирование.

5 Чтобы закончить Редактирование Вставкой, нажмите на KHONKY START/STOP (B), NOTOM STOP (I) (D.

- $\bullet$  Programme AE co cneugghthe ram ( $\mathbb{CP}$  crp. 23) могут быть использованы для придания выразительности редактируемым сценам во время Редактирования Вставкой.
- Во время Редактирования Вставкой дата и время меняются.
- Если Вы проводите Редактирование Вставкой на чистом участке кассеты, звук и изображение могут быть повреждены. Убедитесь в том, что Вы Редактируете участок кассеты, на котором имеется запись
- Если кассета во время Редактирования Вставкой доходит до участка, записанного в режиме LP или участка без записи Редактирование Вставкой останавливается (С стр. 52).

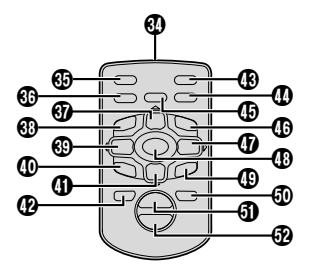

#### **Монтаж в произвольной последовательности в режиме продолжения [R.A.Edit]**

Эта функция позволяет легко выполнять монтаж видеозаписи, используя вашу видеокамеру в качестве воспроизводящего аппарата. Вы можете выбрать до 8 "монтируемых сцен" для выполнения автоматического монтажа в любой последовательности. Монтаж в произвольной последовательности в режиме продолжения легче выполнять, когда универсальный ПДУ модели настроен для управления работой вашего магнитофона (см. СПИСОК КОДОВ КВМ), однако, монтаж может также выполняться при ручном управлении работой видеомагнитофона.

Пользуйтесь комплектом пульта дистанционного управления (не прилагается) RM – V 717KITU. Перед работой убедитесь в том, что в ПДУ установлены батарейки (  $\mathbb{CP}$  стр.54).

#### **УСТАНОВИТЕ КОД ПДУ/ ВИДЕОМАГНИТОФОН**

**1**Выключите питание видеомагнитофона и направьте ПДУ на инфракрасный приемник видеомагнитофона. Затем обращайтесь к СПИСКУ КОДОВ КВМ, нажмите и держите нажатой кнопку **MBR SET** (16), и введите код марки. После отпускания кнопки MBR SET ^ автоматически устанавливается код ПДУ, и включается питание видеомагнитофона.

**2**Убедитесь, что питание видеомагнитофона включено. Затем, удерживая нажатой кнопку **SHIFT** 5, нажмите кнопку нужной функции на ПДУ. С ПДУ можно управлять такими функциями видеомагнитофона, как PLAY, STOP, PAUSE, FF, REW и VCR REC STBY (для этой функции Вы не должны нажимать кнопку **SHIFT**  $(5)$ .

#### **Теперь Вы готовы к монтажу в произвольной последовательности.**

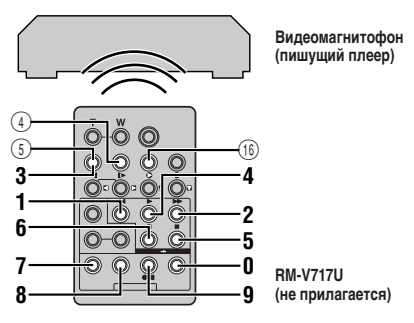

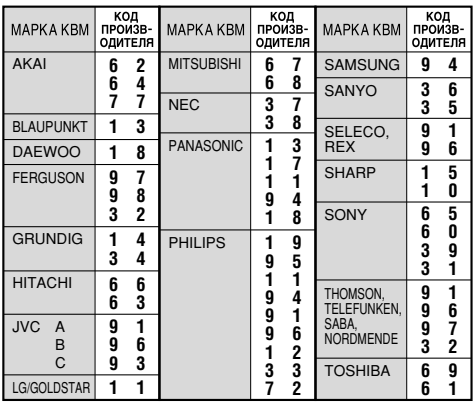

#### **ВНИМАНИЕ**

**Несмотря на то, что функция установки типа видеомагнитофонов позволяет работать с видеомагнитофонами фирмы JVC и многих других фирм, она может оказаться непригодной или ограниченно пригодной для вашего видеомагнитофона.**

#### **ПРИМЕЧАНИЯ:**

- Если питание Вашего видеомагнитофона не включается во время операции **1**, попробуйте другой код из таблицы кодов видеомагнитофонов.
- Видеомагнитофоны некоторых фирм-производителей не включаются автоматически, в этом случае включите питание вручную и переходите к операции **2**.
- Если ПДУ не позволяет управлять Вашим видеомагнитофоном, используйте органы управления на видеомагнитофоне.
- Когда батарейка в ПДУ разряжается, установленная вами марка видеомагнитофона будет стираться.

В этом случае замените батарейку на новую для выполнения установки марки видеомагнитофона.

#### **ВЫПОЛНИТЕ ПОДКЛЮЧЕНИЯ**

См. также стр. 16 и 38.

**1 Видеомагнитофону JVC, имеющему контакт дистанционного ввода паузы . . .**

...... подключите кабель для монтажа к гнезду дистанционного ввода паузы (PAUSE).

 **Видеомагнитофону JVC, не имеющему контакта дистанционного ввода паузы, но имеющему разъем R.A.EDIT (МОНТАЖ В ПРОИЗВОЛЬНОЙ ПОСЛЕДОВАТЕЛЬНОСТИ В РЕЖИМЕ ПРОДОЛЖЕНИЯ) . . .**

...... подключите кабель для монтажа к гнезду R.A.EDIT.

 **Видеомагнитофону, отличному от указанных выше . . .** ...... подключите кабель для монтажа к гнезду ввода паузы  $(PAUSE IN)$   $(14)$  на ПДУ.

**2**Вложите кассету с записью в видеокамеру. Установите переключатель **VIDEO/MEMORY** 4 в положение "VIDEO", затем установите переключатель питания  $\Omega$  в положение "PLAY", одновременно нажимая на кнопку фиксатора  $\mathcal{D}$ , находящуюся на переключателе.

**3** Подключите камеру к сети, вставьте пленку, на которой можно выполнять запись и установите режим AUX (см. инструкцию по эксплуатации видеомагнитофона).

#### **ПРИМЕЧАНИЯ:**

● Перед выполнением монтажа в произвольной последовательности в режиме продолжения проверьте, что на телевизионном мониторе не воспроизводятся индикаторы. Если они появляются, то они будут записываться на новой ленте.

**Для того, чтобы перечисленные ниже индикаторы появлялись или не появлялись на экране подключенного телевизора . . .**

- Дата/Время
	- ...... в экран меню ( $\text{C}$  стр. 30, 32) выберите для пункта "DATE/ TIME" ("ДАТА/ВРЕМЯ") "AUTO" ("АВТОМАТИЧЕСКИЙ"), "ON" ("ВКЛ.") или "OFF" ("ВЫКЛ."). Или нажмите на **DISPLAY** 4 на пульте дистанционного управления (прилагается) чтобы включить/выключить индикацию даты.
- Временной код
	- ...... в экран меню ( $\mathbb{C}$  стр. 31, 32) выберите для пункта "TIME CODE" ("ВРЕМЕННОЙ КОД") "ON" или "OFF".
- Индикации помимо даты/времени и кода времени.
	- ...... установите переключатель "ON SCREEN" на позицию "LCD", "LCD/TV" или "ОFF" в меню экрана ( $\mathbb{F}$  стр. 30, 32).

**Продолжение на следующей странице.**

- убедитесь, что "S/AV INPUT" в меню экрана установлено на 'ОҒҒ" ("Выкл.") (Только модель GR-D70, С стр. 31).
- Установите переключатель видеовыходов на адаптере кабеля в следующие положения:
- Y/C : При подключении к телевизору или видеомагнитофону, на которые могут подаваться сигналы Ү/С. и к которым может подключаться кабель S-Video
- CVBS: При подключении к телевизору или вилеомагнитофону, на который нельзя полавать сигналы Y/C и при использовании кабеля Audio/Video.
- При выполенении монтажа на видеомагнитофоне, снабженным входным разъемом DV, вместо кабеля S-Video и Audio/Video. может быть подключен кабель DV.

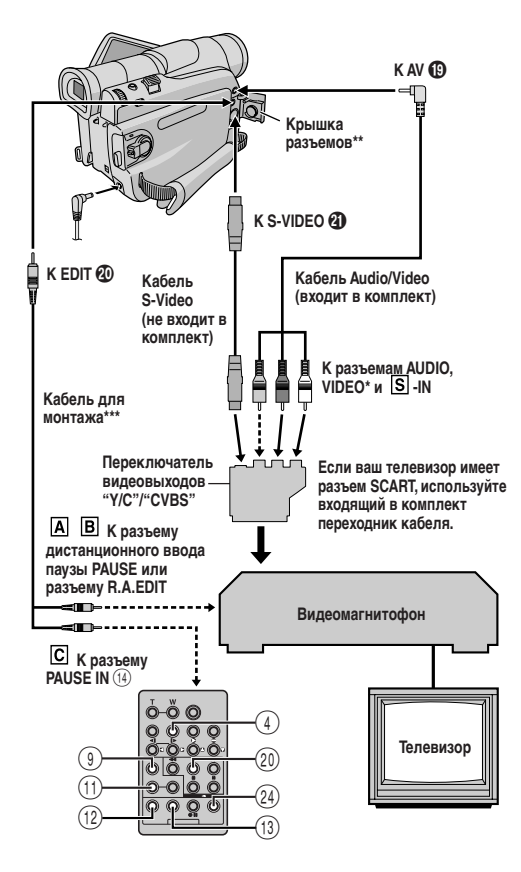

- Подсоедините, если кабель S-Video не используется.
- При подключении кабелей откройте эту крышку.
- \*\*\* Входит в комплект пульта дистанционного управления (не прилагается) RM-V717KITU.

## ВЫБЕРИТЕ СЦЕНЫ

**4** Нажмите кнопку PLAY ( $\blacktriangleright$ ) (20), а затем нажмите кнопку R.A.EDIT ON/OFF (24) на ПДУ. Направьте пульт дистанционного управления (ПДУ) на приемник сигналов ПДУ видеокамеры. Появляется меню монтажа в произвольной последовательности в режиме продолжения.

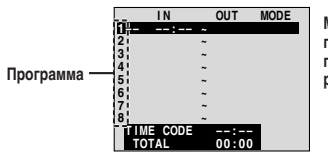

Меню монтажа в **DOM3ROULUON** последовательности в режиме продолжения

5 При использовании эффектов микширования/вытеснения изображения в начале сцены нажмите кнопку **FADE/WIPE** (9) (МИКШИРОВАНИЕ/ВЫТЕСНЕНИЕ) на ПДУ.

• Циклически пройдите по зффектам путем повторного нажатия и остановитесь, когда желаемый зффект будет отображен.

 $\boldsymbol{\epsilon}$  В начале сцены нажмите кнопку EDIT IN/OUT  $\textcircled{\tiny{12}}$  на ПДУ. В меню монтажа в произвольной последовательности в режиме продолжения появляется позиция начала вставляемой сцены (IN).

 $\overline{7}$  В конце сцены нажмите кнопку EDIT IN/OUT  $\textcircled{\scriptsize{12}}$  на ПДУ. В меню монтажа в произвольной последовательности в режиме продолжения появляется позиция конца вставляемой сцены (OUT).

В При использовании эффектов микширования/вытеснения изображения в конце сцены нажмите кнопку FADE/WIPE (9) (МИКШИРОВАНИЕ/ВЫТЕСНЕНИЕ) на ПДУ

- Циклически просмотрите зффекты путем повторного нажатия и остановитесь, когда желаемый зффект будет отображен.
- Если Вы выбираете зффект введения изображения/ вытеснения шторкой для выходной монтажной точки, то зффект автоматически применяется к следующей входной монтажной точке.
- Когла Вы используете зффекты ввеления изображения/вытеснения шторкой, то это время включается в общее время.

9 При использовании спецэффектов воспроизведения нажмите кнопку **ЕFFECT** (ЭФФЕКТ) (11)  $(\mathbb{F}\mathbb{F})$  стр. 35).

**10** Для регистрации дополнительных эпизодов повторите шаги с 6 по 9.

- Для отмены ранее зарегистрированных точек нажмите на ПДУ кнопку **CANCEL** (ОТМЕНА) (13). Зарегистрированные точки будут исчезать по одной, начиная с самой последней зарегистрированной точки.
- Если вы не используете Микширование/Вытеснение или Программу АЕ со спецэффектами, повторите только шаги 6 и 7.

- При выборе сцены установите входную монтажную точку и выходную монтажную точку так, чтобы там была относительно большая разница между ними.
- Если время поиска входной точки продолжается 5 минут, режим готовности записывающей леки отменяется и монтаж выполняться не будет.
- Если существует незаписанная часть до или после входной и выходной монтажных точек, голубой фоновый зкран может быть включен в монтажный вариант.
- Так как время регистрируемых кодов по времени является точным только до секунд, то общее время кодов по времени может точно не соответствовать общему времени программы.
- Выключение питания видеокамеры стирает все зарегистрированные входные и выходные монтажные точки
- Если Вы выбрали режим Селия или Монохром в Programme AE со спецэффектами. Вы не можете воспользоваться эффектом Чернобелого микширования. В этом случае индикатор Черно-белого микширования начинает мигать. После регистрации следующей точки ввода монтажа, эффект отключается. Чтобы скомбинировать эти эффекты, воспользуйтесь Сепией или Монохромом во время записи, затем воспользуйтесь Черно-белым микшированием во время монтажа в произвольной последовательности.
- Невозможно выполнять эффекты микширования/вытеснения и Программу АЕ со спецэффектами во время монтажа в произвольной последовательности в режиме продолжения при использовании кабеля DV.

#### АВТОМАТИЧЕСКИЙ МОНТАЖ НА ВИДЕОМАГНИТОФОНЕ

11 Перемотайте ленту в видеокамере на начало сцены, которую ВЫ ХОТИТЕ СМОНТИРОВАТЬ, И НАЖМИТЕ КНОПКУ PAUSE (II) 23.

**12** Направьте ПДУ на приемник сигнала дистанционного управления на видеомагнитофоне и нажмите кнопку VCR REC **STBY (@II) (ЗАПИСЬ-ОЖИДАНИЕ ВИДЕОМАГНИТОФОНА) (25).** или включите режим паузы в записи с помощью органов управления видеомагнитофона.

**13** Нажмите кнопку записи Пуск/Стоп  $\circledR$  на видеокамере. Выполняется монтаж в запрограммированной последовательности до конца последней назначенной сцены.

- После окончания перезаписи видеокамера возвращается в режим Пауза, а записывающий видеомагнитофон переходит в режим Запись-Ожидание.
- Если Вы не зарегистрировали выходную монтажную точку, то лента автоматически перезаписывается до конца.
- Если Вы хотите провести какие-то операции с видеокамерой во время автоматического монтажа, видеомагнитофон введет ее в режим Записи-Ожидания и автоматический монтаж будет остановлен.

14 Включите в видеокамере и в видеомагнитофоне режим ОСТАНОВКИ

Чтобы убрать отображение счётчика монтажа в произвольной последовательности, нажмите на ПДУ кнопку R.A.EDIT ON/OFF (24).

#### ПРИМЕЧАНИЯ:

- $\bullet$  Нажатие кнопки R.A.EDIT ON/OFF  $(24)$  на ПДУ сбрасывает все установки, введенные во время выполнения монтажа в произвольной последовательности в режиме продолжения.
- Если кабель лля монтажа полключен к разъему ввола паузы на ПДУ во время выполнения перезаписи, следите за тем, чтобы ПДУ был направлен на приемник сигнала с ПДУ, расположенный на видеомагнитофоне, и чтобы на пути инфракрасного сигнала не было препятствий.
- Выборочный составной монтаж может не функционировать правильно при использовании ленты, содержащей несколько удвоенных кодов времени (СТ стр. 14).

#### Для более точного монтажа

В некоторых видеомагнитофонах переход из режима Запись-Ожидание в режим Запись осуществляется быстрее, чем в других. Даже если Вы начинаете монтаж для видеокамеры и для KBM точно в одно и то же время. Вы можете потерять желаемые сцены или обнаружить, что Вы записали нежелаемые сцены. Для точного монтажа ленты, проверьте и отрегулируйте синхронность времени видеокамеры с вашим КВМ.

#### ПРОВЕРКА СИНХРОНИЗАЦИИ ВИДЕОМАГНИТОФОН/ **ВИДЕОКАМЕРА**

1 Включите воспроизведение ленты в видеокамере, а затем направьте ПДУ на приемник сигнала с ПДУ видеокамеры и нажмите кнопку **R.A.EDIT ON/OFF** (24) Появляется "Меню монтажа в произвольной последовательности в режиме продолжения".

 $2$  Выполните выборочный составной монтаж только для программы 1. Для проверки синхронности времени КВМ и видеокамеры выберите начало перехода между сценами в качестве вашей входной монтажной точки.

З Воспроизведите скопированную сцену.

- Если записывается изображение сцены, расположенной до точки перехода, которую вы выбрали в качестве точки Edit-in. это означает, что видеомагнитофон переходит из режима Запись/Пауза в режим Запись быстрее, чем видеокамера.
- Если сцена, которую Вы пытались записать, начинается не с начала, то КВМ медленнее начинает запись.

#### РЕГУЛИРОВКА СИНХРОНИЗАЦИИ ВИДЕОМАГНИТОФОН/ **ВИДЕОКАМЕРА**

4 Напоавьте ПДУ на приемник сигнала с ПДУ, расположенный на видеокамере, и нажмите кнопку **R.A.EDIT ON/OFF** (24) для того, чтобы исчезло меню монтажа в произвольной последовательности в режиме продолжения и нажмите кнопку **MENU/VOLUME ®.** Появляется экран меню.

5 Вращайте дисковый регулятор MENU/VOLUME (В. чтобы выбрать " • VIDEO" и нажмите на него. Затем прокрутие регулятор до налписи "SYNCHRO" (СИНХРОННО) и нажмите на него. Высвечивается значение параметра "SYNCHRO".

б Основываясь на результатах диагностики, Вы можете опередить время записи на видеомагнитофон, вращением регулятора MENU/VOLUME **D** в направлении "+" а также задержать время время записи на видеомагнитофон вращением регулятора MENU/VOLUME **(6)** в направлении "-" Диапазон  $perv$ лировки составляет  $\pm 1.3$  секунды с приращением 0.1 секунды.

Нажмите регулятор MENU/VOLUME  $\bigoplus$ , чтобы закончить **установку** 

7 Вращайте регулятор MENU/VOLUME (В), чтобы выбрать " LI RETURN" и нажмите дважды.

Теперь выполняйте выборочный составной монтаж, начиная с пункта 4 на стр. 38.

- Перед выполнением монтажа в произвольной последовательности в режиме продолжения сделайте несколько пробных монтажных вставок, чтобы проверить, подходят ли введенные вами параметры, и, в случае необходимости, выполните соответствующие корректировки.
- В зависимости от видеомагнитофона могут быть такие ситуации. когда разница синхронности времени не может быть откорректирована.

#### **[A] Использование соединительных кабелей USB**

Возможно делать следующее:

- Переводить неподвижные изображения, сохраняемые на карте памяти, на компьютер.
- Переводить неподвижные/движущиеся изображения, сохраняемые на кассете, на компьютер.
- Снимать неподвижные/движущиеся изображения в реальном времени.
- Пользоваться этой видеокамерой как Веб камерой.

#### **[B] Использование кабеля DV**

Неподвижные/движущиеся изображения можно также переносить на персональный компьютер с помощью коннектора DV, используя программное обеспечение, прилагаемое к компьютеру или имеющееся в продаже.

#### **ПРИМЕЧАНИЯ:**

- Обратитесь к "РУКОВОДСТВУ ПО УСТАНОВКЕ ПРОГРАММНОГО ОБЕСПЕЧЕНИЯ И СОЕДИНЕНИЮ USB" для установки прилагаемого программного обеспечения и драйверов.
- **Рекомендуется использовать Сетевой Адаптер в качестве** источника питания вместо аккумуляторной батареи (CF стр. 7).
- **Никогда не подсоединяйте к видеокамере одновременно кабели USB или соединительные кабели РС и DV. Подсоединяйте только тот кабель, которым Вы хотите воспользоваться.**
- Если компьютер, подсоедненный с помощью кабеля USB, не получает питания, видеокамера не войдет в режим USB.
- Информация относительно даты/времени не может передаваться в ПК.
- Воспользуйтесь прилагаемым программным обеспечением PIXELA ImageMixer, для захвата текущего видеоматериала.
- Вы также можете воспользоваться этой видеокамерой для проведения конференций в Сети, воспользовавшись программное обеспеченние Windows® Microsoft Netmeeting и подписавшись на услуги Microsoft Hotmail.
- Обратитесь к инструкциям по эксплуатации компьютера и программного обеспечения.
- Фотоизображения также могут быть перенесены в Компьютер с помощью коннекторного узла, оснащенного DV-коннектором.
- **Пользуясь кабелем DV, убедитесь в том, что Вы используете отдельные кабели JVC VC-VDV206U или VC-VDV204U, в зависимости от типа коннектора DV (с 4 или 6 штырьками) на Компьютере или кабелем.**
- В зависимости от того, какой моделью компьютера и соединительной панели Вы пользуетесь, система может не работать как положено.
- При пользовании коннектором DV обратитесь к инструкции производителя Вашей съемочной панели для указаний по установке и работе ведущего устройства.

На ЖК мониторе появляются указатели "ACCESSING FILES" ("ИДЕТ ДОСТУП К ФАЙЛУ"), когда компьютер считывает информацию из видеокамеры или видеокамера переводит информацию в компьютер.

**Никогда не отсоединяйте кабель USB в то время, когда на ЖК мониторе есть надпись "ACCESSING FILES", т.к. это может повлечь за собой повреждение системы.**

**[A] Использование соединительных кабелей USB**

#### **[B] Использование кабеля DV**

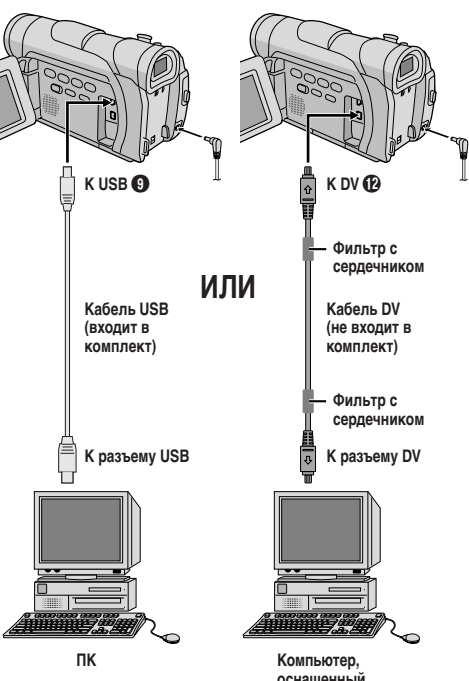

**оснащенный разъему DV**

Перед тем, как обращаться к дилеру JVC, пожалуйста, прочтите следующее, чтобы возможно самостоятельно исправить неполадку.

Управление работой видеокамеры осуществляется с помощью микропроцессора. Внешние шумы и помехи, (от телевизора, радиоприемника и т. п.) могут нарушать работу микропроцессора. В этом случае сначала следует отсоединить от камеры источник питания (Аккумуляторная батарея. Сетевой Адаптер и.т.д.) и подождите несколько минут, а затем снова подключить источник питания и выполнить обычную процедуру включения с начала.

#### Не подается питание.

- Источник питания не подсоединен правильно.
- → Надежно подсоедините Сетевой Адаптер (С Г стр. 7).
- Батарейный блок полностью разрядился.
- Замените разряженный батарейный блок полностью заряженным батарейным блоком (CF стр. 7, 8).

#### Появляется "SET DATE/TIME!" (ДАТА/ВРЕМЯ).

- Лата/время не установлены.
- → Установите дату/время (СТ стр. 10).
- Села встроенная часовая батарейка и прежняя настройка даты/времени была стерта.
- Проконсультируйтесь с ближайшим от Вас дилером JVC о том, как ее заменить.

#### Не выполняется запись.

- Для записи на кассету -
- Предохранительный лепесток записи установлен в положение "SAVF"
- Установите прелохрани-тельный пелесток записи в положение "REC" (С стр. 9).
- Переключатель питания установлен  $\bm{v}$  в положение "PLAY" или "OFF (CHARGE)".
- $\rightarrow$  Установите переключатель питания  $\bm{v}$  в положение "  $\bm{\Omega}$  " или " М " (С Э стр. 13).
- Переключатель VIDEO/MEMORY © стоит в положении "MEMORY"
- $\rightarrow$  Установите переключатель VIDEO/MEMORY  $\bullet$  в положение "VIDEO"
- Появляется индикатор "TAPE END" (КОНЕЦ ЛЕНТЫ).
- → Установите новую кассету (С стр. 9).
- Открыта крышка отделения для кассеты.
- Закройте крышку держателя кассеты.
- Для записи на Карту Памяти -
- Переключатель VIDEO/MEMORY © стоит в положении "VIDEO".
- → Установите переключатель VIDEO/MEMORY © в положение "MEMORY".

#### Нет изображения.

- На видеокамеру не подается питание, или существует какаянибудь другая проблема.
- Выключите питание видео-камеры и включите снова (С то. 13).

#### Фокусировка не регулируется автоматически.

- Фокусировка установлена в ручном режиме "MANUAI".
- Установите фокусировку в автоматическом режиме "AUTO" (г стр. 26).
- Запись была сделана в темном месте, или контраст был слишком низкий.
- Обьектив грязный или покрыт сконденсировавшейся влагой.
- Очистите объектив и снова проверьте фокусировку (CF CTD, 46).

#### Кассета не может быть правильно установлена.

- Кассета находится в неправильном положении.
- $\rightarrow$  Установите в правильное положение ( $\mathbb{F}$  стр. 9).
- Слабый заряд батарейного блока.
- Установите полностью заряженный батарейный блок (СЗР стр. 7, 8).

#### Карта памяти не загружается должным образом.

- Карта памяти находится в неправильном положении.
- Установите ее в правильное положение (С стр. 11).

#### Не может использоваться режим моментального снимка.

- Выбран режим сжатого изображения.
- → Выключите режим сжатого изображения (С стр. 29).

#### Неестественные цвета моментального снимка.

- Источник света или объект съемки не содержат белого цвета. Или имеются другие источники света, расположенные за объектом съемки.
- + Найдите белый предмет и составьте композицию вашего снимка так, чтобы в него также вошел белый предмет (С тр. 17, 25).
- Активизирован режим "Сепия" или "Одноцветный".
- → Отключите режим "Сепия" или "Одноцветный" (С стр. 23).

#### Изображение, полученное в режиме моментального снимка, является слишком темным.

- Съемки производились при задней подстветке.
- → Нажмите кнопку **ВАСКЦСНТ ©** (ЗАДНИЙ СВЕТ) (С стр. 26).

#### Изображение, полученное в режиме моментального снимка, является слишком ярким.

- Объект слишком яркий.
- → Установие функцию "PROGRAM AE" на позицию. "SPOTLIGHT" на экране меню (С отр. 23).

#### Цифровая трнасфокация не работает.

- Выбран 16Х оптический трансфокатор.
- Установие функцию "ZOOM" на позицию, "40X" или "700X" на экране меню. (С Га стр. 28)
- Переключатель VIDEO/MEMORY © стоит в положении "MEMORY"
- > Установите переключатель VIDEO/MEMORY + в положение "VIDEO" (С стр. 13).

#### Введение черно-белого изображения не работает.

- Включен режим Селия или Черно-белое изображение.
- $\rightarrow$  Выключите зффект селии или одноцветности ( $\mathbb{F}$  стр. 23).

#### Изображение выглядит так, как будто скорость затвора слишком медленная.

- При съемке в темноте прибор становится высокочувствительным к свету, когда позиция "GAIN UP" на экране Меню установлена в положение "AUTO".
- Если Вы хотите, чтобы освещение выглядело более естественным, установите "GAIN UP" на "AGC" или "OFF" в экран меню (С тог. 29).

#### Невозможна активизация баланса белого.

- Включен режим Сепия или Черно-белое изображение.
- Выключите зффект сепии или одноцветности перед установкой баланса белого (С стр. 23, 27).

#### При съемке ярко освещенного объекта появляются белые вертикальные линии.

• Это результат очень высокой контрастности, а не наличия неисправности.

Когда на экран во время съемки попадают прямые солнечные лучи, экран на короткое время становится красным или черным.

• Это нормальное явление.

#### Дата/время не появляются.

- Для позиции "DATE/TIME" экран меню установлено "ОFF".
- Установите "ON" для позиции "DATE/TIME" экран меню (г стр. 30, 32).

#### Стирание файлов, храняшихся на карте памяти, невозможно.

- Файлы, храняшиеся на карте памяти, зашишены,
- Снимите защиту с файлов, хранящихся на карте памяти, и удалите их. (С то. 20).

#### Код времени не появляется.

- Для позиции "TIME CODE" экран меню установлено "ОFF".
- Установите "TIME CODE" (код времени) в меню экрана в позицию "ON" (СТ стр. 31, 32).

#### Изображение на ЖК мониторе выглядит темным или белесым.

• При низкой температуре изображение становится темным изза свойств ЖК монитора.

В этом случае цвета, воспрозводимые на ЖК мониторе, отличаются от тех, которые записываются на ленту. Это не является дефектом видеокамеры.

- Когда истекает срок службы флуоресцентной лампы ЖК монитора, изображение на ЖК мониторе станоится темным. Свяжитесь с ближайшей торговой организацией или центром обслуживания компании JVC.
- $\rightarrow$  Отрегулируйте яркость и угол ЖК монитора ( $\mathbb{F}$  стр. 12).

#### Задняя сторона ЖК монитора нагрелась.

- Лампа, которая используется для освещения ЖК монитора. HAFDERART RFO.
- Закройте ЖК монитор, чтобы выключить его, или установите переключатель питания **@** в положение "OFF (CHARGE)" и дайте монитору остынуть.

#### Нечеткие индикаторы и цвета на ЖК мониторе.

• Это может возникать при нажатии на поверхность или на края ЖК монитора.

#### Мигают индикаторы на ЖК мониторе или в видоискателе.

- Одновременно были выбраны определенные эффекты Микширование/Вытеснение, определенные режимы Программы AE со спецэффектами, "DIS" Цифровой стабилизатор изображения или другие функции, которые не могут выполняться одновременно.
- Перечитайте разделы, посвященные эффектам Микширование/Вытеснение. Программе АЕ со спецэффектами и "DIS" цифровому стабилизатору изображения (С стр. 23, 24, 29).

#### На ЖК мониторе или в видоискателе появляются яркие цветные точки.

• ЖК монитор и видоискатель изготовлены с использованием высокоточных технологий. Однако на ЖК мониторе или в видоискателе могут постоянно воспроизводиться черные или цветные точки (красные, зеленые и синие). Эти точки не записываются на ленту. Это не является следствием неисправности в видеокамере. (Рабочие точки: более 99,99 %)

#### Во время записи не слышен звук.

• Это нормально.

#### Не выполняются функции перемотки назад и быстрой перемотки вперед.

- Переключатель питания установлен  $\circledD$  в положение "  $\bullet$  " или " M "
- $\rightarrow$  Установите переключатель питания  $\alpha$  в положение "PLAY" (IF CTD, 14).

#### **Изображение на карту памяти не может быть воспроизведено.**

- Переключатель питания установлен  $\Omega$  в положение "  $\Omega$  " или  $\dddot{M}$  "
- $\rightarrow$  Установите переключатель питания  $\omega$  в положение "PLAY" (г∌ стр. 18).
- Переключатель **VIDEO/MEMORY ©** стоит в положении "VIDEO".
- **→ Установите переключатель VIDEO/MEMORY в положение** "MEMORY".

#### **Индикаторы на ЖК мониторе воспроизводятся с искажениями.**

• Во время воспроизведения незаписанного участка, ускоренного поиска и остановленного изображения индикаторы на ЖК дисплее выглядят искаженными. Это является нормальным.

#### **Дрожание изображения на ЖК мониторе.**

- Установлена слишком большая громкость для громкоговорителя.
- $\rightarrow$  Уменьшите громкость громкоговорителя ( $\mathbb{CP}$  стр. 14).

#### **На подсоединенном телевизоре нет воспроизводимого изображения.**

- Поскольку должен быть задействован аналоговый ввод, видеокамера находится в режиме Запись/Ожидание.
- $\rightarrow$  Установите "S/AV INPUT" на экране Меню в положение "OFF"  $(\Box \equiv \text{ctp. } 31).$

**Во время воспроизведения звук прерывается, или же полностью отсутствует изображение, и экран становится голубого цвета.**

**→ Прочистите видеоголовки при помощи специальной чистящей** кассеты (не входящей в комплект поставки) ( $\mathbb{CP}$  стр. 45).

#### **ЖК монитор, видоискатель и объектив загрязнились (например, отпечатки пальцев).**

**→ Осторожно протрите их, не прикладывая при этом усилий,** так как чрезмерные усилия могут вызвать повреждения (г стр. 46).

#### **Появляется необычная метка.**

¥ Обратитесь к разделу руководства, в котором описаны индикаторы, воспроизводимые на ЖК мониторе/в видоискателе ( $\sqrt{7}$  стр. 50 – 53).

#### **Появляется индикатор ошибки (Е01, E2 или Е06).**

- Произошел сбой. В этом случае функции видеокамеры становятся невыполнимыми.
- ¥ Отсоедините источник питания (аккумуляторная батарея и т. п.) и подождите несколько минут, пока не исчезнет индикатор. После этого вы можете продолжать пользоваться видеокамерой. Если индикатор не исчезает после 2 - 3 кратного повторения описанной выше процедуры, свяжитесь с ближайшей торговой организацией компании JVC. Не вынимайте кассету. Это приведет к повреждению кассеты.

#### **Появляется индикатор ошибки (Е03 или Е04).**

- Произошел сбой. В этом случае функции видеокамеры становятся невыполнимыми.
- $\rightarrow$  Выньте кассету и снова установите ее, затем проверьте, исчезнет ли индикатор. После этого вы можете продолжать пользоваться видеокамерой. Если индикатор не исчезает после 2 - 3-кратного повторения описанной выше процедуры, свяжитесь с ближайшей торговой организацией компании JVC.

#### **Индикатор подзарядки на видеокамере не загорается.**

- Слишком высокая/низкая температура аккумулятора.
- Зарядка затрудняется в местах со слишком высокой/низкой температурой.
- $\rightarrow$  В целях защиты аккумулятора рекомендуется выполнять его зарядку в помещениях с температурой от 10°С до 35°С  $(\mathbb{CP}$  ctp. 44).

#### **Когда изображение распечатывается принтером, в нижней части экрана появляется черная полоса.**

- Это нормальное явление.
- **→ Этого можно избежать при использовании функции "DIS"** цифрового стабилизатора изображения (Стр. 29).

#### **При подключении видеокамеры через разъем DV видеокамера не работает.**

- При включении питания штекер кабеля DV был вынут из гнезда, а затем вставлен снова.
- ¥ Отключите питание видеокамеры, а затем включите снова и приступайте к эксплуатации.

#### **Карта памяти не может быть извлечена из видеокамеры.**

 $\rightarrow$  Нажмите на карту памяти еще несколько раз ( $\mathbb{F}$  стр. 11).

#### Батарейные блоки

Аккумуляторные батареи являются никель-кадмиевыми или никель металлгидридными батареями. Перед использованием прилагаемого батарейного блока или отдельно приобретенного батарейного блока обязательно прочитайте следующие предосторожности:

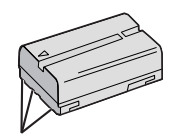

Контакты

#### 1. Во избежание риска ...

- ... не поджигать.
- ... не замыкать накоротко контакты. Проверьте, что во время транспортировки входящая в комплект крышка аккумуляторной батареи установлена на аккумуляторную батарею. Если Вы потеряли крышку аккумуляторной батареи, носите аккумуляторную батарею в пластиковом MAILIKA
- ... не видоизменять и не разбирать.
- ... не подвергайте аккумуляторную батарею воздействию температур выше 60°С, так как это может привести к перегреванию, взрыву или возгоранию аккумуляторной батареи
- ... пользуйтесь только указанными зарядными устройствами.

#### 2. Для предотвращения повреждения и продления срока службы...

- ... не подвергать ненужным ударным воздействиям.
- ... заряжать в окружающей среде, где температура находится в пределах, показанных в приведенной ниже таблице. Работа данной батареи основана на химической реакции - низкие температуры приводят к замедлению химической реакции, в то время, как высокие температуры препятствуют полной зарядке.
- и хранить в прохладном сухом месте. Продолжительное воздействие высоких температур будет усиливать естественную разрядку и сокращать срок службы.
- ... каждые 6 месяцев следует полностью заряжать, а затем полностью разряжать аккумуляторную батарею при хранении батарейных блоков в течение длительного времени.
- ... если устройство не используется, его следует снимать с зарядного устройства или блока питания, так как некоторые устройства потребляют ток даже в выключенном состоянии.

#### ПРИМЕЧАНИЯ:

• Нагрев батарейного блока после зарядки является нормальным. Диапазон температур

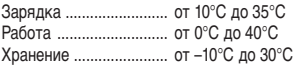

- $\bullet$  Время перезарядки рассматривается для температуры 20°С.
- Чем ниже температура, тем дольше время перезарядки.

#### Кассеты

Для надлежащего использования и хранения ваших кассет не забудьте прочесть следующие меры предосторожности:

#### 1. Во время использования...

- ... убедитесь, что на кассете имеется знак Mini DV.
- ... помните, что при записи на уже записанные ленты. предыдущие видео- и аудио сигналы стираются.
- ... убедитесь, чтобы кассета правильно располагалась при установке.
- ... не устанавливайте и не извлекайте кассету повторно без какого-либо перемещения ленты. Зто ослабляет ленту и может привести к повреждению.
- ... не открывайте переднюю крышку кассеты. При зтом на ленте могут появляться отпечатки пальцев и пыль.

#### 2. Храните кассеты ...

- ... Вдали от обогревателей или других источников тепла.
- ... Вне попадания солнечного света.
- ... там, где они не будут подвергаться ненужным ударным воздействиям или вибрации.
- ... там, где они не будут подвергаться сильным магнитным полям (например, полям, генерируемым злектродвигателями, трансформаторами или магнитами).
- ... вертикально, в их оригинальных футлярах.
	-

#### Карты памяти

Для обеспечения правильной эксплуатации и хранения карт памяти прочтите представленные ниже предупреждения.

- 1. Во время эксплуатации ...
	- ... убедитесь в том, что на карте памяти имеется отметка SD или MultiMediaCard.
	- ... проверьте, что во время загрузки карта памяти расположена правильно.
- 2. Во время обрашения к карте памяти (во время записи. воспроизведения, стирания, инициализации, и т. п.)...
	- ... нникогда не выгружайте карту памяти и никогда не выключайте видеокамеру.
- 3. Храните карты памяти . . .
	- ... вдали от нагревательных приборов и других источников тепла.
	- ... в местах, недоступных для попадания прямых солнечных лучей.
	- ... в местах, где они не подвергаются ударам и вибрациям.
	- ... в местах, где они не подвергаются воздействию сильных магнитных полей (таких как магнитные поля, создаваемые электродвигателями, трансформаторами и постоянными магнитами).

#### ЖК монитор

- 1. Во избежание повреждения ЖК монитора НЕ...
	- ... нажимайте на него сильно и не ударяйте по нему.
	- ... не кладите видеокамеру на ЖК монитор.
- 2. Для предотвращения преждевременного выхода из строя ... ... не протирайте его грубой тканью.
- 3. Необходимо знать, что перечисленные ниже явления не являются свидетельством наличия неисправности.
	- При работе видеокамеры поверхности вокруг ЖК монитора и задняя сторона монитора могут нагреваться.
	- Если камера находится длительное время с включенным питанием, поверхности вокруг ЖК монитора нагреваются.

#### Главный аппарат

#### 1. В целях безопасности. НЕ СЛЕДУЕТ . . .

- ... открывать корпус видеокамеры.
- ... разбирать или видоизменять аппарат.
- ... замыкать накоротко контакты батарейного блока.
- Храните его вдали от металлических предметов, если он не используется.
- ... допускать попадания легко воспламеняющихся вещесть, воды или металлических предметов внутрь аппарата.
- ... СНИМАТЬ батарейный блок или отсоелинять источник питания при включенном питании.
- ... оставлять батарейный блок присоединенным, если видеокамера не используется.

#### 2. Избегайте использования аппарата...

- ... во влажных и пыльных местах.
- ... в местах, подверженных воздействию копоти или пара. как, например, кухонная плита.
- ... в местах, подверженных чрезмерным ударным воздействиям.
- ... возле телевизора.
- ... возле злектроприборов, генерирующих сильные магнитные или злектрические поля (акустические системы, вещательные антенны и т.п.).
- ... в местах, подверженных чрезмерно высоким (свыше 40°С) или крайне низким (ниже 0°С) температурам.

#### 3. НЕ оставляйте аппарат ...

- ... в местах с температурой свыше 50°С.
- ... в местах с крайне низкой (ниже 35%) или чрезмерно высской влажностью (свыше 80%).
- ... в местах попадания прямого солнечного света.
- ... в закрытых автсмобилях летом.
- возле обогревателей

#### 4. Для предохранения аппарата, НЕ СЛЕДУЕТ...

- ... допускать, чтобы аппарат стансвился влажным.
- ... ронять аппарат или ударять его о тяжелые предметы.
- ... подвергать аппарат ударным воздействиям или чрезмерной вибрации во время транспортировки.
- ... держать объектив направленным на крайне яркие обьекты длительное время.
- ... направляйте окуляр видоискателя на солнце.
- ... держите при переноске за видоискатель или ЖК монитор. Держите видеокамеру двумя руками или пользуйтесь ручным захватом.
- ... раскачивайте ее сильно при использовании наплечного ремня.

#### 5. Грязные головки могут вызвать следующие проблемы:

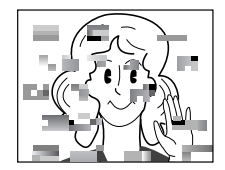

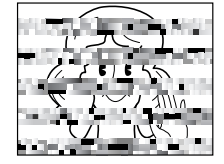

- При воспроизведении нет изображения.
- Зоны помех появляются во время воспроизведения.
- Во время записи или воспроизведения появляется индикатор предупреждения о загрязнении головки "  $\bigotimes$  ".
- Запись не может идти нормально.

В этом случае установите кассету для очистки головок (не входит в комплект видеокамеры) и включите воспроизведение. Если эта кассета используется несколько раз подряд, может произойти повреждение головок. После работы в режиме воспроизведения в течение примерно 20 с видеокамера автоматически останавливается. Если после использования чистящей кассеты, проблемы все еще остается, проконсультируйтесь с ближайшим расположенным от Вас дилером JVC.

Механические детали лентопротяжного механизма и механизма перемещения головок имеют тенденцию загрязняться и со временем изнашиваться. Для того, чтобы получить четкое изображение, необходимо приблизительно через каждые 1000 часов работы видеокамеры выполнять периодические осмотры. Для выполнения периодического осмотра обратитесь в ближайшую торговую организацию компании JVC.

#### Как обрашаться с дисками CD-ROM

- Соблюдайте все возможные меры предосторожности, чтобы не поцарапать и не загрязнить зеркальную поверхность диска (сторона без этикетки). Ничего не пишите на обеих сторонах диска и не прикасайтесь к ним острыми предметами. Если CD-ROM загрязнился, осторожно протрите его мягкой тканью с помощью круговых движений, начиная от центрального отверстия.
- Не пользуйтесь для очистки обычными чистящими средствами для дисков и чистящими аэрозолями.
- Не сгибайте CD-ROM и не лотрагивайтесь до его зеркальной поверхности.
- Не храните CD-ROM в запыленных, слишком теплых и влажных помещения. Не допускайте попадания на них прямых солнечных лучей.

#### О конденсации влаги . . .

- Вы, наверное, наблюдали, как, в случае проливания на стекло хололной жилкости на внешней поверхности стекла появлялись капли воды. Подобные явления происходят на барабане головок видеокамеры, если ее внести с холодной комнаты. в крайне влажных условиях или в местах. непосредственно подвергнутых воздействию прохладного воздуха от кондиционера.
- Влага на барабане головок может привести к серьезному повреждению видеоленты, а также может привести к внутреннеуму повреждению самой видеокамеры.

#### Серьезные нарушения в работе

В случае нарушения в работе останосите немедленно аппарат и обратитесь в ваше ближайшее агенство JVC

Видеокамера является прибором, управляемым микрокомпьютером. Внешний шум и помехи (от телевизора, радиоприемника и т.п.) могут препятствовать нормальному функционированию. В этих случаях сначала отсоедините блок питания (Аккумуляторная батарея, Сетевой Адаптер и.т.д.) и подождите несколько минут, а затем снова подсоедините блок питания и выполните все обычные операции с начала.

#### Обслуживание, выполняемое пользователем

#### 1) После эксплуатации

- 1. Выключите видеокамеру.
- 2. Сдвиньте и удержите переключатель OPEN/EJECT ® ("ОТКРЫТЬ/ВЫНЧУТЬ") в направлении стрелки, после чего, потянув, откройте крышку держателя кассеты, так. чтобы она зашелкнулась.
- 3. Нажмите на кнопку "PUSH HERE" ("НАЖАТЬ ЗДЕСЬ"). для того, чтобы закрыть держатель кассеты.
	- Когда держатель кассеты будет закрыт, он втягивается автоматически. Подождите до тех пор, пока он полностью не втянется прежде чем закрыть крышку держателя кассет.
- 4. Направьте видоискатель вверх. Нажмите на кнопка ВАТТ. RELEASE <sup>®</sup> и выньте блок батареи.

#### 2) Чистка видеокамеры

- 1. Чтобы очистить внешние поверхности, осторожно протрите их мягкой тканью. Смочите ткань в слабом. нейтральном мыльном растворе и удалите сильные загрязнения. После этого протрите сухой тканью.
- 2. Откройте ЖК монитор. Аккуратно протрите монитор мягкой тканью. Будьте осторожны, не повредите монитор. Закройте ЖК монитор.
- 3. Чтобы очистить объектив, обдуйте его с помощью резиновой груши, а затем аккуратно протрите бумагой для очистки объективов.

- Не применяйте для очистки сильные растворители, такие как, например. бензин или этиловый спирт.
- Очистка должна выполняться только после снятия аккумуляторной батареи или отсоединения других источников питания
- Если чистка объектива не выполняется, то на нем может образоваться плесень
- При использовании чистящих средств или ткани, подвергнутой химической обработке, внимательно прочтите инструкции по эксплуатации этих материалов.

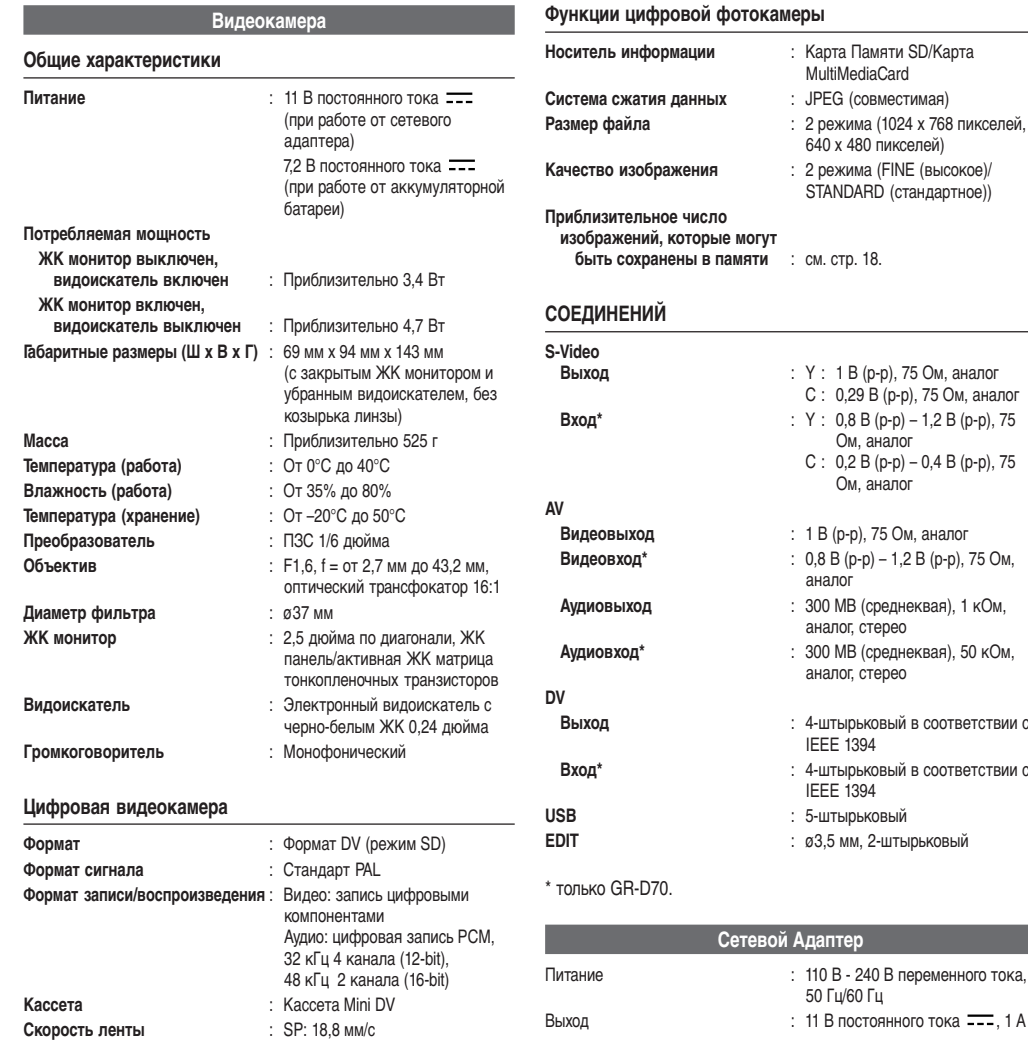

*Представленные выше технические характеристики относятся к нормальному режиму (SP). В конструкцию и технические характеристики могут вноситься изменения без предварительного уведомления.*

LP: 12,5 мм/с

**Максимальное время записи** : SP: 80 минут **(Используя 80-минутную кассету)** LP: 120 минут

**При чтении инструкции обращайтесь к данной диаграмме.**

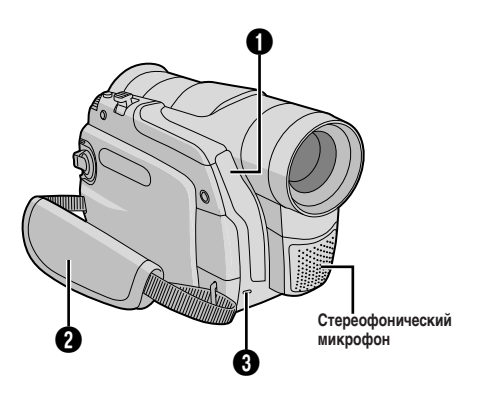

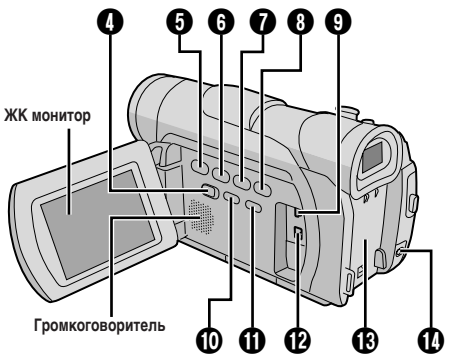

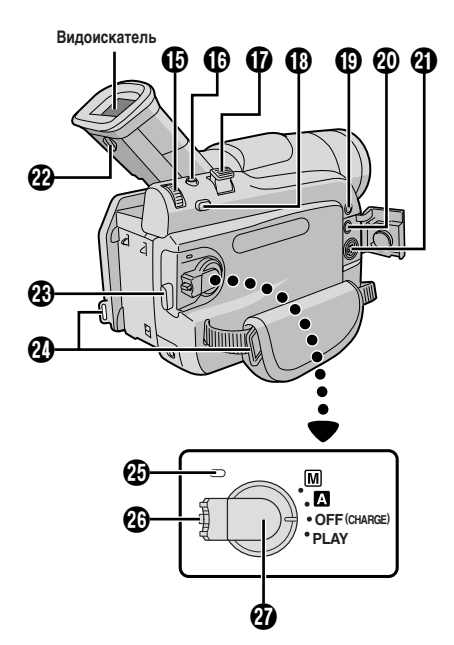

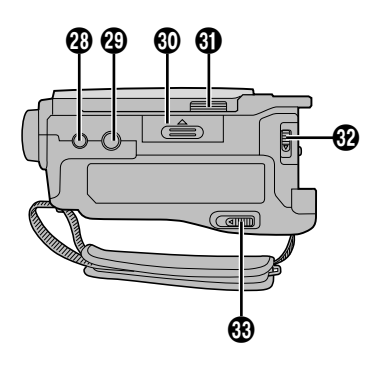

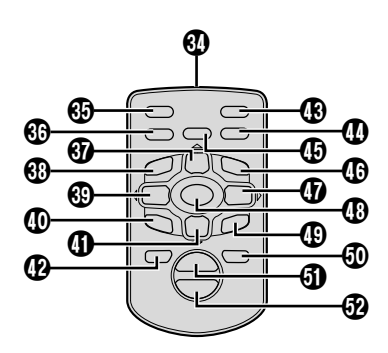

**Пульт дистанционного управления**

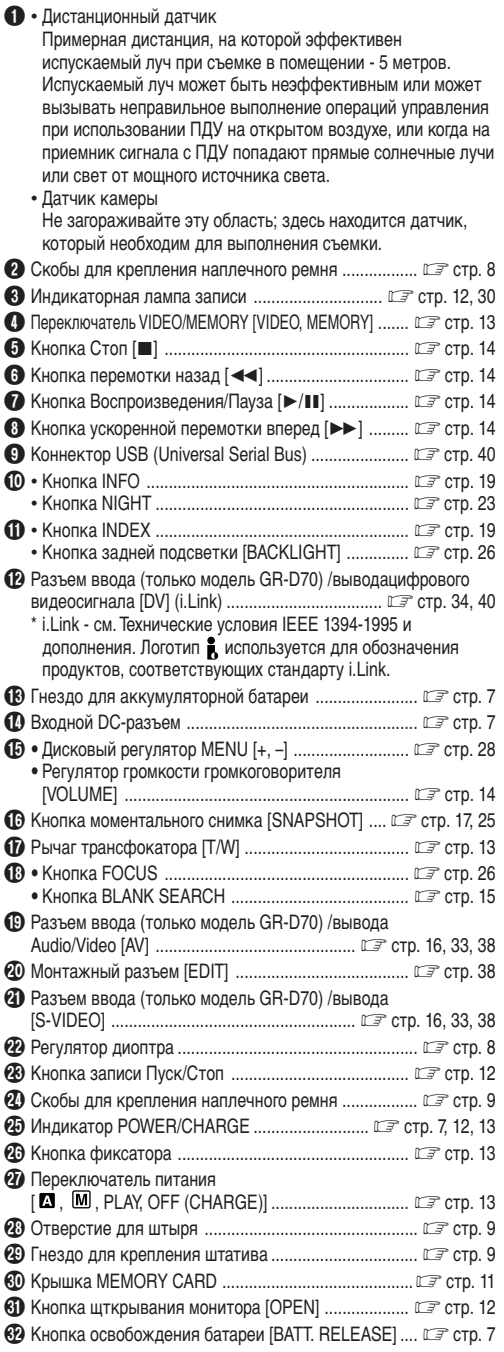

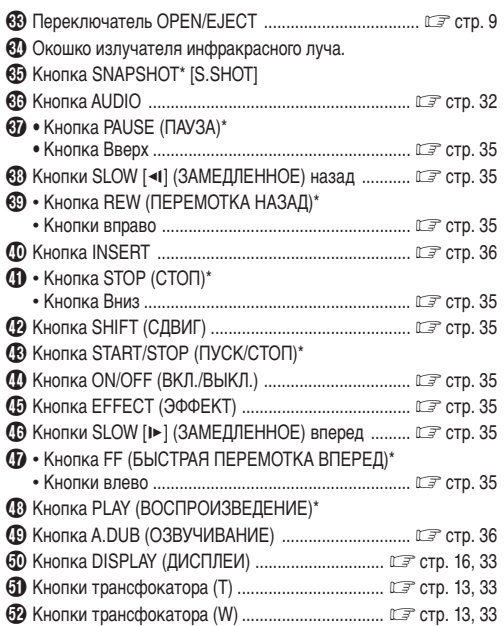

\* Функционирует так же, как каждая соответствующая кнопка на видеокамере.

Разъемы с  $\omega$  по  $\omega$  находятся под крышкой.

#### **ИНДИКАЦИИ ЖК МОНИТОРА/ВИДОИСКАТЕЛЯ**

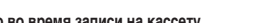

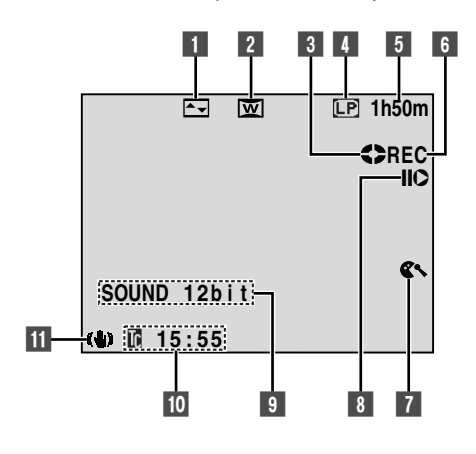

**Только во время записи на Карту Памяти Во время воспроизведения Карты Памяти**

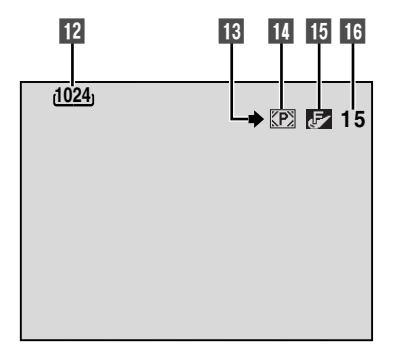

**Во время записи на кассету и на Карту Памяти**

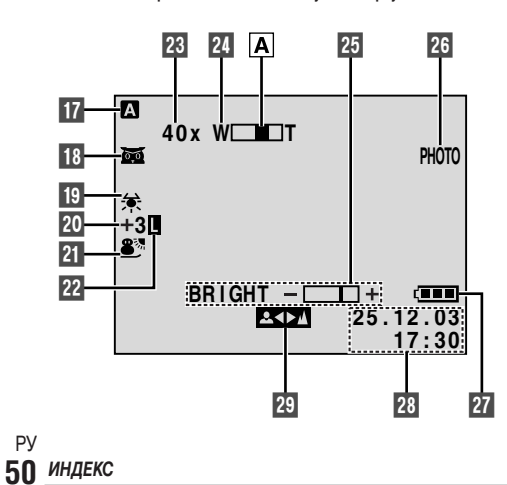

**Только во время записи на кассету Во время воспроизведения кассеты**

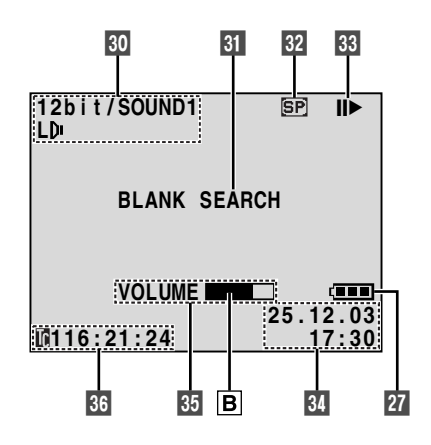

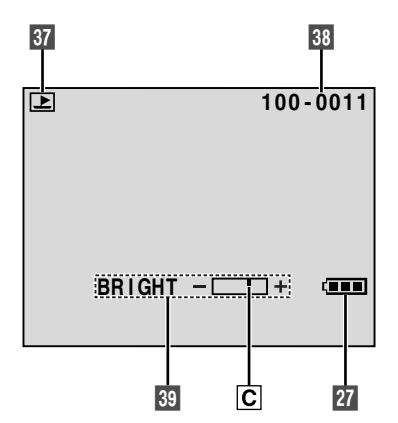

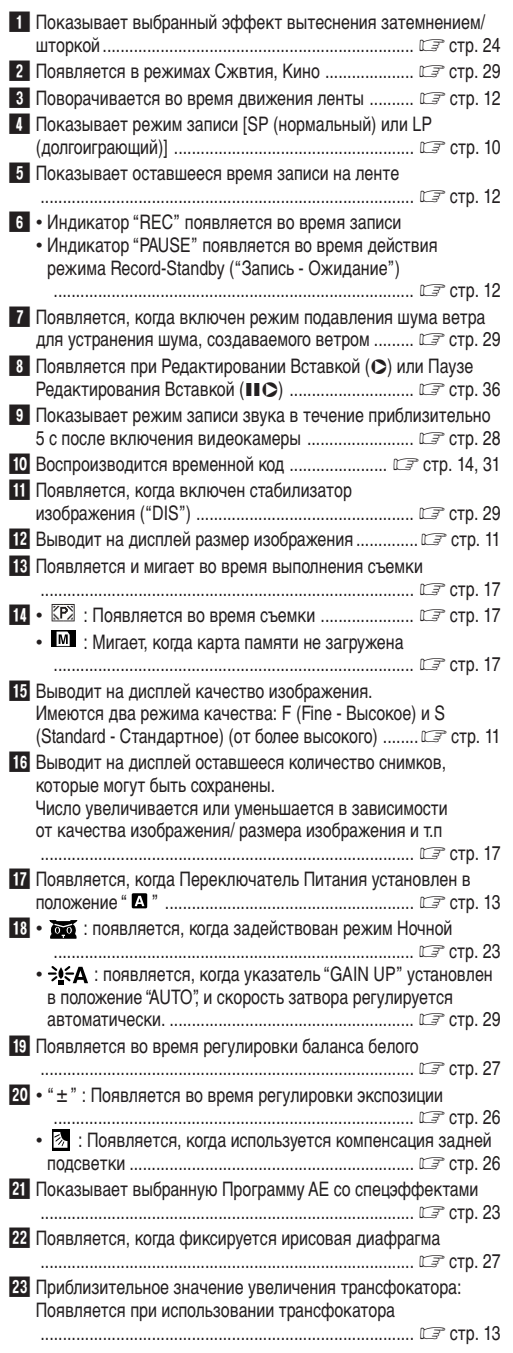

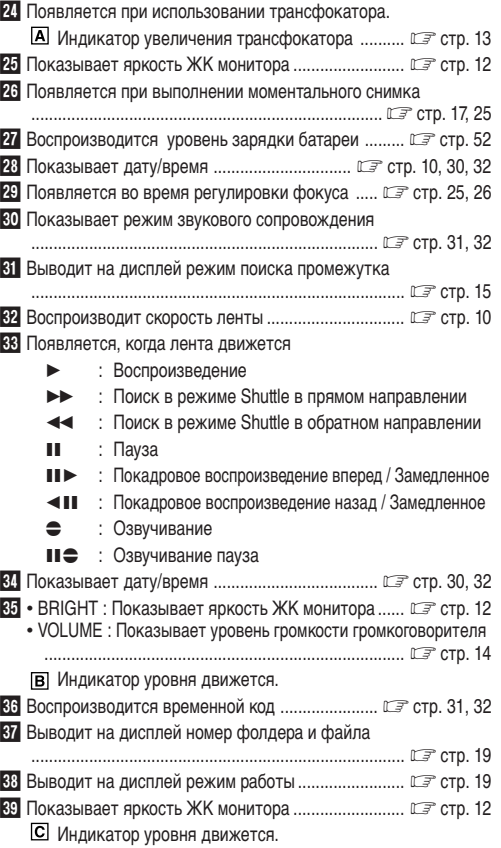

#### **Предупреждающие индикаторы**

#### **ELLE** (высокий) → **CLE** → **CLE** → (Батарея разряжена)

Когда уровень зарядки батареи близок к нулю, индикатор батареи (предупреждение-батареи разряжены) начинает мигать. Когда батарея полностью разряжается, питание выключается автоматически.

#### $\overline{\mathbf{r}}$

Появляется, когда не загружена кассета.  $( \mathbb{C} \mathbb{F}^2$  стр. 9)

#### **CHECK TAPE'S ERASE PROTECTION TAB**

Появляется, когда защитный язычок кассеты установлен в положение "SAVE" (Сохранить), в то время, как переключатель питания установлен  $\Omega$  в положение "  $\Omega$  " или "  $\overline{M}$  " а переключатель VIDEO/MEMORY 4 в положение "VIDEO".

 $(\mathbb{CP}$  стр. 9)

#### **HEAD CLEANING REQUIRED USE CLEANING CASSETTE**

Появляется, если во время записи или воспроизведения на головках обнаружено загрязнение. Воспользуйтесь чистящей кассетой (не входит в комплект поставки).  $( \mathbb{C} \mathbb{F}^2$  стр. 45)

#### **CONDENSATION, OPERATION PAUSED PLEASE WAIT**

Появляется, когда внутри камеры конденсируется влага, В случае появления этого индикатора, подождите более одного часа до того, как продолжать съемку, чтобы канденсация исчезла.

#### **TAPE!**

Появляется, если не загружена кассета, когда нажата кнопку записи Пуск/Стоп $\circledR$  или кнопку SNAPSHOT $\circledR$ , при переключателе питания  $\omega$ , стоящем в положении "  $\Omega$  " или  $\cdot$   $\mathsf{M}$  ", и переключателе VIDEO/MEMORY  $\bullet$  в положении "VIDEO".

#### **TAPE END**

Появляется, когда во время записи или воспроизведения лента доходит до конца.

#### **SET DATE/TIME!**

- Появляется, когда дата/время не установлены. ( $\mathbb{CP}$  стр. 10)
- Появляется, когда села встроенная часовая батарейка и прежняя настройка даты/времени была стерта.

Проконсультируйтесь с ближайшим от Вас дилером JVC о том, как ее заменить.

#### **LENS CAP**

Появляется на 5 секунд после того, как камера была включена, если прикреплена крышка объектива.

#### **A. DUB ERROR!**

Появляется, когда при озвучивании попадается место, на которое ничего не было записано.  $( \mathbb{C} \mathbb{F}^2$  стр. 36)

#### **A. DUB ERROR! <CANNOT DUB ON A LP RECORDED TAPE> <CANNOT DUB ON A 16BIT RECORDING> <CHECK TAPE'S ERASE PROTECTION TAB>**

- Появляется, когда озвучивание переходит на ту часть пленки, которая была записана в режиме LP.
- Появляется, когда озвучивание переходит на ту часть пленки, которая была записана в 16-битном формате.
- Появляется, если кнопка A.DUB  $\bigcirc$ )  $\bigcirc$  на дистанционном пульте управления была нажата, когда ушко, защищающее от стирание установлено в позицию "SAVE". (Славно стр. 36)

#### **INSERT ERROR!**

Появляется при попытке провести Редактирование Вставкой на чистом участке кассеты.  $(\Box \Box \text{CTD. 36})$ 

#### **INSERT ERROR! <CANNOT EDIT ON A LP RECORDED TAPE> <CHECK TAPE'S ERASE PROTECTION TAB>**

- Появляется, при попытке провести Редактирование Вставкой на кассете, записанной в режиме LP.
- Появляется, если на пульте дистанционного управления нажата кнопка INSERT  $\circledcirc$   $\circledast$  при защитном язычке кассеты установленном на "SAVE".  $(\mathbb{F}\overline{F})^n$  ( $\mathbb{F}^n$  стр. 36)

#### **MEMORY IS FULL**

Появляется, когда карта памяти заполнена до конца, и дальнейшая съемка невозможна.

#### **COPYING FAILED**

Появляется, если предпринята попытка скопировать защищенные материалы, когда данная видеокамера используется как записывающее устройство.

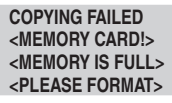

Появляется в следующих случаях при перезаписи с кассеты на карту памяти:

- когда не загружена карта памяти;
- когда память карты переполнена;
- когда карта не отформатирована.

#### **MEMORY CARD!**

Появляется, если не загружена карта памяти при попытке произвести запись на карту памяти или обратиться к информации на карте памяти.

#### **PLEASE FORMAT**

Появляется в случае возникновения проблемы с картой памяти - если ее памяти была повреждена или карта памяти не была отформатирована. Выполните инициализацию карты памяти.

(г∌ стр. 22)

#### **NO IMAGES STORED**

Появляется, если отсутствуют файлы с изображением, сохраняемые в карте памяти, при попытке воспроизведения карты памяти.

#### **CARD ERROR!**

Появляется, если видеокамера не распознает загруженную Карту Памяти. Выньте карту памяти и снова загрузите ее. Продолжайте эту процедуру до тех пор, пока не перестанут появляться индикации. Если индикации продолжают появляться, это означает, что карта памяти повреждена.

#### **UNSUPPORTED FILE!**

Появляется, когда выбран файл другого формата.

#### **CHECK CARD'S WRITE PROTECTION SWITCH**

- Появляется, когда Вы пытаетесь произвести запись на карту памяти SD с ее защитным язычком записи/стирания в положении "LOCK" ("Замок").
- Появляется, когда Вы пытаетесь произвести операцию в меню карты памяти, пользуясь картой памяти SD с ее защитным язычком записи/стирания в положении "LOCK" ("Замок").

#### **E01, E02 или E06 UNIT IN SAFEGUARD MODE REMOVE AND REATTACH BATTERY**

Индикаторы ошибки (E01, E02 или E06) показывают тип возникшей неисправность. Когда появляется индикатор ошибки, видеокамера автоматически выключается. Отсоедините источник питания (аккумуляторная батарея, и т. п.), и подождите несколько минут, пока не исчезнет индикатор. После этого вы можете продолжать пользоваться видеокамерой. Если индикатор не исчезает, обратитесь за помощью в ближайшую торговую организацию компании JVC.

#### **E03 или E04 UNIT IN SAFEGUARD MODE EJECT AND REINSERT TAPE**

Индикаторы ошибки (E03 или E04) показывают тип возникшей неисправность. Когда появляется индикатор ошибки, видеокамера автоматически выключается. Выньте кассету и снова установите ее, затем проверьте, исчезнет ли индикатор. После этого вы можете продолжать пользоваться видеокамерой. Если индикатор не исчезает, обратитесь за помощью в ближайшую торговую организацию компании JVC.

#### **Пользование пультом дистанционного управления (ПДУ) RM-V717U (не прилагается).**

Пульт дистанционного управления RM–V717U снабжен комплектом пульта дистанционного управления (не прилагается) RM–V717KITU, в который также входит кабель редактирования, необходимый для редактирования в произвольной последовательности (СТ стр.38).

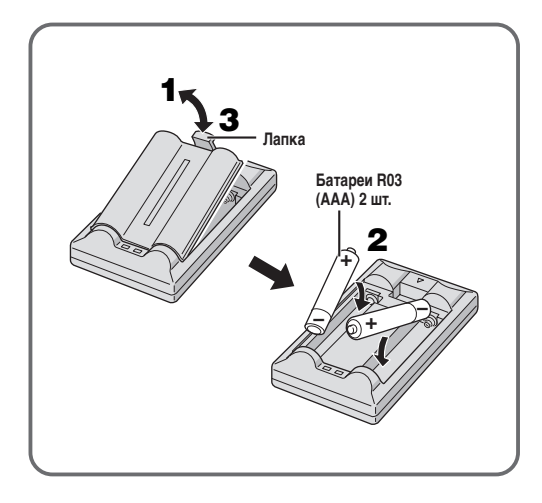

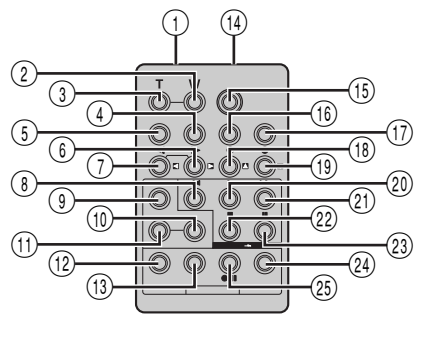

**RM-V717U (не прилагается)**

- 1 Окошко излучателя инфракрасного луча.
- 2 Кнопки трансфокатора (W)\*
- 3 Кнопки трансфокатора (Т)\*
- 4 Кнопка DISPLAY (ДИСПЛЕИ)\*
- 5 Кнопка SHIFT (СДВИГ) ....................................... стр. 35, 37
- 6 Кнопки SLOW [0] (ЗАМЕДЛЕННОЕ)\* вперед
	- Кнопки влево\*
- 7 Кнопки SLOW [9] (ЗАМЕДЛЕННОЕ)\* назад
- Кнопки вправо\*
- 8 Кнопка REW (ПЕРЕМОТКА НАЗАД)\*
- **9 Кнопки FADE/WIPE (МИКШИРОВАНИЕ/ВЫТЕСНЕНИЕ)**
- .................................................................................... стр. 38 0 Кнопка EFFECT ON/ОFF (ЭФФЕКТ ВКЛ./ВЫКЛ.)\*
- ! Кнопка EFFECT (ЭФФЕКТ)\* @ Кнопка EDIT IN/OUT
- (Ввода/Вывода Редактирования) ............................ стр. 38
- # Кнопка CANCEL (Отмены) ....................................... стр. 38
- (14) Разъем PAUSE IN (ВВОД ПАУЗЫ) .................................. С Стр. 38
- % Кнопка START/STOP (ПУСК/СТОП)\*
- **(16) Кнопка MBR SET (УСТАНОВКА КОДА МАРКИ АППАРАТА)** .................................................................................... стр. 37
- $(17)$  Кнопка SNAPSHOT\*
- \* Кнопка Вверх\*
	- Кнопка INSFRT\*
- ( Кнопка Вниз\*
- Кнопка A.DUB (ОЗВУЧИВАНИЕ)\*
- ) Кнопка PLAY (ВОСПРОИЗВЕДЕНИЕ)\*
- (2) Кнопка FF (БЫСТРАЯ ПЕРЕМОТКА ВПЕРЕД)\*
- (22) Кнопка STOP (СТОП)\*
- (23) Кнопка PAUSE (ПАУЗА)\*
- r Кнопка R.A. EDIT ON/OFF (Включения/Выключения R.A.редактирования) .......................................... стр. 38, 39
- (25) Кнопка VCR REC STBY (Ожидания записи на видеомагнитофон) .................................................... стр. 39

\* Функционирует так же, как каждая соответствующая кнопка на прилагаемом пульте дистанционного управления RM-V718U (г∌ стр. 48, 49).

## **А**

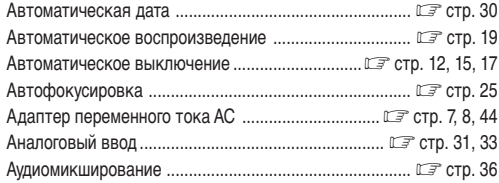

# **Б**

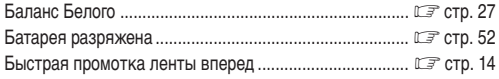

# **В**

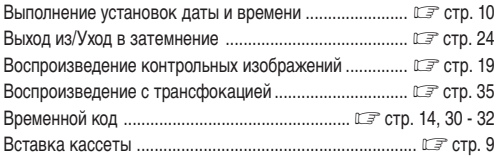

# **Г**

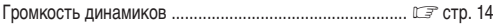

# **Д**

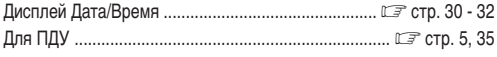

# **Ж**

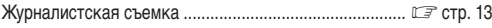

# **З**

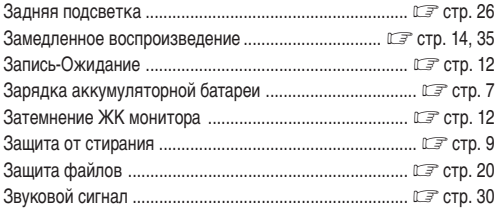

# **И**

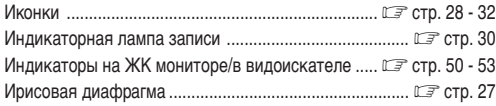

# **К**

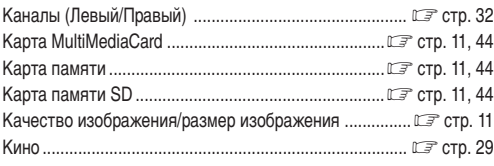

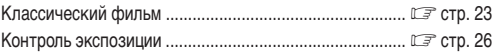

# **М**

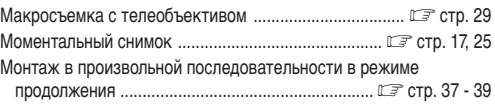

# **Н**

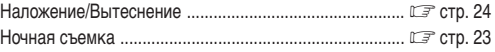

# **О**

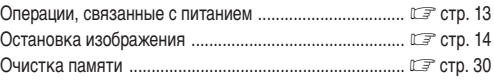

## **П**

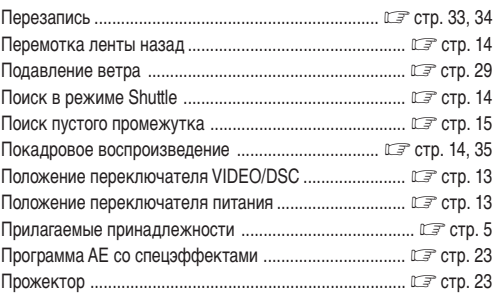

# **Р**

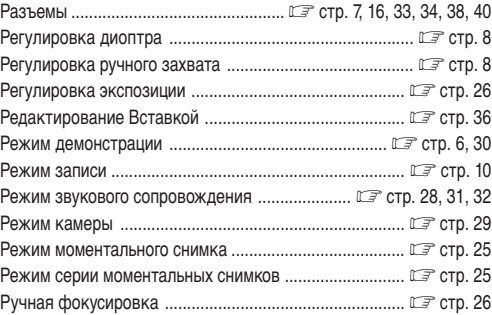

#### **ПРОДОЖЕНИЕ НА СЛ. СТР.**

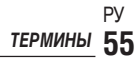

#### $\mathbf{C}$  $\sim$   $\sim$

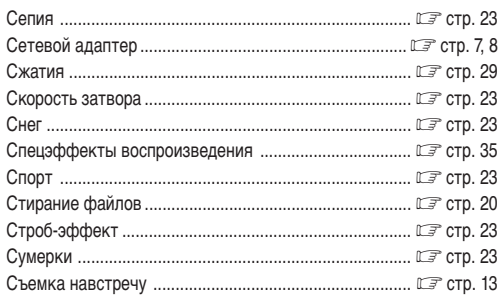

## $T$

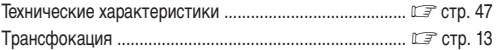

# $\mathbf{y}$

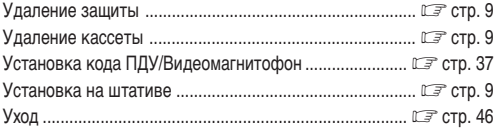

#### $\overline{\Phi}$

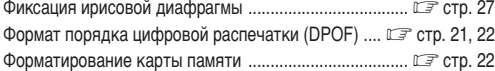

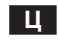

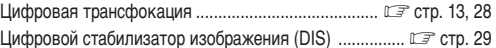

# $\overline{\mathbf{H}}$

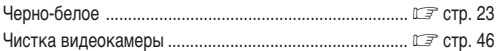

## $\| \mathbf{H} \|$

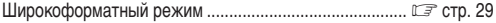

## $\overline{\mathbf{e}}$

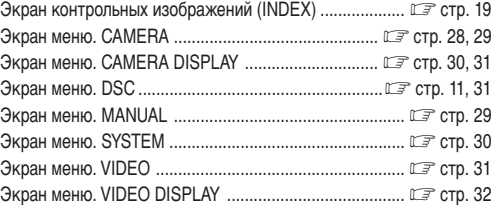

#### $R$

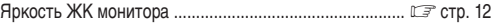

См. также предыдущую страницу

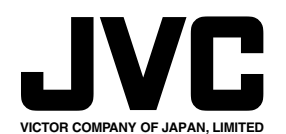

ВИКТОР КОМПАНИ ОФ ДЖАПАН, ЛИМИТЕД

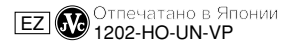